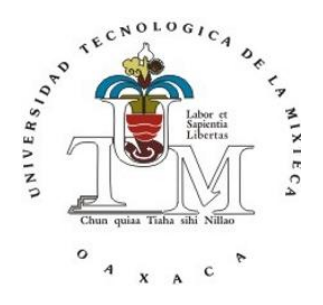

# **UNIVERSIDAD TECNOLÓGICA DE LA MIXTECA**

"Lineamientos para el desarrollo Web en el diseño de páginas para personas analfabetas"

Caso práctico: Santos Reyes Yucuná.

## **TESIS**

## PARA OBTENER EL TITULO DE: INGENIERO EN COMPUTACIÓN

# PRESENTA: GABRIEL ROJAS VILLANUEVA

## DIRECTOR: M.C. CELIA B. REYES ESPINOZA

**Huajuapan de León, Oaxaca Diciembre 2010**

## Índice

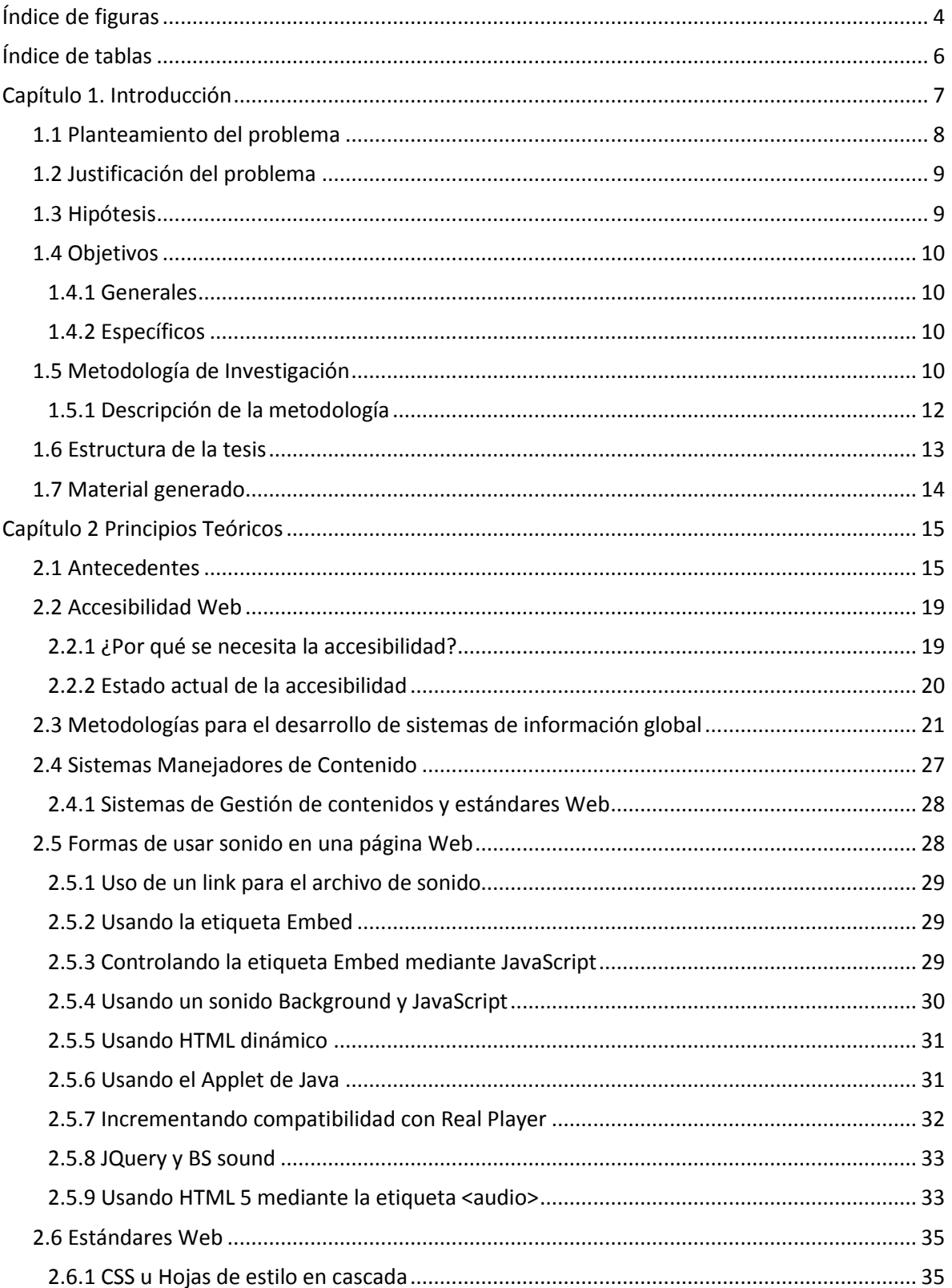

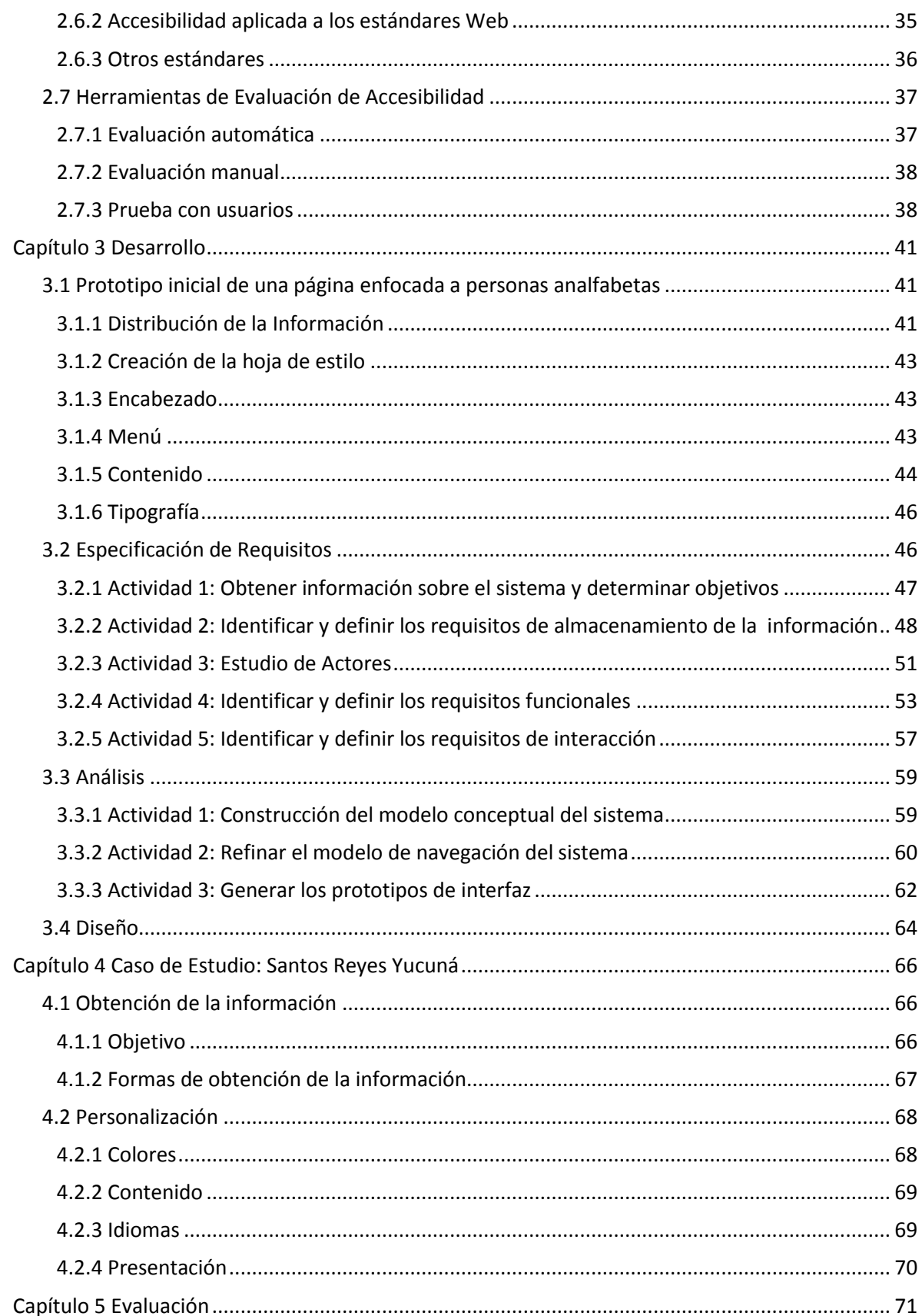

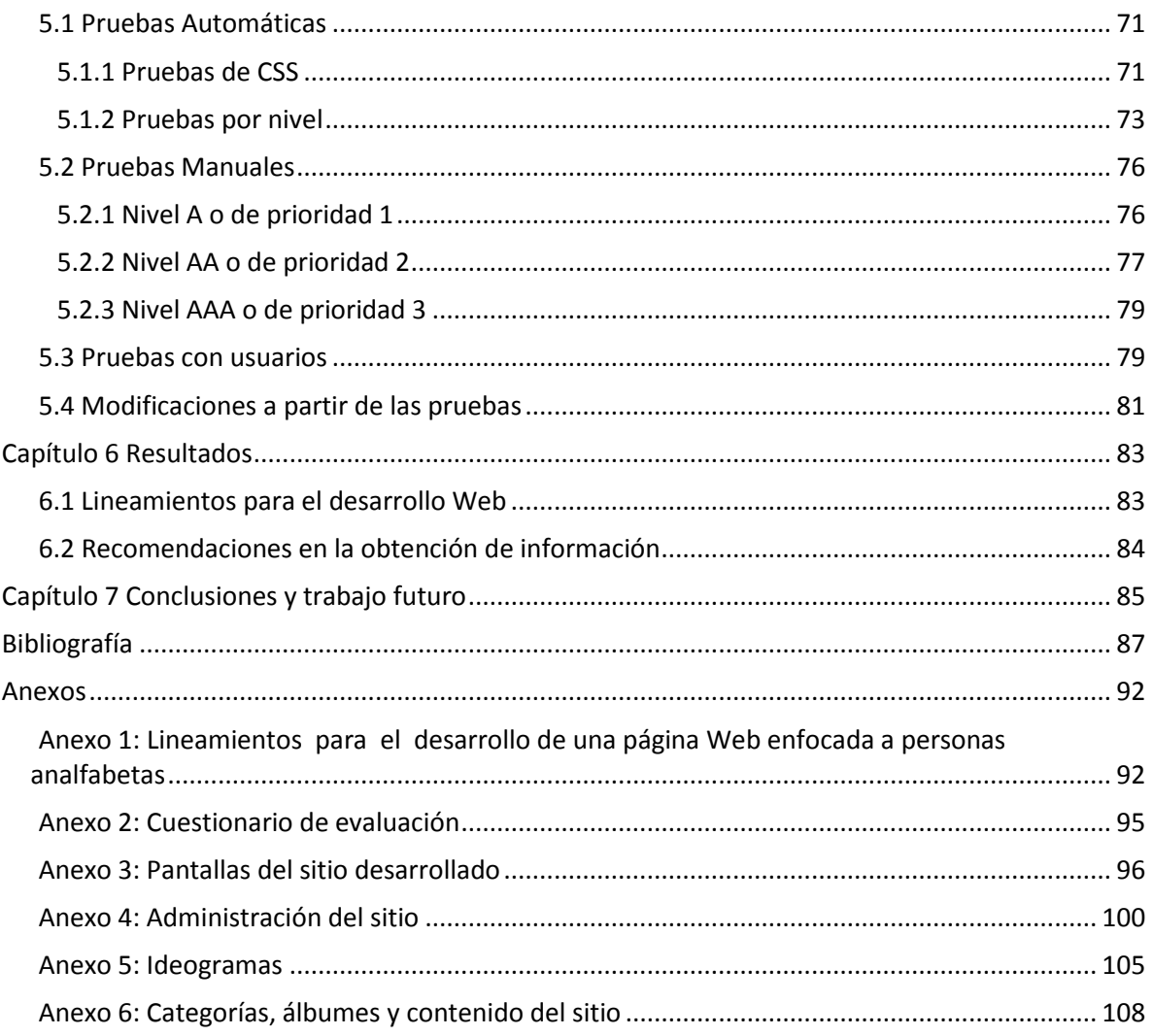

## <span id="page-4-0"></span>**Índice de figuras**

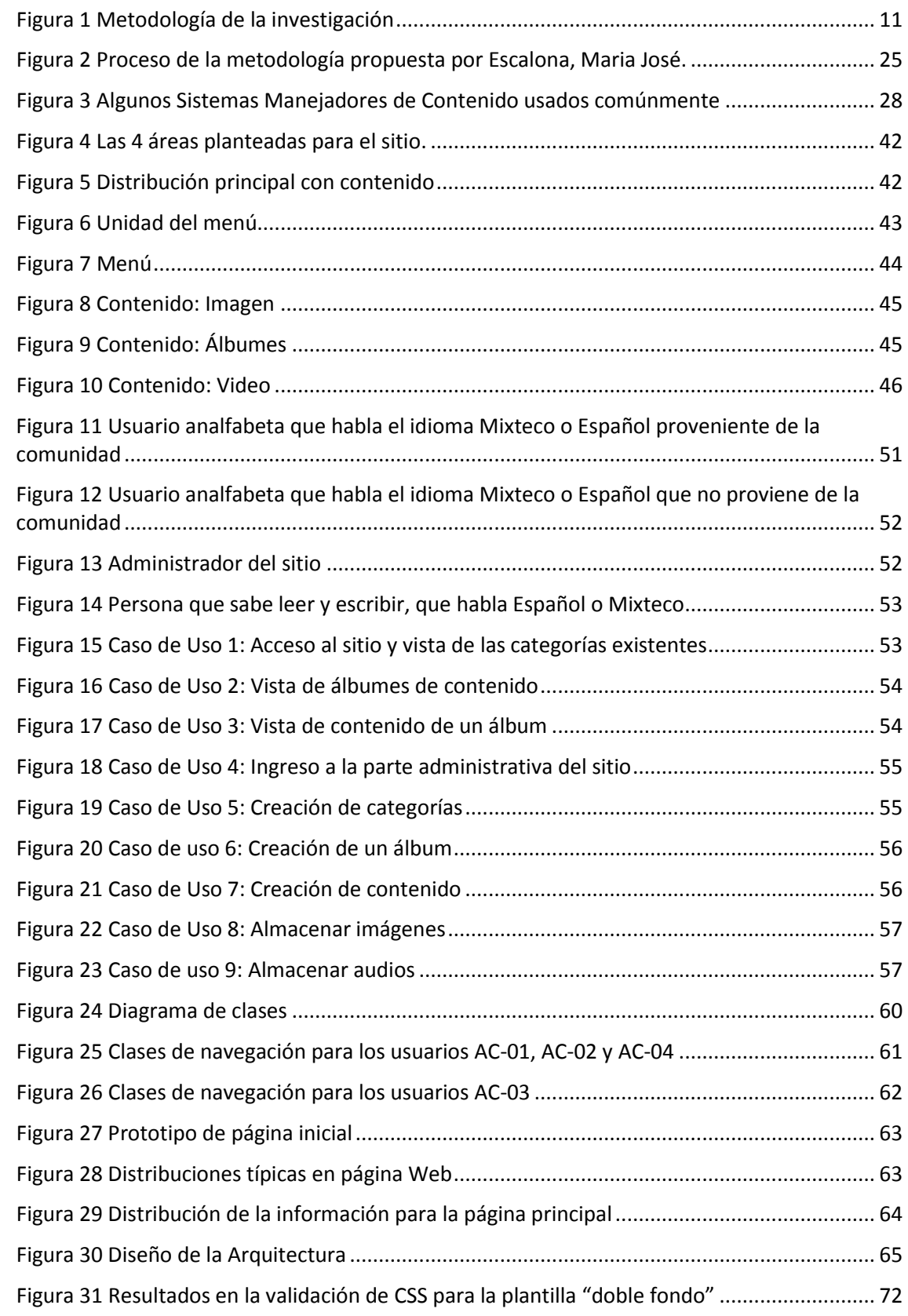

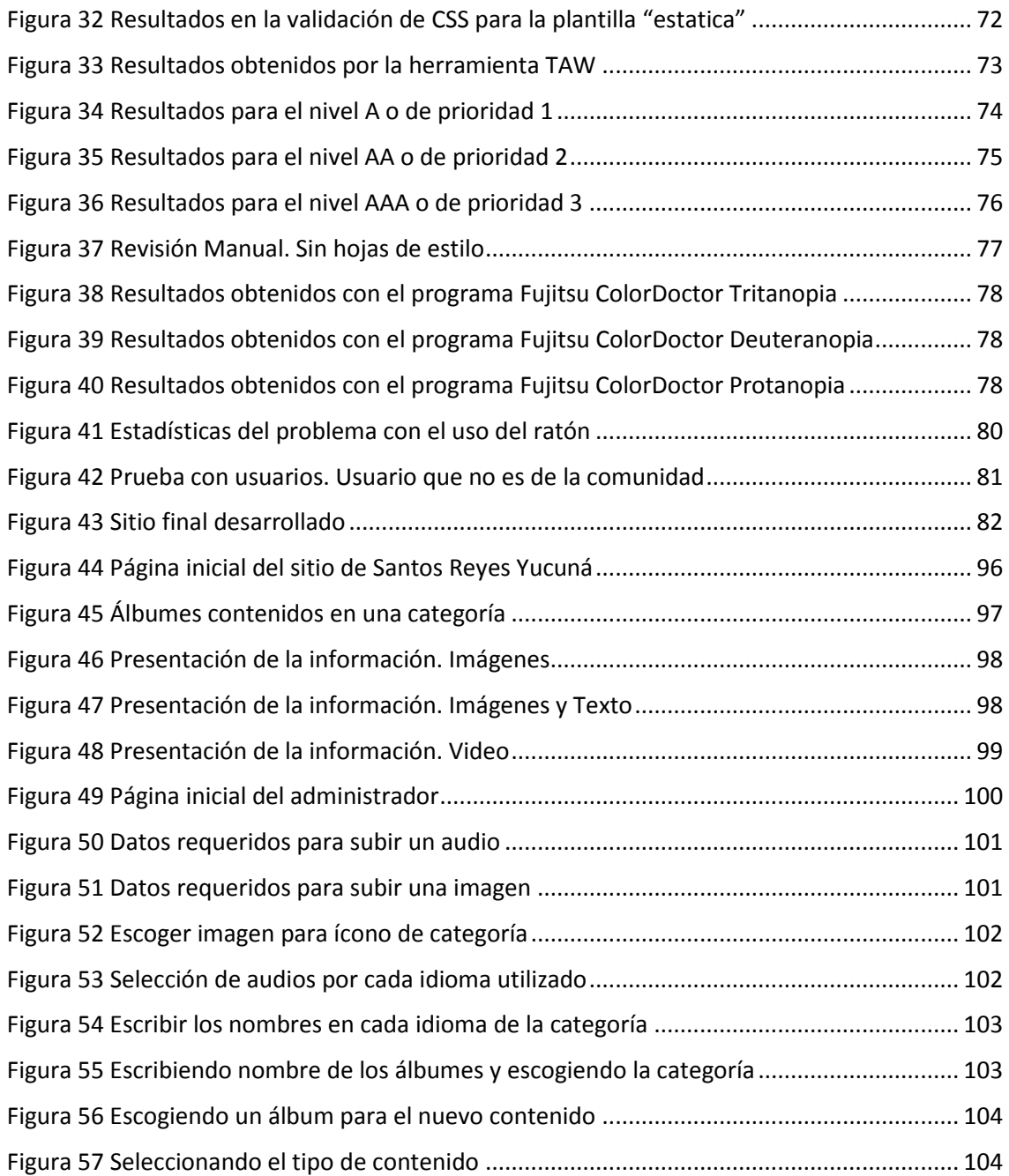

## <span id="page-6-0"></span>**Índice de tablas**

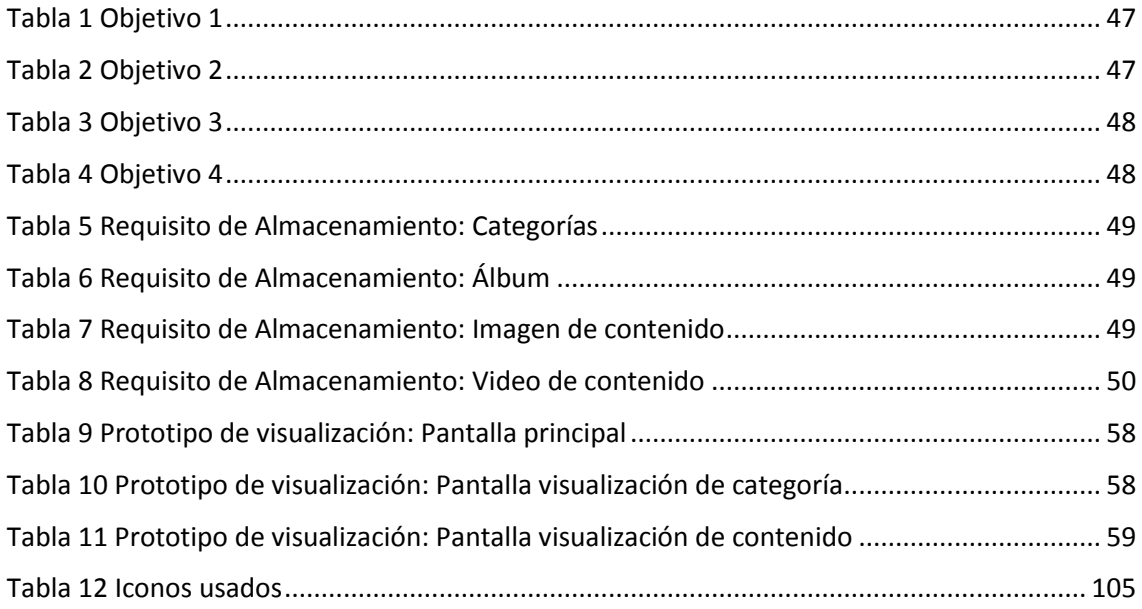

<span id="page-7-0"></span>El acceso a la información se encuentra limitado a las características del usuario, importando en gran medida que cuente con todos los recursos físicos, sociales o tecnológicos para su acceso.

En México el problema de la accesibilidad se observa en los pueblos indígenas. Cuando la información se encuentra en idiomas mundiales como el español y el inglés existe la limitante para su acceso cuando no se habla en alguno de estos idiomas y más aún cuando no se sabe leer ni escribir.

Algunos de los problemas más comunes que afectan a los pueblos indígenas son [\[68\]](#page-90-0):

- 1. Violaciones a los Derechos Humanos referidos a conflictos en relación a la tenencia y propiedad colectiva de la tierra y al acceso a recursos naturales, así como también a problemas como contaminación, deforestación, desertificación, etc. que afectan la vida de las personas y sus comunidades.
- 2. Rezago en el acceso y la provisión de los servicios sociales básicos. Actos de discriminación, en particular y no solamente en el área de justicia.
- 3. Desalojos y desplazamientos forzosos de comunidades indígenas.
- 4. Falta de información, participación y decisión en cuestiones que afectan a los indígenas. Cabe destacar que mundialmente el problema del subdesarrollo de las personas analfabetas es reconocido y combatido de diversas formas y métodos. Sin embargo, se han enfocado principalmente en el desarrollo de metodologías en la enseñanza.
- 5. La causa primordial del trabajo infantil indígena es la pobreza, de igual forma se trata de un problema multidimensional en el cual también intervienen factores como la discriminación, las migraciones, el crimen, la falta de programas de educación y la protección social inadecuada.

Por ésta razón es primordial brindar a la población indígena del acceso a la información de tal forma que les ayude a mejorar su situación actual.

Así mismo, la Constitución Política de los Estados Unidos Mexicanos dice [\[28\]](#page-88-0): "La Nación Mexicana tiene una composición pluricultural sustentada originalmente en sus pueblos indígenas. La ley protegerá y promoverá el desarrollo de sus lenguas, culturas, usos, costumbres, recursos y formas específicas de organización social, y garantizará a sus integrantes el efectivo acceso a las jurisdicciones del estado".

En México, como en otros países, aún existe un gran número de personas analfabetas, que viven en comunidades rurales e indígenas. Por lo antes expuesto y debido a la importancia histórica y social que tienen las comunidades indígenas tanto a nivel nacional como mundial la presente investigación se enfoca hacia este grupo de personas.

El desarrollo de la presente investigación tiene como objetivo crear una herramienta de apoyo para que grupos de personas analfabetas tengan acceso a la información, les ayude a resguardar y divulgar su cultura, aprender nuevas técnicas o métodos de diversas áreas en apoyo a su desarrollo comunitario, entre otras.

En el mundo existen 300 millones de indígenas, en América oscila entre 40 y 60 millones de indígenas, mientras que en México existen 12,707,000 de los cuales 1,120,312 viven en el estado de Oaxaca [\[83\]](#page-90-1).

En el año 2005, en Oaxaca, la población analfabeta era de 437,729 personas. Es decir, que 19 de cada 100 habitantes de 15 años o más no saben leer y escribir. A nivel Nacional son 8 de cada 100 habitantes [\[28\]](#page-88-0).

Cabe señalar que existe poca o nula investigación sobre el desarrollo Web enfocada a personas analfabetas, sin embargo sí existen metodologías para la enseñanza.

El conjunto de métodos y lineamientos de creación del desarrollo Web generados por la presente tesis, se pueden aplicar en la creación de Discos Compactos enfocados a la educación o divulgación de información de temas de utilidad para las comunidades, tales como las técnicas de siembra como la hidroponía (cultivar sin uso de tierra) o riego por goteo.

Existen apoyos en el diseño para la accesibilidad como por ejemplo los documentos denominados Pautas de Accesibilidad al Contenido en la Web (WCAG) que explican cómo hacer que el contenido Web sea accesible para personas con discapacidad [\[69\]](#page-90-2).

#### <span id="page-8-0"></span>1.1 Planteamiento del problema

Crear un conjunto de lineamientos para el desarrollo Web en páginas enfocadas a la divulgación de la información para personas analfabetas, considerando que en su mayoría son indígenas y que no hablan español.

Proponer una serie de reglas a seguir con el objetivo de que un sitio Web sea accesible para personas analfabetas abarcando el uso de ideogramas y las características que deben cumplir.

El objetivo es crear un sitio Web que tenga como fin el almacenamiento y divulgación de parte de la información cultural que genere un pueblo particularmente hablando de Santos Reyes Yucuná. La cantidad de información que se colocará en el sitio está restringida por su accesibilidad, ya que la mayoría de ésta es información que difícilmente divulgan o no se encuentran registros históricos de la misma.

La primer entrada al sitio Web no es posible realizarla sin ayuda, por esta razón es necesaria una explicación inicial de acceso que permita que la persona aprenda a utilizar el sitio, explicando paso a paso el procedimiento de uso de forma lineal procurando que sea lo más explícito posible (no permitiendo la toma de decisiones).

Se ha considerado que las personas analfabetas han desarrollado otros sentidos y habilidades, tales como la facilidad con la que memorizan instrucciones, su facilidad de uso de dispositivos electrónicos como por ejemplo el teléfono celular, habilidades que serán útiles para aprender a utilizar la herramienta que se está proponiendo.

Se utilizarán ideogramas que incluyan texto y sonido en cada una de las opciones del sitio Web, como un apoyo para su utilización. Los ideogramas serán íconos que puedan mostrar la información necesaria y será responsabilidad del administrador su uso y creación buscando siempre mostrar el mensaje correcto.

Se realizará un muestreo que permita identificar la reacción de las personas al utilizar el prototipo desarrollado, principalmente en la primera y segunda ocasión de su uso, revisando fundamentalmente el tiempo necesario para acceder al sitio, facilidad de identificación de los ideogramas, navegación sencilla, reacciones sentimentales sobre el contenido, y otras que servirán para proveer información sobre la satisfacción de los usuarios. Para la realización de esta actividad se usarán técnicas como grabado en video en el uso del sitio, cuestionarios escritos y entrevistas.

#### <span id="page-9-0"></span>1.2 Justificación del problema

En México el acceso a la información está limitada a poblaciones que en su mayoría cuentan con todos los medios de comunicación posibles: radio, televisión, prensa escrita e Internet.

La información que circula en los medios de comunicación es mayoritariamente en español, por esta razón las comunidades en las cuales se habla algún idioma o dialecto diferente al español no poseen forma alguna de acceder de manera sencilla a información que pueda llegar a ser relevante para el desarrollo comunitario o personal.

Existen medios que se preocupan por llevar información a comunidades que no hablan el español como lengua materna, tal es el caso de estaciones de radio que pertenecen al Instituto Nacional Indigenista o algunas revistas que por su naturaleza de creación han sido olvidadas o han carecido de financiamiento para su expansión y mantenimiento.

"Todas las personas tienen derecho a la educación y al disfrute, de los beneficios de la libertad cultural y el progreso científico" [\[60\]](#page-89-0). Un sitio Web es un medio accesible y barato que permite difundir cualquier tipo de información ya que se puede utilizar tanto de forma gráfica (imágenes, palabra escrita, videos) como auditiva (sonidos).

#### <span id="page-9-1"></span>1.3 Hipótesis

La mejor forma de crear un sitio Web accesible para personas analfabetas que no hablan el español requiere de utilizar los estándares actuales de accesibilidad, sin embargo, al estar éstos muy ligados al uso de la palabra escrita dificultarán la comunicación con las personas analfabetas. Por lo tanto, es necesario el desarrollo o adaptación de los lineamientos de creación de sitios Web que consideren estas limitaciones.

Así mismo, se propondrán las características del uso simbólico de ideas para una mejor interacción incluyendo el uso de sonido para enfatizar esta comunicación.

<span id="page-10-0"></span>Para el desarrollo de ésta tesis se plantean los siguientes objetivos:

#### <span id="page-10-1"></span>1.4.1 Generales

1. Crear una serie de lineamientos para el diseño y desarrollo de sitios Web para personas analfabetas de tipo educativo y cultural, como un apoyo para el resguardo y divulgación de su cultura.

2. Desarrollar un prototipo que muestre el uso y aplicación de los lineamientos desarrollados.

#### <span id="page-10-2"></span>1.4.2 Específicos

1. Proponer un conjunto de ideogramas para la interacción con el usuario analfabeta.

2. Proponer una o varias formas de distribución y clasificación de la información en un sitio Web para personas analfabetas.

3. Proponer los lineamientos de creación para que el sitio Web sea accesible a personas analfabetas.

4. Desarrollar una serie de pasos para la obtención de la información, así como también los requisitos que debe cumplir el administrador del sitio o Disco Compacto.

5. Desarrollar un sitio Web que tenga como objetivo el respaldo de información cultural de la comunidad, así como servir de apoyo en actividades educativas de la comunidad de Santos Reyes Yucuná.

#### <span id="page-10-3"></span>1.5 Metodología de Investigación

La metodología usada en la presente investigación consta de los pasos que se muestran en la [Figura 1.](#page-11-0)

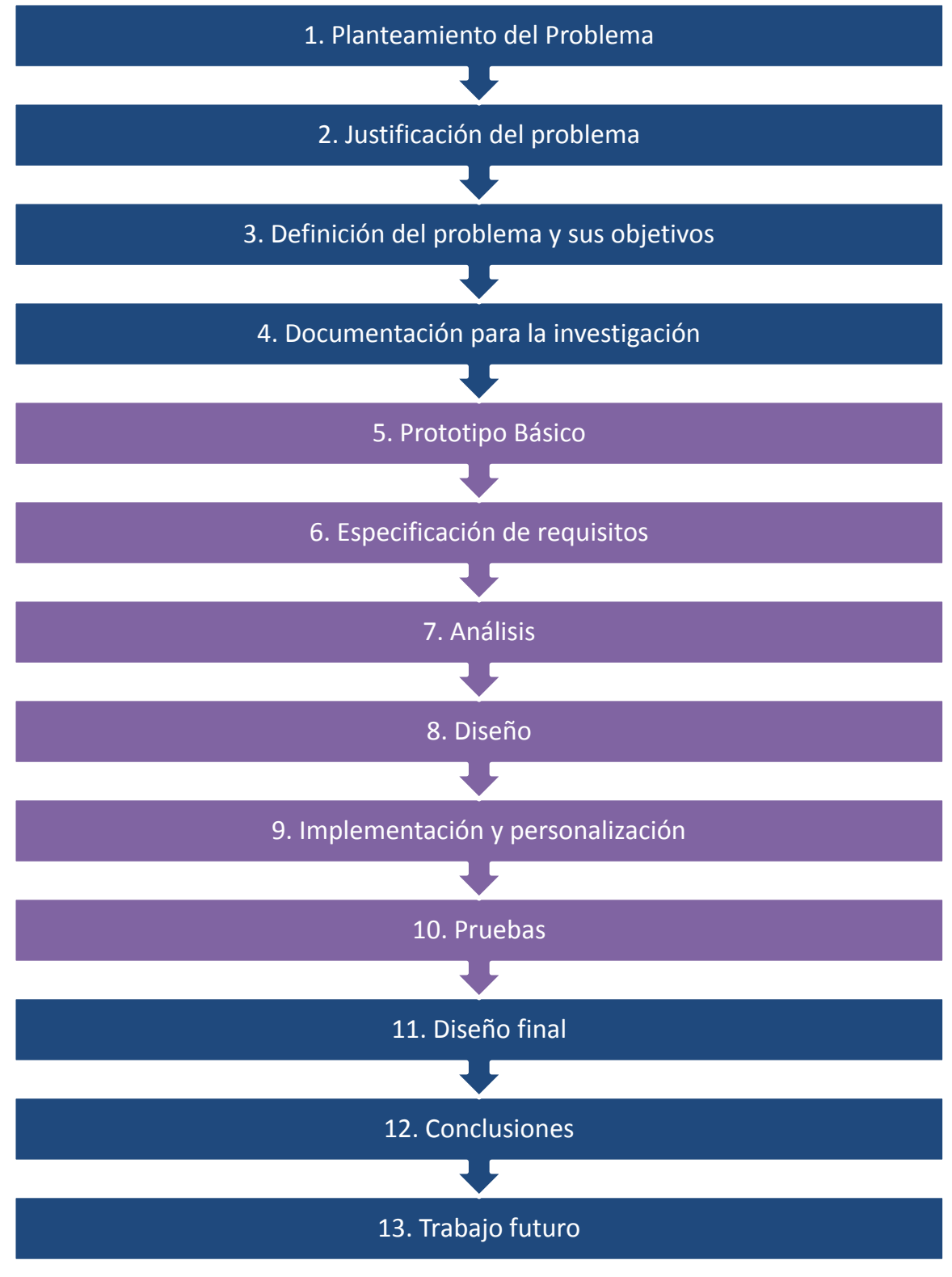

<span id="page-11-0"></span>**Figura 1 Metodología de la investigación**

Esta metodología tiene como base la propuesta por Escalona, Maria José [\[18\]](#page-87-1), la cual consta de los pasos 5 al 8 de los pasos mostrados anteriormente, cuya adaptación se describe en el capítulo 2.

### <span id="page-12-0"></span>1.5.1 Descripción de la metodología

**Planteamiento del problema.** Se afina y estructura el objetivo de la investigación de manera formal usando las bases necesarias con el fin de plasmar las necesidades y problemas observados que se busca solucionar.

**Justificación del problema.** Se plantean las razones por las cuales se ha seleccionado el problema observado, así como también la utilidad y el lugar donde se aplicará la solución encontrada.

**Definición del problema y sus objetivos.** Se define el problema a solucionar incluyendo sus objetivos generales y específicos de tal forma que se conozca exactamente lo que se busca solucionar.

**Prototipo básico**: Se crea un bosquejo sobre las características generales que debe cubrir el sitio tomando en consideración elementos como cantidad de secciones de pantalla, distribución, características de menú, tipos de contenido permitido, etc.

**Especificación de requisitos**: Abarca los siguientes puntos:

- Los objetivos del sistema.
- Los requisitos de almacenamiento de información.
- La definición de actores.
- Los requisitos funcionales.
- Los requisitos de interacción.

A partir de éstos pasos, se obtienen los requisitos suficientes y necesarios para la generación de la solución del problema planteado.

**Análisis**: Se consideran las siguientes actividades:

- El modelo de clases del sistema.
- El modelo de navegación.
- Los prototipos de interfaz.

A partir de estas actividades se obtiene un esquema el cual será la base del sistema planteado como solución del problema.

**Diseño**: Sólo se considera la actividad:

La arquitectura abstracta del sistema

A partir de ésta actividad se crea una base de datos la cual será transparente al usuario, esta base de datos permitirá el funcionamiento del sistema y dará soporte a la solución planteada.

**Implementación y personalización**: Abarca las actividades:

- Obtención de la información.
- Personalización.

A partir de estas actividades se genera un sistema aplicado al caso de estudio planteado como objetivo de la investigación.

**Pruebas**: Se llevan a cabo tres tipos de pruebas:

- Pruebas automáticas.
- Pruebas manuales.
- Pruebas con usuarios.

A partir de estas pruebas se desea obtener un producto que cumpla ciertas restricciones con el fin de que sea accesible para el usuario meta.

**Diseño Final.** Después del proceso llevado a cabo hasta éste momento se obtiene el resultado final, en el cual se observa la aplicación de todas las fases anteriores.

**Conclusiones.** A partir del proceso llevado a cabo se obtienen conclusiones sobre el funcionamiento, uso e importancia del trabajo desarrollado.

**Trabajo futuro.** Se plantean otros problemas que pueden ser abarcados a partir de la solución obtenida y que aún requiere investigación para su uso.

#### <span id="page-13-0"></span>1.6 Estructura de la tesis

En el primer capítulo se describen la introducción y formulación del problema, los antecedentes, justificación, hipótesis, restricciones, objetivos y metas, así como el material generado en la investigación.

En el segundo capítulo se presenta el marco teórico abarcando la situación actual del desarrollo de sitios Web, sitios Web para el aprendizaje y las aplicaciones Web para personas discapacitadas, sistemas manejadores de contenido, manejo del sonido en las páginas Web y metodologías existentes para el desarrollo de sitios Web.

En el tercer capítulo se describe un prototipo como un primer acercamiento en el desarrollo de un sitio Web dedicado a personas analfabetas, a partir del cual se define la especificación de requisitos, el análisis y diseño de un sitio desarrollado para personas analfabetas.

En el cuarto capítulo se aplican los lineamientos y recomendaciones propuestos en el prototipo del sitio Web de Santos Reyes Yucuná obteniendo la personalización y finalización del sitio desarrollado.

En el quinto capítulo se muestran los resultados de las pruebas aplicadas al sitio en el caso de estudio, de las pruebas con los usuarios y de las modificaciones o adaptaciones realizadas al sitio propuesto.

En el sexto capítulo se muestran los resultados obtenidos indicando los lineamientos y recomendaciones para la creación de un Web enfocado a las personas analfabetas.

En el séptimo capítulo se muestran las conclusiones y el trabajo futuro de la investigación.

#### <span id="page-14-0"></span>1.7 Material generado

 $\overline{a}$ 

Para la creación del prototipo del sitio Web, se aprovechará la estrategia 100x100<sup>1</sup>, creado por el Gobierno Federal como parte de la estrategia integral para el desarrollo social y económico municipal, tomando como caso de uso la comunidad de Santos Reyes Yucuná, uno de los 47 municipios del estado de Oaxaca con los menores índices de desarrollo humano, proyecto que cuenta con el apoyo de la Universidad Tecnológica de la Mixteca, con el cual los habitantes de Santos Reyes Yucuná ya han recibido pláticas sobre las acciones a realizar para mejorar la calidad de vida del pueblo, y se han generado fotos y documentos que se pueden aprovechar, con su adecuada adaptación, para el desarrollo de la presente investigación.

Como resultado de este trabajo se creará un sitio Web dedicado especialmente a la comunidad mencionada, una modificación a la metodología usada, así como los lineamientos generados para el diseño de páginas Web para personas analfabetas.

<sup>&</sup>lt;sup>1</sup> La Estrategia 100x100, tiene el objetivo de impulsar, mediante la coordinación institucional de las dependencias y entidades del Gobierno Federal, el desarrollo integral de los 125 municipios con mayores rezagos sociales del país, reduciendo así las brechas de desigualdad regionales.

<span id="page-15-0"></span>En éste capítulo se muestran conceptos, datos, y resultados de los análisis realizados a investigaciones existentes que permitan llevar a cabo los objetivos planteados en ésta tesis.

#### <span id="page-15-1"></span>2.1 Antecedentes

La accesibilidad es el conjunto de características que debe disponer un entorno, producto o servicio para ser utilizable en condiciones de confort, seguridad e igualdad por todas las personas y, en particular, por aquellas que tienen alguna discapacidad [\[3\]](#page-87-2).

La Organización para la Educación, la Ciencia y la Cultura de las Naciones Unidas (UNESCO), define a una persona analfabeta como "aquella que está incapacitada para leer y escribir una breve frase sobre su vida cotidiana" [\[17\]](#page-87-3). Además, existe un término de "analfabeta funcional", personas que no son capaces de desarrollar facultades que vayan más allá de leer y escribir una frase sencilla. No ser analfabeto funcional implica que una persona pueda "usar la lectura, la escritura y el cálculo para sí misma y para el desarrollo de la comunidad". La definición más amplia de alfabetización se refiere a las habilidades exigidas para funcionar autónomamente en una ciudad industrializada [\[54\]](#page-89-1).

La División de Estadística de las Naciones Unidas (UNSD) define la Minusvalía como una desventaja para el individuo, resultado de un impedimento o discapacidad que limita la realización de una actividad, que es considerada por un grupo social o cultural como normal, dependiendo de su edad o sexo [\[41\]](#page-88-1).

La mayor parte de la legislación y las políticas sobre discapacidad desarrolladas se han basado en la premisa de que las personas discapacitadas no pueden desarrollar el ejercicio de los mismos derechos que las personas no discapacitadas, por el mero hecho de serlo.

Por esta razón, las políticas sobre discapacidad han sido conducidas en términos de rehabilitación y servicios sociales y su atención se ha centrado en la prestación de servicios más que en la función activa de estas personas en la sociedad.

Los derechos de las personas discapacitadas requieren de un tratamiento más amplio y diferente al establecido en el contexto de la rehabilitación y los servicios sociales, lo que deben incluir todos los Derechos Humanos. Por ello, se designó al año 1981 como el Año Internacional de las personas con Minusvalía, año que inauguró la Década de las Personas con Minusvalía.

El resultado más importante del Año Internacional fue el Programa Mundial de Acción sobre Personas con Minusvalía, adoptado por la Asamblea General en 1982, ya que destacó el derecho de las personas con minusvalías a las mismas oportunidades que los demás ciudadanos. En diciembre de 1993 por una Resolución de la Asamblea General de las Naciones Unidas, se aprobaron las Normas Uniformes sobre la Igualdad de Oportunidades para las personas con discapacidad.

Aunque las normas no son obligatorias en el sentido estrictamente jurídico del término, suponen un firme compromiso moral y político por parte de los estados para la adopción de medidas, al tiempo que invitan a los estados a cooperar en el desarrollo de políticas a favor de la igualdad de oportunidades de las personas discapacitadas.

La finalidad de estas normas es garantizar que personas con discapacidad, en su calidad de miembros de sus respectivas sociedades puedan tener los mismos derechos y obligaciones que los demás. Por lo que se promulgan con la intención de reconducir la discriminación existente y promover la igualdad de oportunidades para participar activamente en la vida social.

En las normas, se resalta la importancia global de las posibilidades de acceso tanto al entorno físico como a la información y comunicación, para conseguir la realización de la igualdad de las oportunidades.

Las anteriores definiciones nos permiten delimitar a una persona analfabeta en términos similares a la "minusvalía social" o discapacidad, en el aspecto de que el analfabetismo limita su desarrollo, el acceso a nuevos conocimientos o adquisición de nuevas habilidades, que le brinden la oportunidad de acceder a mejores niveles de vida. Es decir, una persona analfabeta no necesariamente debe tener un impedimento físico para considerarlo en desventaja para su desarrollo, la falta de compromiso por parte de la sociedad ha creado y dejado que existan personas en esta situación de discapacidad. Esta situación representa una desventaja para el desarrollo y genera la desigualdad social, principalmente para la población indígena, población en la que se presenta los mayores atrasos educativos y económicos, generando un mayor grado de marginación.

En el año 2005, la población hablante de lengua indígena ascendió a 6 millones de personas; de ellas, 4.7 millones cuentan con 15 años y más, y de éstos 1.5 millones (31.6%) no domina la habilidad de lectoescritura. Además, los municipios con altos porcentajes de población hablante de alguna lengua indígena siguen mostrando los menores niveles de desarrollo. En el caso de Oaxaca, el 23.8% de población analfabeta de 15 a 64 años viven en hogares donde el jefe(a) y/o cónyuge habla(n) alguna lengua indígena [\[39\]](#page-88-2).

Según las estadísticas del INEGI del 2005, en Oaxaca, se registran 47 lenguas indígenas, entre las que destaca el zapoteco como la lengua más difundida, pues la hablan casi 380 mil oaxaqueños, lo que representa el 34.1% del total de hablantes de lengua indígena del estado, le sigue en importancia el mixteco con 22.4% y el mazateco con 15.3%; en conjunto, ésta tres lenguas representan a 7 de cada 100 hablantes de lengua indígena [\[57\]](#page-89-2).

En México el Instituto Nacional para la Educación de los Adultos (INEA) ha desarrollado un modelo de alfabetización por medio de la televisión llamado "Yo, Sí puedo", el cual tiene las siguientes bases pedagógicas [\[40\]](#page-88-3):

- 1. Utiliza la televisión como soporte fundamental.
- 2. Posibilita la aplicación masiva de acciones a más personas con menos recursos materiales y humanos.
- 3. Tiene en cuenta como principio que los contenidos puedan ser asimilados sin complejidades, es decir, de la manera más sencilla de comprender.

Como una ayuda hacia la accesibilidad al momento de presentar información se ha recurrido a crear herramientas que leen o describen la información contenida en una página Web, este tipo de ayuda fue de hecho muy utilizada por aquellas personas que tienen deficiencias físicas tales como la visión, de las cuales se pueden citar [\[21](#page-88-4)[,71\]](#page-90-3):

1. Voz Sintética. Existen diversas herramientas que tienen como objetivo tomar un texto y simular una lectura fluida, sirve como una gran herramienta para aquellas personas con ceguera o que tienen dificultades para ver. Estas herramientas se pueden dividir en dos más:

- 1.1. Lectores de pantalla. Tiene como característica que lee todo lo que aparezca en la pantalla sin importar el tipo de documento abierto en el momento, la forma de controlar este tipo de herramientas es mediante comandos ingresados por el teclado.
- 1.2. Navegadores parlantes. Es un software especial que se dedica exclusivamente a leer páginas Web.
- 2. Magnificadores. Tienen como cualidad que simulan una lupa, es decir, agrandan zonas específicas de la pantalla de tal forma que las cosas que se muestran se ven de un tamaño mayor.
- 3. Teclado en Pantalla. Esta es una herramienta interesante ya que simula la existencia de un teclado, su uso es mediante un mouse, joystick o pantalla táctil con el cual se van presionando las teclas y el comportamiento del sistema operativo responde como si fuera un teclado real.
- 4. Salida Braille. Existen terminales en las que el texto ingresado o que se muestra en la pantalla de una computadora es traducido y mostrado en código Braille. También hay impresoras especiales que utilizan papel especial e igualmente imprimen texto en código Braille, como por ejemplo PortaThiel o Thiel BAX 10.
- 5. Tomadores de notas. Son pequeños aparatos diseñados para que una persona ciega pueda guardar información. Para su manejo se utiliza el código Braille.

A pesar de la existencia de todas estas herramientas, el acceso a la información por parte de una persona analfabeta se ve imposibilitada por su falta de conocimiento de la existencia de éstas y las mínimas posibilidades económicas para su adquisición. Si el mismo sitio Web otorgara la posibilidad de que el usuario analfabeta pueda acceder a la información no sería necesario que conocieran éstas herramientas.

En México la mayoría de las personas analfabetas sólo hablan el idioma nativo de su cultura, por ejemplo el mixteco. Ésta situación limita sus posibilidades de desarrollo al no existir herramientas de apoyo que se basen en éstos idiomas.

La ausencia de conocimiento está dada porque no llega a las personas, ya que éstas han demostrado ser suficientemente capaces de adquirir cualquier tipo de conocimiento y usar las herramientas necesarias que le faciliten la vida, restricciones como ausencia de biblioteca, internet, buenas instalaciones escolares, etc. aumentan directamente este problema.

No existen lineamientos, reglas, pasos o métodos dedicados al desarrollo Web enfocados a las personas analfabetas, pero sí existen desarrollos para crear accesibilidad a personas con discapacidades diferentes.

Se han realizado trabajos enfocados a la accesibilidad y en los cuales algunos problemas resueltos son en cierto grado parecidos a los enfrentados al trabajar con personas analfabetas.

La mayoría de las aplicaciones que se han desarrollado son enfocadas a discapacidades visuales y auditivas por lo cual en ésta tesis no se plantea una solución de éste tipo. De las cuales se pueden citar:

1. Visualizador fonético SpeechViewer III. El Visualizador fonético SpeechViewer fue desarrollado por IBM y está enfocado a la gestión clínica enfocada principalmente a la rehabilitación del habla en niños [\[13\]](#page-87-4).El programa utiliza retroalimentación visual y auditiva para analizar y mejorar las habilidades del habla en personas con trastornos del habla, del lenguaje o de la audición. Los parámetros del habla están representados por

diversos objetos y efectos visuales, que resultan atractivos para el niño y muy representativos del parámetro a rehabilitar. Puede ser muy útil para personas con discapacidad auditiva ya que permite visualizar los parámetros del sonido articulando y proporcionando retro-alimentación de la producción del habla.

- 2. Sistema AVEL. Es un equipo de reconocimiento de voz, basado en una tarjeta análoga de reconocimiento de parámetros vocales [\[47\]](#page-89-3). La entrada se realiza mediante un micrófono unido a una unidad de control que se conecta a la computadora. Permite el desarrollo de programas de corrección de articulación del habla, ejercicios de ritmo, control de tono e intensidad.
- 3. Programa Exler. Desarrollado en la Escuela de Patología del Lenguaje en San Pablo de Barcelona. En su origen el programa fue diseñado para el tratamiento logopédico de las afasias adultas. La logopedia tiene como finalidad: la prevención, el diagnóstico, el pronóstico, el tratamiento y la evaluación integral de los trastornos de la comunicación humana: trastornos del habla o del lenguaje. Posteriormente se ha utilizado en el ámbito escolar, tanto en educación de alumnos con necesidades educativas especiales como en la educación ordinaria, para ejercitar las competencias lingüísticas [\[35\]](#page-88-5). Es un programa de licencia libre y configurable.
- 4. Pequeabecedario. Programa para el aprendizaje del vocabulario de los niños con deficiencia auditivas, elaborado por la Fundación sin Barreras de Comunicación [\[1\]](#page-87-5). Cada palabra cuenta con el apoyo visual de animaciones y traducción a lengua de signos y lectura labial. La lengua de señas, o lengua de signos, es una lengua natural de expresión y configuración gesto-espacial y percepción visual, gracias a la cual las personas sordas pueden establecer un canal de comunicación con su entorno social, ya sea conformado por otros individuos sordos o por cualquier persona que conozca la lengua de señas empleada. El programa está constituido por:
	- a. Lectura Labial. Se muestra en video digitalizado la imagen cinestésica de cada vocablo.
	- b. Lectura Signada. Se muestra un video traducido a lenguaje de signos española de cada vocablo.
	- c. Juegos. Existen juegos diversos que refuerzan los vocablos, la habilidad y la atención.
- 5. País Mágico. Esta propuesta fue creada a partir de conceptos culturales Colombianos, usando multimedia se busca la manera de divulgar, preservar y construir el folclor colombiano [\[20\]](#page-88-6). Para llevar a cabo sus objetivos el contenido está enfocado a mostrar los mitos y leyendas indígenas populares. Su uso también está ligado a la enseñanza y reforzamiento en las áreas de español y literatura, basándose en conceptos tales como: lectura, voz, timbre, composición, moraleja, etc. Mediante País Mágico se busca que los niños interaccionen de nuevo con viejas tradiciones y costumbres colombianas de tal forma que sean ellos quienes las perpetúen mediante el uso de tecnología.
- 6. MuseoPaseo. MuseoPaseo busca enfatizar diferentes formas de divulgación cultural. Tiene como fin promover la asistencia a museos, valorar la cultura, motivar a los jóvenes a crear sus propios museos, etc. MuseoPaseo utiliza dos actividades: Mi Museo y bitácora, con las que busca obtener los siguientes objetivos [\[49\]](#page-89-4):
	- a. Sensibilizar hacia las manifestaciones culturales.
	- b. Exposición de trabajos lúdicos o artísticos.
	- c. Observar el entorno.
	- d. Investigación.
	- e. Creación de galerías.
- f. Redacción del trabajo diario.
- g. Respaldo de su información que consideren importante.

La creación de un sitio Web no se limita sólo a la presentación de información, se debe considerar entre otros: el tipo de usuario al que se orienta la información, sus conocimientos en el manejo de sitios Web, facilidad de navegación, y en el caso de estudio, los requerimientos para que una persona analfabeta pueda acceder a la información en forma rápida y sencilla. La finalidad de la accesibilidad es que el usuario interactúe plenamente con el sitio Web.

## <span id="page-19-0"></span>2.2 Accesibilidad Web

Es muy importante que un sitio Web sea accesible para así proporcionar un acceso equitativo y de igualdad de oportunidades al mayor número posible de personas, un principio básico de la accesibilidad Web es la flexibilidad con el objetivo de satisfacer diferentes necesidades, situaciones y preferencias. Esta flexibilidad va a beneficiar a todas aquellas personas que utilizan la Web, incluyendo personas que no tienen ninguna discapacidad pero que, debido a determinadas situaciones, tienen dificultades para acceder a la misma [\[77\]](#page-90-4).

Algunas definiciones para Accesibilidad Web son:

- 1. "Hablar de accesibilidad Web es hablar del acceso de todos a la Web, independientemente del tipo de hardware, software, infraestructura de red, idioma, cultura, localización geográfica y capacidades de los usuarios" [\[4\]](#page-87-6).
- 2. "Por accesibilidad digital entendemos la posibilidad de que cualquier usuario, usando cualquier navegador o cualquier tecnología para navegar en Internet, puede visitar cualquier sitio y lograr un total y completo entendimiento de la información contenida en él, así también tener la total y completa habilidad de interactuar en el sitio sin enfrentarse con barreras tecnológicas. Accesibilidad también significa proporcionar flexibilidad para acomodarse a las necesidades de cada usuario y sus preferencias. En el contexto de Internet, la accesibilidad hace a la tecnología de computadoras y los recursos de Internet útiles a más personas" [\[19\]](#page-87-7).

### <span id="page-19-1"></span>2.2.1 ¿Por qué se necesita la accesibilidad?

Existen muchas razones por las cuales la accesibilidad debe ser considerada en cada uno de los desarrollos que hacemos. Algunas razones lógicas y suficientes son [\[71\]](#page-90-3):

- 1. Hacer algo accesible es hacer algo correcto. Si se garantiza que cualquier persona puede utilizar lo que se ha hecho se habrá aportado algo al mundo.
- 2. En Internet, la accesibilidad permite que más personas se integren a la comunicación global.
- 3. Ayuda a eliminar lo que se denomina "brecha o exclusión digital".
- 4. Ayuda a la inserción laboral a través del tele-trabajo, no sólo ampliando la oferta laboral para personas con problemas de discapacidad, sino para los dueños de computadoras antiguas o para los que sólo tienen acceso desde cibercafés.
- 5. Es un apoyo a las Pymes, ya que más personas podrán acceder a éste.
- 6. En México como en muchos países, las escuelas cuentan con computadoras desactualizadas usando recursos limitados, si se ayuda a que los sitios Web sean accesibles, se podrá sin problemas acceder a la información que se requiera con el uso de éstas computadoras.
- 7. Si los sitios del gobierno consideraran éste tipo de cuestiones, las personas se sentirían más atraídas y por lo tanto habría una mayor participación en la evolución de la política y organización social.
- 8. En cuestiones de mercadotecnia, las personas que se encuentran con páginas difíciles de usar no regresan de nuevo al sitio y por lo tanto se pierde un cliente potencial.
- 9. En algunos países ya existen leyes que obligan a que los sitios generados cumplan cierto grado de accesibilidad.

#### <span id="page-20-0"></span>2.2.2 Estado actual de la accesibilidad

Debido al acelerado crecimiento de la Web, se ha extendido y popularizado el tema de la accesibilidad, por lo tanto, se debe revisar su situación actual para tomar en cuenta el contexto del que se parte, que permita generar el nuevo conocimiento y su relevancia a nivel nacional como internacional en temas de ésta índole.

#### *Internacional*

El apoyo a la Accesibilidad en diferentes países fue especificada de diferentes formas, en el ámbito público se encuentran algunos ejemplos como:

- 1. Estados Unidos: Acta de Rehabilitación en su sección 508 [\[82\]](#page-90-1).
- 2. Australia: Acta de Discriminación [\[64\]](#page-90-5).
- 3. Unión Europea: En el año 2001 se adopta el plan de acción eEurope [\[16\]](#page-87-8), el cual tiene como objetivo promover el uso de la Internet en todos los sectores de la sociedad Europea.

Sin embargo, el gobierno no fue el único que ha impulsado la accesibilidad, la iniciativa privada ha aportado mucha información y el establecimiento de estándares en la creación de sitios Web, como ejemplos:

- 1. University of Wisconsin-Madison: Trace Research Center [\[79\]](#page-90-6).
- 2. Center for Applied Special Technology [\[8\]](#page-87-9).
- 3. Swedish Handicapped Institute [\[33\]](#page-88-7).
- 4. Danish Centre for Technical Aids for Rehabilitation and Education [\[32\]](#page-88-8).
- 5. Iniciativa de Accesibilidad a la Web gracias al World Wide Web Consortium W3C [\[84\]](#page-91-0).
- 6. Microsoft [\[53\]](#page-89-5).
- 7. Apple [\[2\]](#page-87-10).
- 8. Sun [\[70\]](#page-90-7).
- 9. IBM [\[36\]](#page-88-9).

En México no existe alguna ley, norma o estándar para el desarrollo Web dedicado a la accesibilidad, sin embargo, hablando en aspectos generales se encontró la siguiente norma:

Proyecto de Norma Oficial Mexicana PROY-NOM-233-SSA1-2003 que establece los requisitos arquitectónicos para facilitar el acceso, tránsito, uso y permanencia de las personas con discapacidad en establecimientos de atención médica ambulatoria y hospitalaria del Sistema Nacional de Salud [\[58\]](#page-89-6).

#### <span id="page-21-0"></span>2.3 Metodologías para el desarrollo de sistemas de información global

Existen metodologías que promueven diferentes marcos para desarrolladores que se pueden usar al momento de realizar su trabajo. Se han analizado diversas propuestas con el fin de encontrar alguna que se adapte a las necesidades que se tienen, algunas metodologías encontradas son [\[19\]](#page-87-7):

- 1. Model Based Approach to Hypertext Aplication Design (HDM Hypermedia Design Model) [\[26\]](#page-88-10). Es el primer modelo desarrollado para la navegación y estructura de una aplicación multimedia. Sus bases son sustentadas en el modelo de Entidad - Relación, aumentando algunos conceptos tales como las unidades o enlaces. HDM no es usado en el desarrollo, sin embargo como iniciativa para otros enfoques ha sido de gran importancia. A pesar de todo, HDM fue pionera en plantear un modelo para la creación de sistemas multimedia tomando en consideración algo tan importante como la navegación. Algunas de las razones por las que este diseño no tuvo el impacto esperado son:
	- a. Uso de un paradigma diferente al orientado a objetos, el cual es muy seguido por los programadores.
	- b. No supone una metodología para el desarrollo multimedia, es sólo un modelado.
	- c. No trata cuestiones de interfaz o de múltiples medios de forma directa.
- 2. Relationship Management Methodology (RMM) [\[43\]](#page-89-7). Propuesta por Tomas Izsakowitz, Arnold Kamis y Marios Kounfaris. RMM se considera como una metodología ya que cuenta con las etapas de análisis y diseño. RMM propone un modelo de 7 pasos en los que se va creando la estructura de la aplicación y las posibilidades de navegación de la misma. Al igual que HDM se basa en el modelo de entidad-relación ya que es un derivado de ésta. Esta metodología tiene las siguientes características:
	- a. Es más completo que HDM.
	- b. A pesar de utilizar el modelo entidad-relación fue hecho utilizado con éxito ya que a diferencia de HDM es más completo a la hora de diseñar.
	- c. El proceso que ofrece es abierto, ya que en sólo una fase se indica una técnica a seguir y las demás quedan a conciencia del diseñador.
- 3. Enhanced Object Relationship Methodology (EORM) [\[45\]](#page-89-8). Nace a partir de RMM y HDM, sin embargo, a diferencia de las anteriores ésta se basa en el paradigma orientado a objetos. Tiene como características:
- a. EORM también es adecuada porque, siguiendo la idea inicial de HDM, separa la navegación de lo conceptual. Esto garantiza la reutilización y un fácil mantenimiento. Si hay un cambio en la navegación, lo conceptual no se modifica.
- b. El uso de la metodología se puede facilitar al utilizar la herramienta hecha por su creador llamada ODMTool, la que unida a una interfaz gráfica llamada ONTOS Studio y un gestor de base de datos orientado a objetos permite el diseño interactivo con generación de código en C++.
- c. Se estructura en tres fases: Análisis, Diseño y Construcción.
- d. No ofrece una etapa de toma de requisitos ni una propuesta para la realización de ésta.
- e. No comenta ninguna técnica para la aplicación de sus fases.
- 4. The MacWeb Hypermedia Development Environment [\[55\]](#page-89-9). Propuesto por los hermanos Nanard en 1995, la cual no se puede considerar una propuesta metodológica propiamente dicha. Para el uso de este entorno de desarrollo se considera muy importante la comunicación con el usuario. El diseño de una aplicación hipermedia debe dividirse en dos fases: el desarrollo del proceso mental y la realización de los pasos metodológicos. Sus características son:
	- a. No ofrece aportación en cuanto a técnicas o modelos.
	- b. Utiliza el paradigma orientado a objetos.
	- c. Separa aspectos tales como el contenido y el desarrollo.
	- d. Es la primera propuesta que considera al usuario.
- 5. Object Oriented Hypermedia Design Method (OOHDM) [\[65\]](#page-90-8). Metodología propuesta por Rossi y Schwabe para la elaboración de aplicaciones multimedia. Sus bases son fundamentadas en HDM y reutiliza varios de sus conceptos, sin embargo, va más allá al momento de definir pautas de trabajo centrado principalmente al diseño de forma metodológica. Sus características son:
	- a. Es una de las metodologías que más aceptación ha tenido.
	- b. Hace una clara separación entre lo conceptual, navegacional y visual.
	- c. Hace uso del paradigma orientado a objetos.
	- d. No toma en cuenta el tratamiento de la funcionalidad del sistema.
	- e. No ofrece ningún mecanismo para el trabajo de múltiples actores.
	- f. No es adecuada en el contexto navegacional.
- 6. Web Site Design Method (WSDM) [\[76\]](#page-90-9). Propuesta por De Troyer y Leune en 1997. Para la utilización de éste método se contemplan dos tipos de sitios Web: Kiosco Web y Aplicación Web, aunque el método está más centrado en el primer tipo. Sus características son:
	- a. Es una metodología orientada totalmente a diseñar la aplicación en base a los grupos de usuarios desde el principio.
	- b. Los autores de WSDM dividen los sitios web en dos grupos: *Kiosco web* y *Aplicación Web.* Las que pertenecen al primer tipo ofrecen al usuario una determinada información y les permite navegar hacia ella. Las aplicaciones web englobarían a aquellos sistemas de información interactivos cuya interfaz de usuario es un conjunto de páginas web.
	- c. No trabaja con cuestiones tales como la seguridad o la funcionalidad, sólo se centra en cómo va a mostrar la información al usuario.
- 7. OO-Method y OO-Hmethod [\[61\]](#page-90-10). OO-Method es un método orientado a objetos desarrollado en la Universidad Politécnica de Valencia que fusiona el lenguaje de especificación formal con una notación gráfica tomada de los estándares más usados.

OO-Hmethod es una evolución de OO-Method el cual incluye un modelo para la interoperabilidad con los usuarios. Sus características son:

- a. Ofrece una herramienta Web cuyos esfuerzos de elaboración son muy loables.
- b. No aborda tareas tales como la especificación de requisitos.
- c. Prácticamente en su totalidad se enfoca sólo al diseño e implementación.
- 8. Scenario Based Object Oriented Hypermedia Design Methodology (SOHDM) [\[46\]](#page-89-10). Creada por H. Lee, C. Lee y C. Yoo. Se compone de 6 fases y se parece mucho a RMM, OOHDM y EORM. Sus características son:
	- a. Es la única propuesta que toma en cuenta aspectos tales como la toma de requisitos con el uso de escenarios.
	- b. Es sencillo de seguir aunque su nomenclatura es muy cerrada.
	- c. No da opción para que el diseñador defina su propia representación.
- 9. Relationship Navigational Analisys (RNA) [\[7\]](#page-87-11). Propuesto por Bieber, Galnares y Lu en 1998. Se centra fundamentalmente en la etapa de análisis para el desarrollo de aplicaciones Web. Fue creado especialmente para aplicaciones que traten temas tales como cuestiones jurídicas o leyes. Sus características son:
	- a. Solo da una guía de desarrollo, indica los pasos, sin embargo no indica el cómo realizarlos.
	- b. Marca la importancia del estudio de los usuarios, conceptos clásicos y de la navegación.
	- c. Es la única propuesta que marca como importante el estudio del entorno y de los elementos de interés para conocer el ámbito y alcance del problema antes de abordarlo.
- 10. Hypermedia Flexible Process Modeling Strategy (HFPM) [\[59\]](#page-89-11). Propuesta por Luis Olsina en 1998. Es la única que contempla todas las fases del proceso de desarrollo: desde el análisis, hasta la documentación y mantenimiento. Sus características son:
	- a. No ofrece una metodología muy detallada.
	- b. Integra propuestas clásicas de métodos orientados a objetos, reutilizando modelos y ofrece una directriz clara a seguir en el proceso de desarrollo.
- 11. OO/Pattern Approach [\[75\]](#page-90-11). Propuesta por Thomson, Greer y Cooke en 1998. Es muy similar a HPFM sin embargo a diferencia de éste no contempla todas las partes del desarrollo. Sus características son:
	- a. No deja muy claro la documentación a entregar.
	- b. No hay referencia a la creación de una interfaz.
	- c. Resalta la idea de realizar un diccionario de datos para el modelo conceptual.
	- d. No trata aspectos básicos como la interfaz ni sobre qué hacer en cada fase, sólo recoge objetivos que deben alcanzarse en cada fase.
- 12. Proceso Unificado (UML) [\[44\]](#page-89-12). Realizada por Booch, Rumbaugh y Jacobson, entre otros en 1997. Es un Lenguaje gráfico para modelado de sistemas Software. En base a UML, los mismos autores crearon una metodología llamada Proceso Unificado que comprende un conjunto de actividades que hay que realizar para llevar a cabo el desarrollo del producto software. Sus características son:
	- a. Como UML y Proceso Unificado se orienta a la funcionalidad y almacenamiento de la información, aspectos tales como el diseño, la multiplicidad de medios o la complejidad de la información llegan a ser una parte muy débil.
	- b. La nomenclatura de UML y su ciclo de vida es un estándar que está dando muy buenos resultados.
- 13. Building Web Applications with UML [\[10\]](#page-87-12). Propuesta dada por Jim Conallen que resulta ser una propuesta de ampliación para desarrollo Web. Sus características son:
	- a. No ofrece una semántica para páginas Web o enlaces.
	- b. No ofrece una guía de cómo representar la información almacenada en múltiples medios, la navegación o la interfaz de usuario.
- 14. Specification and modeling of multimedia and hypermedia systems [\[50\]](#page-89-13). A diferencia de la anterior propuesta, ésta ofrece una representación de nuevos modelos para aplicaciones multimedia y de la Web. Sus características son:
	- a. Está demasiado cercana al diseño y a la implementación y dejan al margen flujos tan importantes como la captura de requisitos y el análisis.
	- b. No toma en cuenta la necesidad de la participación del usuario en el proceso de desarrollo.
	- c. Los íconos propuestos son en ocasiones difíciles de usar, sobre todo en cuestiones de menús.
- 15. A UML Based Methodology for Hypermedia Design [\[30\]](#page-88-11). Es una propuesta más actual, que propone una metodología más enfocada al desarrollo de aplicaciones multimedia. Sus características son:
	- a. Propone una secuencia de pasos y de guías a la hora de obtener modelos.
	- b. Utiliza la idea de la utilización de casos de eso para la toma de requisitos, sin embargo no tiene ninguna propuesta para que los casos de uso reflejen una interfaz.
	- c. No toma en cuenta al usuario.
	- d. Está totalmente enfocada al proceso.
- 16. Escalona, Maria José [\[18\]](#page-87-1), propone una metodología de desarrollo que contempla los siguientes puntos:
	- a. Es orientada a objetos.
	- b. Separa el aspecto de la navegación del diseño básico.
	- c. Separa la interfaz de la navegación.
	- d. Cubre todo el ciclo de vida del proyecto.
	- e. Es orientada al proceso y al producto.
	- f. Es sencilla, sobre todo en las primeras fases.
- 17. Web Modeling Language (WebML) [\[9\]](#page-87-13). Propuesta por Stefano Ceri, Piero Fraternali y Aldo Bongio de la Politécnica de Milano. Esta propuesta retoma una herramienta de implementación llamada XML.
- 18. Araneus [\[52\]](#page-89-14). Desarrollado por Paolo Atzeni y Paolo Merialdo de la Universidad de Roma y por Giasalvatores Mecca de la Universidad de la Basilicata. Es un modelo de datos específico para describir esquemas de aplicaciones con hipertextos.
- 19. OSM [\[48\]](#page-89-15). Propuesta por Liddle, Embley y Woodel, el cual es un modelo orientado a objetos que pretende dar soporte a todas las fases del ciclo de vida de un proyecto de desarrollo software.

Con base en el análisis de las anteriores metodologías, se ha decidido considerar la propuesta de Escalona, Maria José [\[18\]](#page-87-1) por su facilidad para seguir el proceso y permitir su adaptación al problema a resolver. Ésta metodología sigue los pasos que se muestran en la Figura 2 y que se describen a continuación:

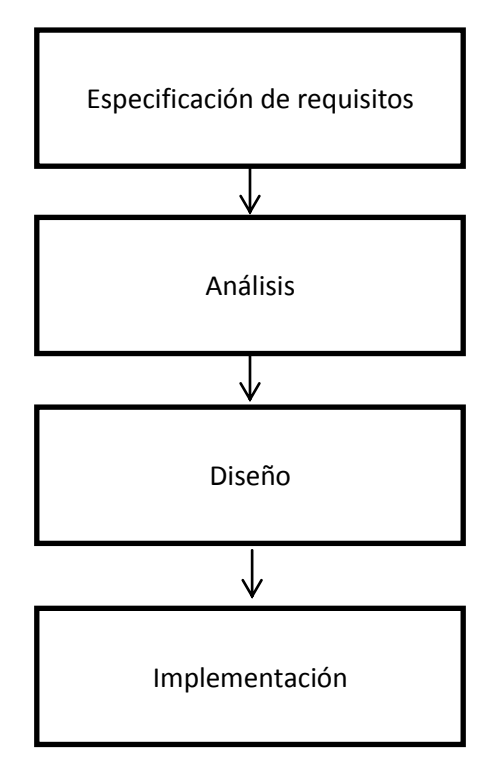

**Figura 2 Proceso de la metodología propuesta por Escalona, Maria José.**

<span id="page-25-0"></span>**Especificación de requisitos**: Se deben obtener los siguientes datos:

- Los objetivos del sistema.
- Los requisitos de almacenamiento de información.
- La definición de actores.
- Los requisitos funcionales.
- Los requisitos de interacción.
- Los requisitos no funcionales.

#### **Análisis:** Donde obtenemos:

- El modelo de clases del sistema.
- El modelo de navegación.
- Los prototipos de interfaz.

#### **Diseño**: Se recogerán:

- La arquitectura básica del sistema.
- La división del sistema en subsistemas.
- El diseño de los casos de uso.
- El modelo de clases de diseño.
- Modelo de clases navegacionales.
- Contextos navegacionales.
- Modelo de clases de navegación refinando con los aspectos de interfaz abstracta.
- Modelo dinámico de la interfaz abstracta.

#### **Implementación**: consta de:

- Programa ejecutable.
- Manual de usuario.

#### **Pruebas**:

- Plan de pruebas.
- Resultados de plan de pruebas.

La metodología seleccionada ha servido como base para el desarrollo del sitio Web para la comunidad de Santos Reyes Yucuná, sin embargo, se han llevado a cabo algunas modificaciones sobre el proceso para su mejor adaptación y seguimiento en éste tipo de desarrollo.

La adaptación de la metodología se ha realizado por las siguientes razones:

- a) No se cuenta con un "cliente" el cual aporte las características que se requiere en el sitio.
- b) La información que se incluirá en el sitio Web debe ser recabada, ya que no existe un repositorio o una base de datos de la cual se puedan obtener los datos necesarios.
- c) La metodología no fue diseñada para implementarse en un sitio dedicado para personas analfabetas.
- d) Aunque los requisitos no son muchos para realizar un sitio de éste tipo, se deben considerar aspectos de diseño para su implementación al igual que el uso de estándares y tecnologías que sean usables en todos o la mayoría de los navegadores.

Por lo tanto, se ha adaptado la metodología mediante los siguientes cambios:

**Especificación de requisitos**: Abarca los siguientes puntos:

- Los objetivos del sistema.
- Los requisitos de almacenamiento de información.
- La definición de actores.
- Los requisitos funcionales.
- Los requisitos de interacción.

**Análisis**: Se consideran las siguientes actividades:

- El modelo de clases del sistema.
- El modelo de navegación.
- Los prototipos de interfaz.

**Diseño**: Sólo se considera la actividad:

La arquitectura abstracta del sistema

**Implementación y personalización**: Abarca las actividades:

- Obtención de la información.
- Personalización.

**Pruebas**: Se llevaran a cabo tres tipos de pruebas:

- Pruebas automáticas.
- Pruebas manuales.
- Pruebas con usuarios.

En el apartado 1.5 se ha descrito la metodología completa utilizada en la presente investigación, la cual contempla las modificaciones mencionadas anteriormente.

### <span id="page-27-0"></span>2.4 Sistemas Manejadores de Contenido

Un Sistema Manejador de Contenido o CMS por sus siglas en inglés es un sistema estructurado diseñado especialmente para crear contenido en páginas Web de una forma relativamente fácil sin necesidad de saber programación.

Un CMS consta de una o varias bases de datos, en las que se almacena la información que se desplegará. Lo más relevante de un CMS es que permite la distinción entre el contenido y el diseño.

Dinámicamente se crean páginas que muestran la información que se ha puesto en el CMS. Existen diversos CMS´s, de los que se pueden destacar las siguientes categorías:

- Blogs. Se utilizan primordialmente para mostrar información personal.
- Foros. Espacio dedicado a la discusión de temas, un foro normalmente es especializado en ciertos ámbitos y acceden a él personas con los mismos intereses.
- Wikis. Éste tipo de páginas son para el trabajo conjunto de proyectos.
- e-Learning. Sistemas para la enseñanza a distancia.
- e-Commerce. Gestores de tiendas para venta en Internet.
- Publicaciones digitales. Difusión de información general, normalmente noticias.
- Difusión de contenido multimedia. En los últimos años se ha potencializado éste tipo de manejadores de contenido para la difusión de videos, audios, imágenes, etc.

Por lo antes expuesto, se ha concluido que se debe desarrollar un CMS que muestre la información recabada en la comunidad de Santos Reyes Yucuná, con el objetivo de promover y respaldar su información cultural. Los actuales gestores de contenido no se han utilizado o modificado para que sean usados por y para personas analfabetas, es decir, es necesario proponer los lineamientos de creación de un gestor de contenidos con características específicas para este grupo de usuarios.

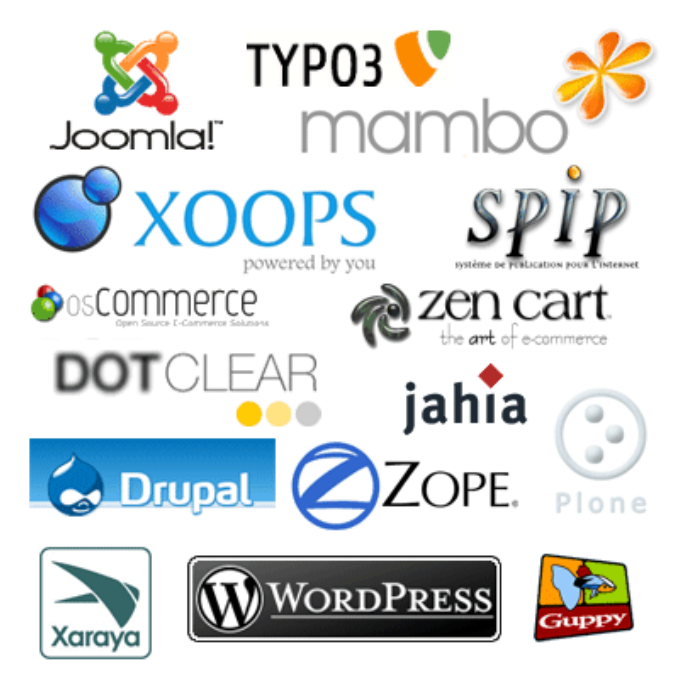

**Figura 3 Algunos Sistemas Manejadores de Contenido usados comúnmente**

## <span id="page-28-2"></span><span id="page-28-0"></span>2.4.1 Sistemas de Gestión de contenidos y estándares Web

La accesibilidad y la usabilidad son fundamentales en el diseño y uso de un CMS. La facilidad de uso y aprendizaje son características a tener en cuenta, con el fin de que los usuarios, independientemente de sus conocimientos técnicos, puedan utilizar la herramienta sin muchos esfuerzos y obteniendo el máximo aprovechamiento.

Para garantizar la accesibilidad el CMS debe desarrollarse teniendo en cuenta las "Pautas de Accesibilidad para Herramientas de Autor" (ATAG) dirigidas a autores, personas o programas, de herramientas de desarrollo Web, publicadas por el World Wide Web Consortium (W3C) a través de la Web Accesibility Iniciative (WAI).

Los Sistemas de Gestión de Contenido tienen funcionalidades que resultan fundamentales: la rapidez a la hora de crear nuevos contenidos o introducir modificaciones y actualizaciones en los ya existentes, la mejora de la navegación por el sitio, la capacidad de crecimiento, la posibilidad de publicación a varios editores y por supuesto el hecho de que permita manejar de manera independiente contenido y diseño.

### <span id="page-28-1"></span>2.5 Formas de usar sonido en una página Web

Para el desarrollo del sitio Web es esencial el uso del sonido. Existen diversas técnicas que se pueden utilizar para llevar a cabo un buen uso de ésta tecnología, las más utilizadas son:

<span id="page-29-0"></span>Es una forma simple para implementar el uso de sonido, normalmente se apoya de una aplicación externa del navegador para ejecutar el sonido. El inconveniente es que el archivo de sonido se descarga y se ejecuta hasta que el usuario utiliza el link. La forma de uso es:

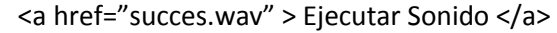

Compatibilidad:

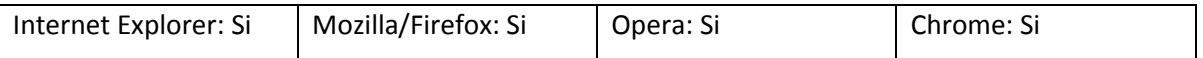

### <span id="page-29-1"></span>2.5.2 Usando la etiqueta Embed

La etiqueta Embed hace que el sonido se descargue automáticamente cuando la página lo hace, siguiendo el mismo patrón que el de una imagen. El navegador entonces busca un plug-in para ejecutar el archivo. Internet Explorer comúnmente utiliza Media Player para ejecutar sonidos. Mozilla requiere la instalación del plug-in de Quick Time. Una gran desventaja de ésta etiqueta es que no se puede saber las dimensiones o el tamaño del plug-in, así como también es difícil controlar el tamaño y el formato del reproductor. La forma de uso es:

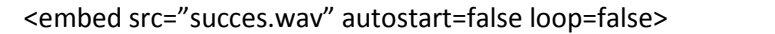

Compatibilidad:

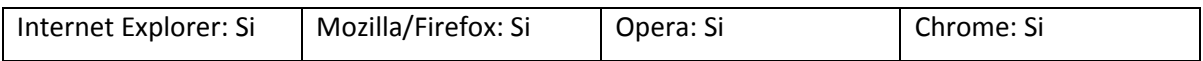

<span id="page-29-2"></span>2.5.3 Controlando la etiqueta Embed mediante JavaScript

Existe una manera de delegar el manejo del sonido mediante Javascript. Se recomienda para su uso la función getEmentById() en la evaluación del sonido. Es una forma elegante que los nuevos navegadores aceptan con facilidad y que los antiguos no tienen soportado.

La forma en que se usa es:

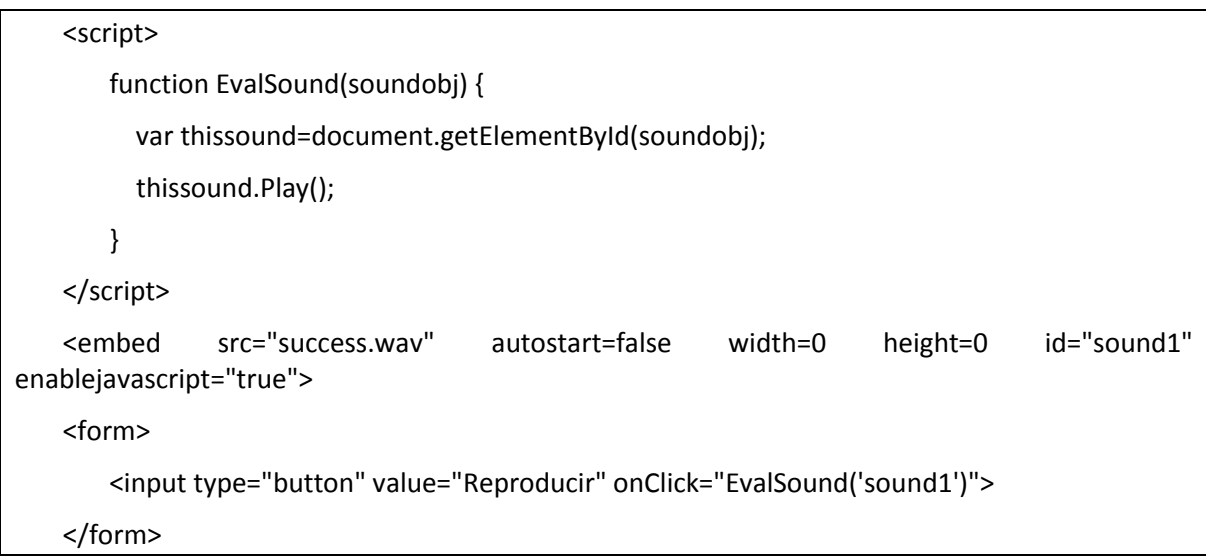

Compatibilidad:

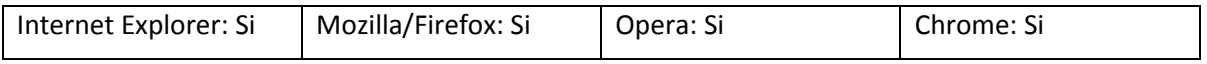

## <span id="page-30-0"></span>2.5.4 Usando un sonido Background y JavaScript

Es posible ejecutar sonido con un reproductor oculto mediante la etiqueta BGSOUND. Básicamente BGSOUND ejecuta el sonido en cuando éste se haya descargado y se pueda ejecutar. El uso de JavaScript se utiliza para especificar la dirección orígen. La forma de uso es:

```
<bgsound id="sound"> 
<script> 
    function PlaySound(url) { 
      document.all.sound.src = url; 
    }
</script>
```
Ejemplos:

<a href="#" onMouseOver="PlaySound('success.wav')">Poner el mouse encima de éste texto</a>

<img src="play.gif" onClick="PlaySound('success.wav')">

<form>

<input type="button" value="Reproducir" onClick="PlaySound('success.wav')">

</form>

Compatibilidad:

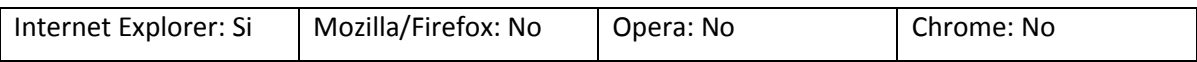

<span id="page-31-0"></span>2.5.5 Usando HTML dinámico

Mediante JavaScript se puede crear HTML de forma dinámica el cual podrá ser interpretado por el navegador. El truco para usar HTML dinámicamente para reproducir sonido es escribiendo dentro de una región del documento HTML una etiqueta embed para que ejecute el sonido en cuanto esté disponible. Un ejemplo de éste tipo de uso es:

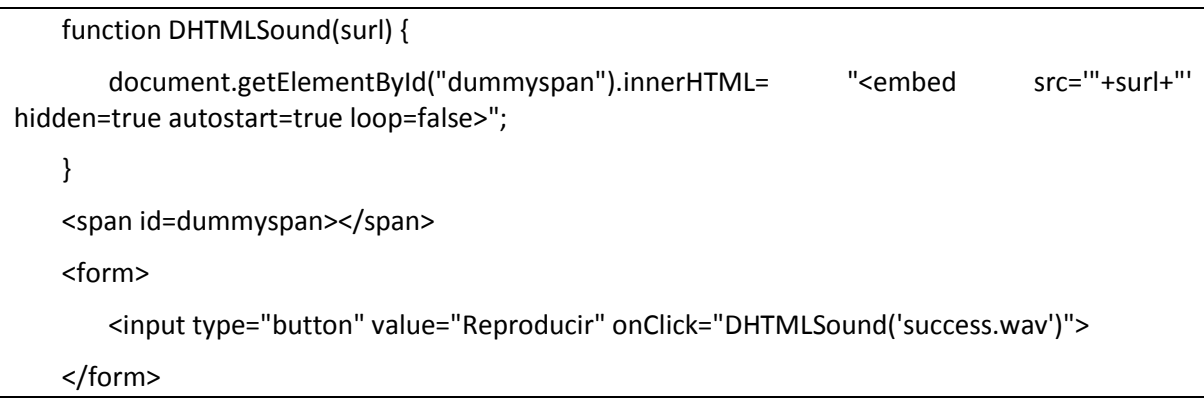

Compatibilidad:

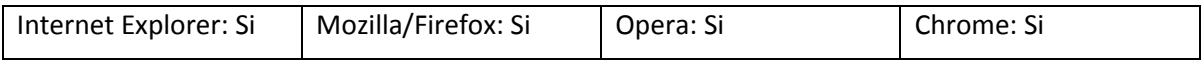

## <span id="page-31-1"></span>2.5.6 Usando el Applet de Java

Los applets de Java no son siempre soportados por todos los navegadores, dependiendo de la versión que se esté utilizando hace que la calidad del sonido sea baja o que no se pueda ejecutar.

La versión que más compatibilidad tiene es con Java 1.2 o superior, el cual tiene la limitante en el tipo de formato del audio (solamente reproduce archivos WAV) y que sólo es soportado mediante un plug-in. Para poder ejecutarse se debe instalar la última versión, para el navegador que se utilice: Mozilla/Firefox y Opera.

Su uso es de la siguiente forma:

<applet code=AudioButton.class name=Audio1 width=40 height=40> <param name=image value="play.gif"> <param name=audio value="success.wav"> <param name=bkgray value="128"> </applet>

El cual necesita el archivo AudioButton.class que se puede obtener desde [\[86\]](#page-91-1):

Compatibilidad:

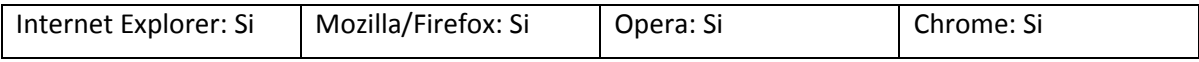

## <span id="page-32-0"></span>2.5.7 Incrementando compatibilidad con Real Player

Algunos navegadores utilizan el plug-in de Real Player para ejecutar los sonidos. Con los plugins de Media Player y Apple Quick Time no se tienen problemas a la hora de ejecutar sonido, sin embargo, para que el mismo código pueda funcionar con los tres plug-ins es necesario realizar algunas modificaciones:

```
<script> 
    function EvalSound(soundobj) { 
       var thissound= eval("document."+soundobj); 
       try { 
         thissound.Play(); 
       }
       catch (e) { 
         thissound.DoPlay(); 
   }
</script>
```
Con lo cual se asegura que con el plug-in con el que se cuente se podrá ejecutar el sonido deseado.

Compatibilidad:

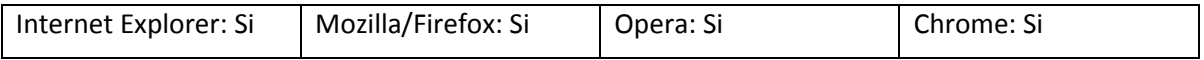

#### <span id="page-33-0"></span>2.5.8 JQuery y BS sound

jQuery es una biblioteca o framework de Javascript, que permite simplificar la manera de interactuar con los documentos HTML, manipular el árbol DOM, manejar eventos, desarrollar animaciones y agregar interacción con la tecnología AJAX a páginas Web. jQuery es software libre y de código abierto, posee un doble licenciamiento bajo la licencia MIT (Massachusetts Institute of Technology) y de la GNU (General Public License), Versión 2.1 jQuery, al igual que otras bibliotecas, ofrece una serie de funcionalidades basadas en Javascript que de otra manera requerirían de mucho más código.

BS sound es un plugin que agrega la opción de reproducir archivos MP3 en una página sin necesidad de algún reproductor adicional. Utilizando hojas de estilo y la libreria JQuery se logra reproducir de forma eficiente cualquier archivo de sonido con éste formato.

#### <span id="page-33-1"></span>2.5.9 Usando HTML 5 mediante la etiqueta <audio>

HTML5 es una versión actual del HTML. Se han realizado diversas modificaciones al lenguaje para crear un HTML más robusto y con mayor alcance, dentro de éstas modificaciones se incluye una etiqueta para el uso exclusivo de audio. La forma de uso es:

```
<audio src="horse.ogg" controls="controls">
  Your browser does not support the audio element.
</audio>
```
Compatibilidad:

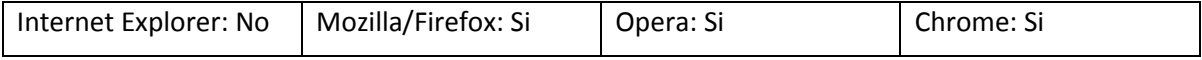

Como se ha visto, existen muchas técnicas para la introducción de audio en una página Web, sin embargo la mayoría de éstas no se adaptan a las necesidades de la presente investigación.

El control del audio es un punto muy importante a considerar, ya que se pretende que sea automático mediante eventos del teclado y ratón.

De igual forma, la introducción dinámica de los audios debe ser controlable, ya que el sitio debe ser diseñado de tal forma que aunque se use el mismo formato, el contenido cambie dependiendo de la información desplegada.

A partir de éstas limitaciones se ha decidido usar la librería JQuery y el plug-in BS sound por adaptarse a las necesidades actuales.

Para el control de audio (reproducir y detener) se ha usado javascript de la siguiente forma:

```
<script type="text/javascript" >
function EvalSound(soundobj) {
    var thissound= eval("document."+soundobj);
    try{
            thissound.Play();
    }
    catch(e){
           thissound.DoPlay();
    }
}
function EvalSoundStop(soundobj) {
    var thissound= eval("document."+soundobj);
    try{
            thissound.Stop();
    }
    catch(e){
           thissound.DoStop();
    }
}
</script>
```
La invocación de cada uno de los métodos se realiza en una etiqueta de tipo: <a > de la siguiente forma:

<a onmouseover=soundManager.play('sonido".\$valor."') onBlur=soundManager.pause('sonido".\$valor."') onFocus=soundManager.play('sonido".\$valor."') onmouseout=soundManager.pause('sonido".\$valor."') href='#'>

Donde los eventos se activan usando los siguientes estados:

onFocus= Mediante el uso del teclado, si el cursor se encuentra sobre el elemento que se encuentra dentro de la etiqueta <a> se activa ésta función;

onBlur=Mediante el uso del teclado, si el cursor pasa de estar sobre a estar fuera del elemento que se encuentra dentro de la etiqueta <a > se activa ésta función;

onmouseover= Se activa al colocar el cursor sobre el elemento que se encuentra dentro de la etiqueta <a >;

onmouseout= Se activa al pasar el mouse de adentro a afuera del elemento que se encuentra en la etiqueta <a >;

#### <span id="page-35-0"></span>2.6 Estándares Web

Son lenguajes Web, protocolos y tecnologías inter-operativas e internacionales creadas con la finalidad de guiar la Web hacia su máximo potencial a través del desarrollo de protocolos y pautas estandarizadas. Con el objetivo de que la Web alcance su máximo potencial, las tecnologías Web más destacadas deben ser compatibles entre sí permitiendo que cualquier hardware y software para acceder a la Web funcionen conjuntamente para acceder a la Web.

Existen estándares y recomendaciones en la Web para el uso de colores, tipografías, etc. En éste capítulo se mostrarán aquellos estándares que hacen que un sitio sea accesible mediante dispositivos de navegación y no en su diseño estructural o de presentación.

#### <span id="page-35-1"></span>2.6.1 CSS u Hojas de estilo en cascada

CSS tiene como objetivo la separación del contenido de la presentación de la información. Se puede decir que HTML estructura el contenido y CSS mejora la presentación de ésta. CSS es un documento en el que se define el estilo del sitio. CSS ayuda a adaptar la presentación a las necesidades del usuario, de ésta forma el software especializado del usuario discapacitado será el encargado de adaptar el contenido para su acceso.

Existen estándares para el uso de CSS, por ejemplo:

- 1. CSS Vault Resources [\[12\]](#page-87-14).
- 2. Position is Everything [\[62\]](#page-90-12).
- 3. How to clear Floats without Structural Markup .
- 4. The CSS playground .

#### <span id="page-35-2"></span>2.6.2 Accesibilidad aplicada a los estándares Web

Existen diversas herramientas, estándares, y empresas que se dedican a validar la accesibilidad en los estándares Web, entre los cuales los más usados son:
- 1. W3C. Desde 1994, el W3C [\[83\]](#page-90-0) ha publicado más de ciento diez estándares, denominados Recomendaciones del W3C. El W3C también está involucrado en tareas de educación y difusión, y en el desarrollo de software, sirviendo a su vez como foro abierto de discusión sobre la Web. El W3C hace referencia a este objetivo como interoperabilidad Web. Con la publicación de estándares abiertos (no propietarios) para lenguajes Web y protocolos, el W3C trata de evitar la fragmentación del mercado y, por lo tanto, la fragmentación de la Web. Para llevar a cabo estos fines ha creado lo que se ha llamado Pautas de Accesibilidad al Contenido en la Web (WCAG), los cuales explican cómo hacer que el contenido sea accesible para personas con discapacidad.
- 2. TAW. TAW son las siglas de Test de Accesibilidad Web. Es una herramienta para el análisis de la accesibilidad de sitios Web, alcanzando de una forma integral y global a todos los elementos y páginas que lo componen. Se enfoca a personas en general pero específicamente a profesionales del campo como webmasters, desarrolladores, diseñadores de páginas Web, etc. TAW desarrolla herramientas destinadas a la validación de páginas Web siguiendo los estándares escritos por el W3C, además también monitoriza la accesibilidad y trascodifica contenidos siendo referente mundial de validadores de accesibilidad [\[71\]](#page-90-1).
- 3. The Web Standars Project. Es una coalición luchadora para estándares Web que buscan hacer simples las tecnologías enfocadas a la Web y que su acceso sea sencillo y asequible [\[85\]](#page-91-0).
- 4. Acid3. Es una prueba para ver las capacidades de los navegadores y buscar su interoperabilidad.
- 5. WSG o Web Standars Group. WSG está enfocado a diseñadores y desarrolladores quienes están interesados en estándares Web y mejores prácticas proveyendo:
	- a. Foros para discusión de problemas y generadores de conocimientos.
	- b. Información de estándares Web y asistencia de diseñadores.
	- c. Promueve "estándares Web" con la comunidad diseñadora.
- 6. XHTML. eXtensible Hyper Text Markup Language: Es el lenguaje de marcas creado para sustituir al lenguaje HTML (Hyper Text Markup Language). El objetivo de la creación del XHTML es avanzar en el proyecto del W3C para lograr páginas Web donde la información y la forma de presentación estén claramente separadas.

# 2.6.3 Otros estándares

Existen otros estándares que no se enfocan a la accesibilidad, pero son importantes las aportaciones que brindan al desarrollo Web.

- 1. IETF. The Internet Engineering Task Force, tiene como misión trabajar al Internet de una mejor forma, produciendo alta calidad, documentos técnicos relevantes que influyan en el diseño personal, uso y manejo del Internet [\[73\]](#page-90-2).
- 2. RFC. Request for Comments y, éstas contienen documentos técnicos y organizacionales acerca del Internet, incluyendo especificaciones técnicas y documentos con políticas producidas por Internet Engineering Task Force (IETF) [\[63\]](#page-90-3).
- 3. ISO. International Organization for Standarization es el mayor diseñador y publicador de estándares internacionales. ISO es una red de institutos nacionales de estándares de 162

países. ISO es una organización no gubernamental que forma un puente entre el sector público y el privado [\[42\]](#page-89-0).

- 4. The Unicode Consortium. Es una organización sin lucro dedicada a diseñar, mantener, y promover software para internacionalizar estándares y datos, particularmente el estándar Unicode, el cual especifica la representación del texto en todos los software modernos, productos y estándares [\[74\]](#page-90-4).
- 5. IANA. El Internet Assigned Numbers Authority (IANA) es el cuerpo responsable para coordinar algunos de los elementos clave que se encuentran trabajando en Internet. IANA coloca y mantiene códigos únicos y sistemas numerables que son usados en estándares técnicos o protocolos que utiliza el Internet [\[72\]](#page-90-5).

# 2.7 Herramientas de Evaluación de Accesibilidad

El proceso de evaluación de la accesibilidad de todo contenido Web consta de tres fases:

- 1. Se debe realizar una evaluación automática que detecte problemas de accesibilidad.
- 2. Se debe realizar una evaluación manual para identificar todos aquellos problemas que no pueden ser comprobados mediante la primera fase.
- 3. Se deben realizar pruebas con usuarios que tengan el perfil adecuado para el sistema.

Para llevar a cabo las pruebas de evaluación se pueden usar las herramientas que se describen a continuación.

# 2.7.1 Evaluación automática

Existen varias herramientas que tienen como objetivo la evaluación automática:

- Validador (X) HTML de W3C. Utilizando los estándares del W3C se encarga de revisar un sitio en línea comprobando las gramáticas y otros estándares del (X)HTML [\[51\]](#page-89-1).
- Validador CSS de W3C. Servicio gratuito que al igual que el anterior realiza la evaluación de un sitio buscando que cumpla las especificaciones del W3C para CSS. Existe una versión en línea y una descargable [\[11\]](#page-87-0).
- TAW. Se trata de una herramienta de evaluación automática de accesibilidad de habla hispana más extendida. Se puede usar en línea o en su versión descargable [\[71\]](#page-90-1).
- Bobby (Watchfire). Es el validador automático de accesibilidad más utilizado a nivel mundial. La comprobación de accesibilidad se basa tanto en las pautas WCAG 1.0 como en las de la sección 508 (Estados Unidos) [\[37\]](#page-88-0).
- Hera (Fundación Sidar). Utilizando las WCAG 1.0 busca ayudar a las revisiones manuales de accesibilidad en páginas Web [\[31\]](#page-88-1).

En la sección de pruebas se utilizarán algunas de éstas herramientas para llevar a cabo la evaluación como parte del proceso de justificación de los resultados obtenidos en ésta tesis, cuyos resultados se muestran en el capítulo 5.

Para llevar a cabo la revisión manual existen diversas extensiones para navegadores que tienen como finalidad ayudar y llevar a cabo en forma más rápida ésta evaluación.

- Web Developer Toolbar [\[24\]](#page-88-2). Web Developer es una extensión para Mozilla Firefox que añade una barra de herramientas con varias funciones de utilidad para los desarrolladores Web. Esta barra está enfocada hacia el desarrollador Web en general, aunque también incluye funciones útiles para la evaluación de la accesibilidad.
- Firefox Accessibility Extension [\[38\]](#page-88-3). Firefox Accessibility Extension es una extensión para Mozilla Firefox que añade una barra de herramientas que incluye opciones que facilita la navegación por los contenidos a los usuarios con discapacidad y también permite realizar comprobaciones de accesibilidad.
- Web Accessibility Toolbar [\[81\]](#page-90-6). La barra de herramientas Web Accessibility Toolbar es un plug-in para Internet Explorer que fue desarrollado para facilitar la evaluación manual de la accesibilidad de las páginas Web.
- Firebug [\[23\]](#page-88-4). Esta extensión permite a los desarrolladores modificar directamente el código fuente HTML, CSS, JavaScript, etc., contenido en la página Web. También permite ver el código del documento de forma dinámica, según es generado o modificado por los scripts.
- Fangs [\[22\]](#page-88-5). Esta extensión muestra el contenido de la página emulando un lector de pantalla. La página Web se convierte en una página de solo texto en la que se detalla tanto el contenido del documento como los mensajes propios de los lectores de pantalla (identificando enlaces, imágenes, encabezados, listas, tablas, etc.).
- Colour Contrast Analyser [\[80\]](#page-90-7). Para comprobar las combinaciones de color de primer plano y color de fondo (contraste) se puede utilizar la herramienta Colour Contrast Analyser.
- Fujitsu ColorDoctor [\[25\]](#page-88-6). Es una aplicación que emula los diferentes tipos de daltonismo: deuteranopia, protanopia y tritanopia. Además convierte la página Web a escala de grises.
- Visual Impairment Simulator [\[78\]](#page-90-8). Es una herramienta que simula diferentes tipos de deficiencias visuales (glaucoma, degeneración macular, hyperopia, etc).

Estas herramientas ayudan a identificar problemas de accesibilidad, usabilidad, programación y visualización, de las cuales se usarán aquellas que se adapten a la investigación, para comprobar que no se tengan problemas de éstos tipos, ésta revisión se discute en el capítulo 5.

# 2.7.3 Prueba con usuarios

Es una prueba de usabilidad que se basa en la observación y análisis de cómo un grupo de usuarios reales utiliza el sitio Web, anotando los problemas de uso con los que se encuentran para poder solucionarlos posteriormente. Se trata de una prueba llevada a cabo en 'laboratorio', es decir, no debemos confundirla con un estudio de campo.

Para llevar a cabo éste tipo de pruebas se deben seguir los siguientes pasos [\[27\]](#page-88-7), los resultados obtenidos se discuten en el capítulo 5:

- 1. Reclutar a los participantes. Se considera que el número óptimo son 15 personas, que pueden ser compañeros, amigos o conocidos, sin embargo se busca que cumplan el perfil para el que fue diseñado el sitio Web, sin embargo en ocasiones 5 personas en total son suficientes [\[56\]](#page-89-2).
- 2. Local y materiales. Para llevar a cabo las pruebas se requiere de diversos materiales, entre los que se destacan:
	- a. Una computadora con acceso a la red en una habitación donde nadie moleste ni interfiera la realización de la prueba.
	- b. Una libreta para anotar puntos importantes durante la navegación del usuario.
	- c. Se puede usar una cámara para que se puedan registrar expresiones o la forma en que navega por el sitio, éste tipo de información puede proporcionar datos muy relevantes.
	- d. La prueba se lleva por separado, es decir, con un usuario a la vez.
- 3. Planificación de la prueba. Es muy importante elaborar un guión con el cual se guiará a los usuarios para que resulte útil la prueba y no sea necesario volver a repetirla.
- 4. Previo a la prueba. Existen algunas consideraciones que deben tomar en cuenta sobre el ambiente donde se llevarán a cabo las pruebas.
	- a. Se debe tomar en cuenta que debe ser un lugar amigable y confortable, donde no existan distractores.
	- b. Se debe hacer énfasis al usuario de que debe ir comentando su experiencia conforme va navegando por el sitio.
	- c. Es muy importante hacer entender que la evaluación es sobre el sitio Web y no sobre la persona.
- 5. Durante la prueba. En este punto se deben considerar los siguientes pasos:
	- a. El evaluador abre el navegador con el sitio Web cargado. La primera información que se quiere obtener mediante la prueba es el grado de entendimiento. Por ello, se le indica al usuario que no haga nada, que únicamente observe la interfaz y diga qué cree que está viendo, de qué cree que trata el sitio Web, para qué cree que sirve, y todas aquellas impresiones que tenga.
	- b. El evaluador no sólo debe mostrar atención a lo que el usuario diga, sino también a sus expresiones y gestos.
	- c. Para la selección de las tareas que deberá llevar a cabo el usuario, se deben elegir aquellas que se crea potencialmente puedan ocasionar problemas de usabilidad.
	- d. Durante la realización de la tarea, justo antes de que el usuario vaya a realizar una acción como es hacer clic, el evaluador puede interrumpir momentáneamente al usuario y preguntarle: ¿qué cree que va a encontrar o a pasar cuando haga clic en ese enlace?, para dejarlo continuar una vez haya respondido.
	- e. Si el usuario se detiene y no consigue terminar la tarea, se le darán las gracias y se pasará a la siguiente tarea. Recuerde, no es un problema del participante, el único que debería sentir cierto grado de frustración por el hecho es el diseñador. Por supuesto, siempre será útil anotar el tiempo que cada usuario ha necesitado para completar la tarea.
- 6. Elaboración de un informe. Después de haber realizado la prueba, es muy importante crear un informe en el que se plasmen todos los problemas encontrados, situaciones en las que el usuario no pudo conseguir su objetivo y aquellas donde le fue fácil obtener la

información que necesitaba. Éste informe servirá para realizar modificaciones o consideraciones sobre el diseño final.

Las pruebas que se realizarán con los usuarios del prototipo propuesto, se llevarán a cabo en el lugar en donde se encuentren las personas, ya que muchos de los tipos de usuario será difícil que puedan trasladarse al laboratorio el cual está ubicado en la Universidad, por lo tanto, en cada uno de los lugares que se visite se buscará un espacio que cumpla las condiciones necesarias para llevar a cabo las pruebas.

En éste capítulo se plantea la creación del prototipo de un sitio Web enfocado a las personas analfabetas.

A lo largo de éste capítulo se irán marcando con el símbolo "§" los lineamientos obtenidos en cada una de las secciones; éstos lineamientos han sido detallados en el anexo 1.

## 3.1 Prototipo inicial de una página enfocada a personas analfabetas

En la presente sección se muestra la forma en que se crea un prototipo de una página que contendrá la información que será vista por las personas, en especial si son analfabetas. Se creará un bosquejo y el tipo de programación que se requerirá a partir de la diversidad de contenido que se desee mostrar. Se ha escogido desarrollar un sitio Web ya que su acceso es más fácil y la información se difunde más rápido.

Como en muchos sitos en Internet, el contenido del sitio Web a desarrollar se considera de contenido medio: el contenido es normalmente una mezcla de gráficos y texto, y estos sitios normalmente tienen de tres a cinco secciones de contenido [\[15\]](#page-87-1).

## 3.1.1 Distribución de la Información

La estructura utilizada en este diseño utiliza dos columnas y tres filas (ver [Figura 4\)](#page-42-0). La fila superior tiene como finalidad mostrar el encabezado de la información, donde se coloca el objetivo de la página en forma de banner. En la fila inferior se colocan los derechos e información sobre el autor, manejo del audio, etc. La fila que se encuentra en la parte central tiene como objetivo contener tanto el menú como el lugar donde se mostrará la información a la que se puede tener acceso.

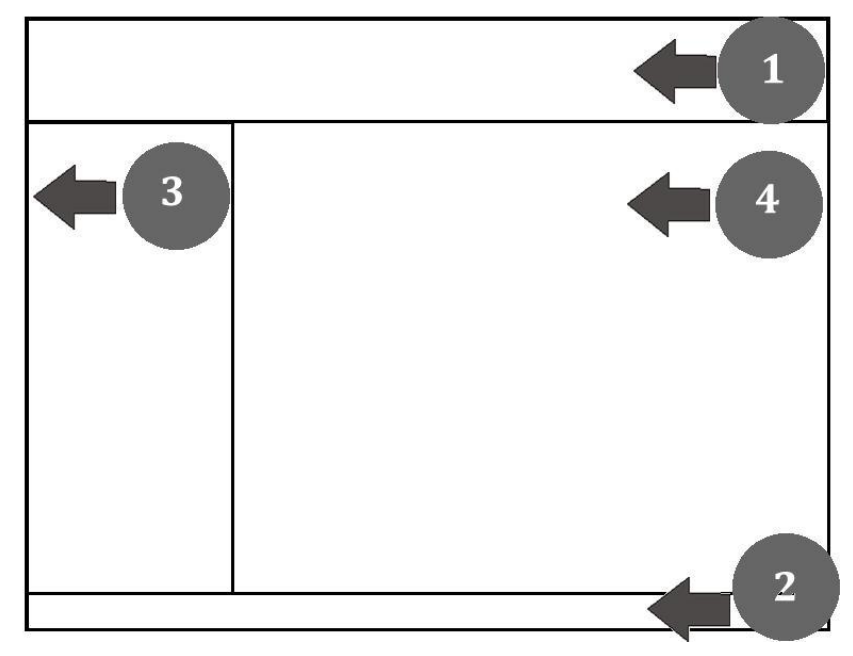

**Figura 4 Las 4 áreas planteadas para el sitio.**

<span id="page-42-0"></span>La columna izquierda se usa para el menú, el cual aporta la flexibilidad de que aumente de tamaño sin alterar el aspecto del sitio. Finalmente, en la columna derecha se muestra el contenido, de tal manera que abarque el mayor espacio disponible, en el que se mostrarán las imágenes, texto o videos que se requiera mostrar. En la [Figura 5](#page-42-1) se muestra la estructura principal con contenido.

<span id="page-42-1"></span>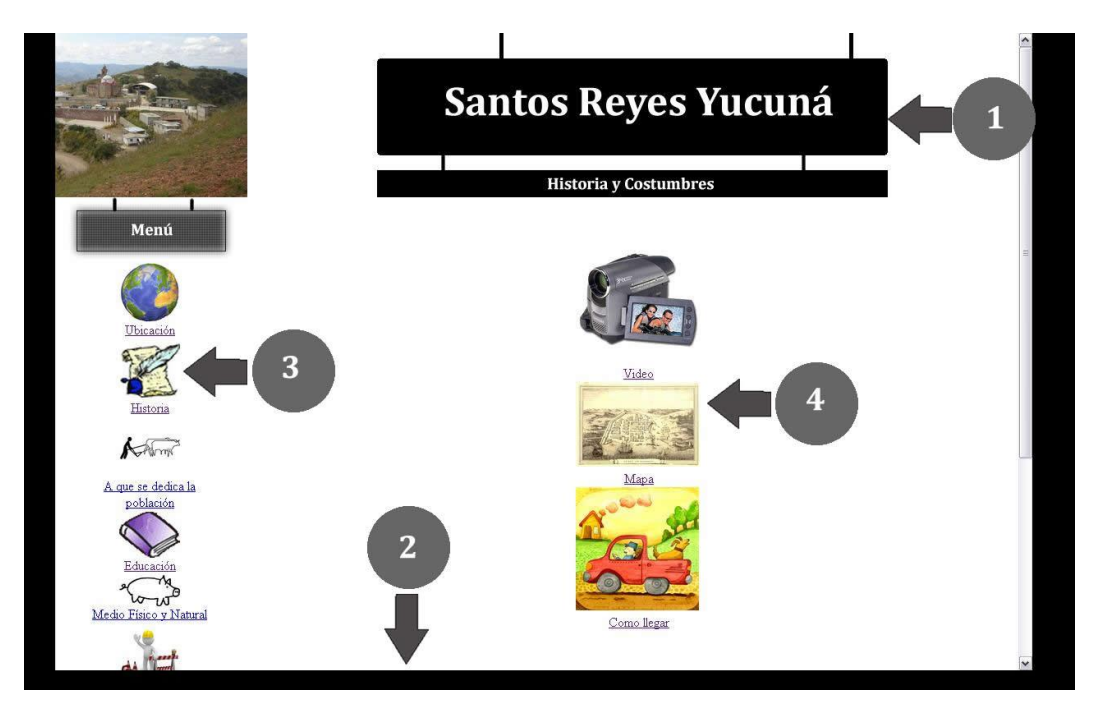

**Figura 5 Distribución principal con contenido**

### 3.1.2 Creación de la hoja de estilo

Previa a cualquier personalización, la hoja de estilo de este diseño es casi tan simple como puede ser una hoja de estilo, es decir, solamente muestra la forma general en la que se puede crear una distribución para las diferentes secciones que integran el sitio y un comportamiento sencillo con el cual empezar a generar la página.

En la primera plantilla propuesta hay tres estilos de texto globales: menú, contenido y pie de página, y un estilo de texto para hipervínculos, de ésta forma se logra que exista una distinción entre cada uno de éstos niveles.

Cada sección se distingue por el fondo o líneas que las dividen y que aportan una mejor idea de la separación de cada sección de la información mostrada [§1].

## 3.1.3 Encabezado

El encabezado debe contener información que muestre el objetivo del sitio, normalmente se incluye el nombre de la empresa, su logotipo y su slogan [§2].

El objetivo debe ser simple de tal forma que no contenga muchas letras. También debe usarse un símbolo, ideograma o cualquier imagen que pueda ayudar a reconocer el objetivo del sitio [§2].

De ésta forma, en el diseño inicial del sitio propuesto, se usa el nombre de la comunidad y una imagen representativa del pueblo para dar a entender con ambas ideas sobre el tipo de información contenida en el sitio.

### 3.1.4 Menú

El acceso a la información se realiza a través del menú y es muy importante que éste sea expandible [§3]. El menú consistirá en mostrar el nombre, el ícono y el audio que tenga asociado a la descripción del mismo [§4]. En la [Figura 6](#page-43-0) se indican las partes que constituyen una unidad del menú.

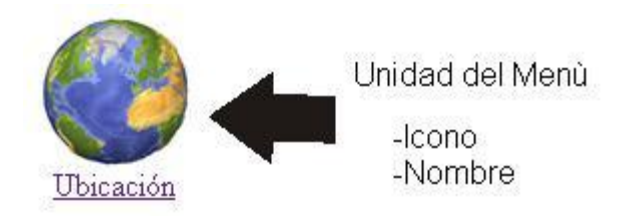

#### **Figura 6 Unidad del menú**

<span id="page-43-0"></span>Se recomienda el uso de los tres elementos para incrementar la accesibilidad y mejorar el entendimiento de la idea que se quiere plantear [§3].

A pesar de que el menú abarca espacio por contener una imagen, en lo posible, debe ser visible. En l[a Figura 7](#page-44-0) se muestra un ejemplo del menú.

A pesar de que el menú abarca espacio por contener una imagen, ésta debe ser lo mejor visible posible. En la [Figura 7](#page-44-0) se muestra un ejemplo del menú.

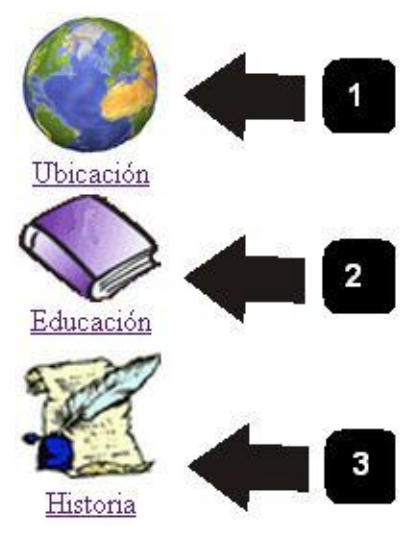

**Figura 7 Menú**

<span id="page-44-0"></span>En la hoja de estilo se definirá un formato especial para el menú donde se contendrán los tres elementos y sus características especiales.

## 3.1.5 Contenido

El contenido puede ser de cuatro tipos: álbumes contenidos en una categoría, imagen con descripción, video con descripción y sólo texto [§5].

La forma en que se separan los diferentes tipos de contenido se muestra en: [Figura 8,](#page-45-0) [Figura 9](#page-45-1) y [Figura 10,](#page-46-0) donde se puede observar que el mismo formato se puede utilizar para los diferentes tipos de contenido.

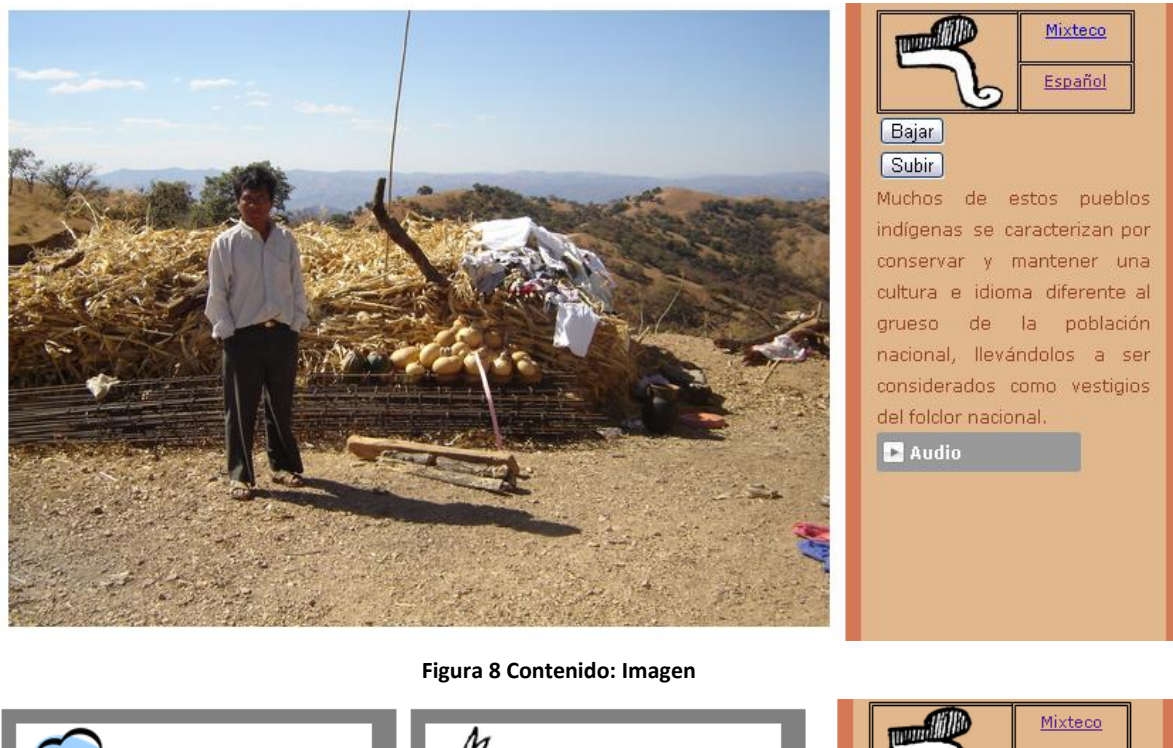

<span id="page-45-0"></span>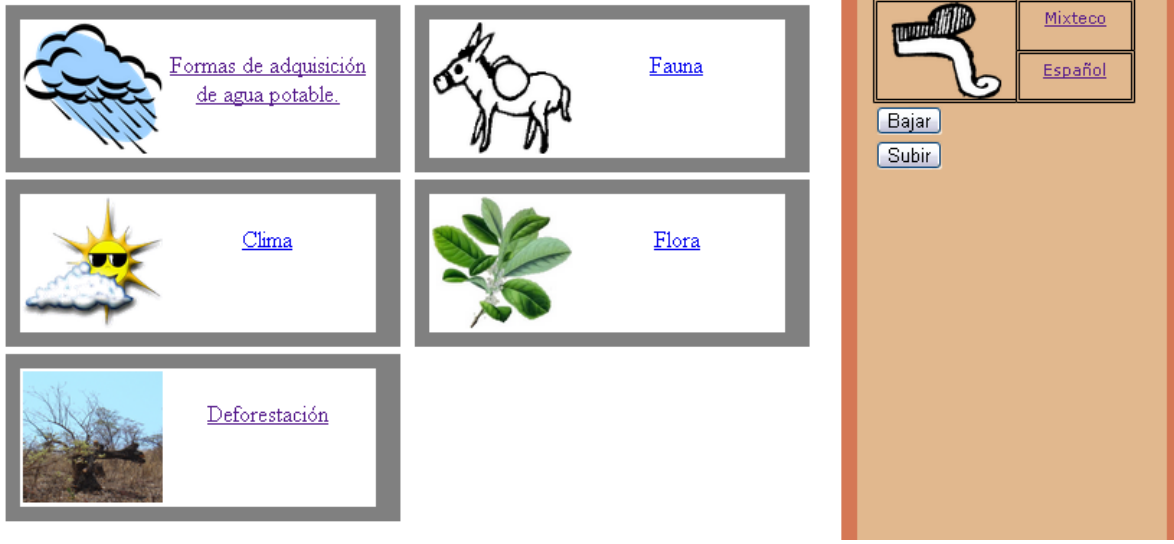

<span id="page-45-1"></span>**Figura 9 Contenido: Álbumes**

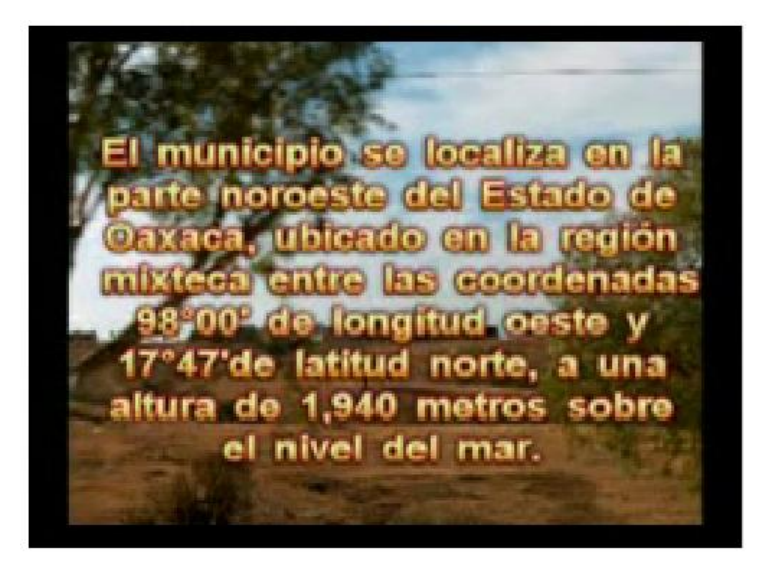

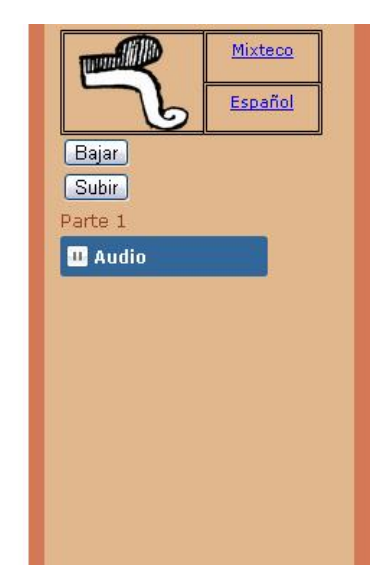

**Figura 10 Contenido: Video**

<span id="page-46-0"></span>El espacio reservado para la sección de contenido será la más grande y la más importante, ya que el usuario encontrará en ésta sección la información a la que tiene acceso [§6].

# 3.1.6 Tipografía

En cuanto a la selección de tipo de letras para su uso en el sitio propuesto se ha planteado el uso de Times New Roman, ya que es una tipografía genérica.

En realidad no hay diferencias considerables en cuanto a rapidez y comprensión de los textos en función del tipo de letra serif o sans-serif [\[5\]](#page-87-2).

En un estudio llevado a cabo por Bernar et. Al. [\[6\]](#page-87-3) se ha observado que los tipos de letra más legibles son Courier, Comic, Verdana, Georgia y Times.

En cuanto al color y tamaño de las letras usadas, se ha decidido manipularlas hasta haber considerado los demás factores tales como colores del sitio y distribución final [§7].

# 3.2 Especificación de Requisitos

Por un lado, es necesario estudiar las necesidades de almacenamiento y funcionalidad, importantes en todos los sistemas de información, pero además hay que recabar información referente a aspectos tales como la navegación y la interfaz abstracta de usuario.

La fase de especificación de requisitos debe conseguir el catálogo de requisitos que englobe:

- La definición de los objetivos del sistema.
- Los requisitos de almacenamiento de información.
- La descripción de los actores del sistema.
- Los requisitos funcionales, descritos a través de los casos de uso.
- Los requisitos de interacción, en lo que se recogerá el sistema de navegación de la aplicación y la interacción con el usuario.
- Los requisitos no funcionales.

De ésta forma, aplicando la metodología propuesta se han obtenido las actividades y documentación que a continuación se detallan:

# 3.2.1 Actividad 1: Obtener información sobre el sistema y determinar objetivos

La primer actividad que hay que realizar es la de definir y conocer el sistema y el entorno de trabajo en el que se va a desarrollar la aplicación. Para ello es básico obtener información sobre el dominio del sistema.

Como primer paso es necesario conocer los objetivos que se desean alcanzar con el desarrollo de la aplicación, los cuales servirán como base para la definición exacta del sistema.

Los objetivos planteados se muestran en las siguientes tablas.

### **Tabla 1 Objetivo 1**

<span id="page-47-0"></span>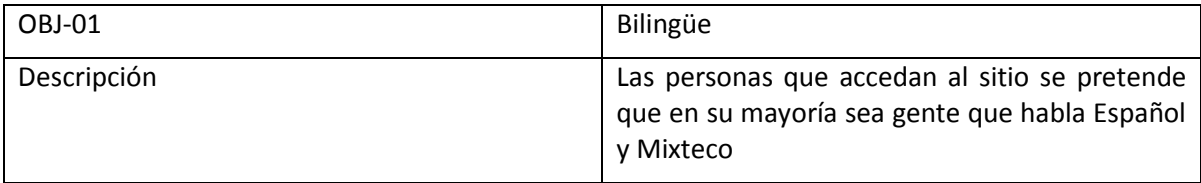

L[a Tabla 1](#page-47-0) nos muestra el objetivo 1 en el cual se plantea la idea de que el acceso al sitio tiene en común que hablan o entienden más de un idioma [§8].

### **Tabla 2 Objetivo 2**

<span id="page-47-1"></span>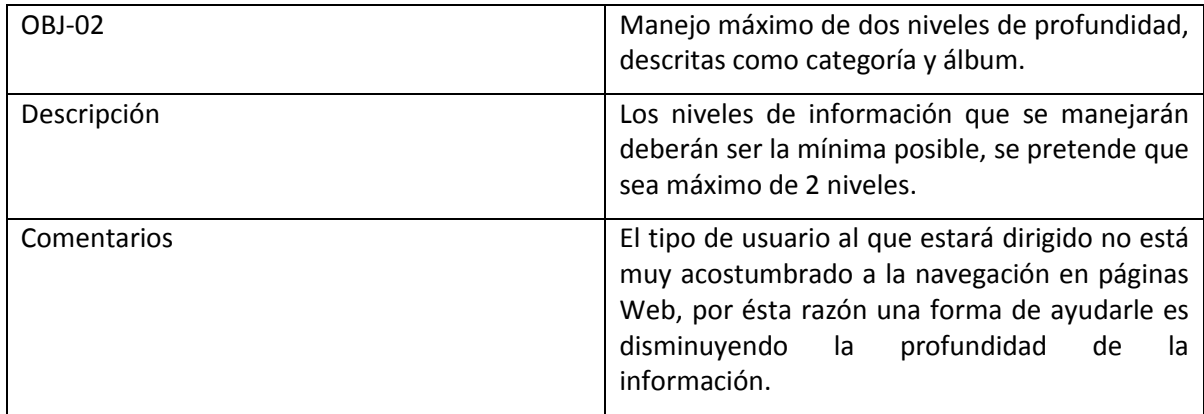

L[a Tabla 2](#page-47-1) nos muestra el objetivo de diseño en cuestión de cantidad de información y división en niveles de ésta [§9].

#### **Tabla 3 Objetivo 3**

<span id="page-48-0"></span>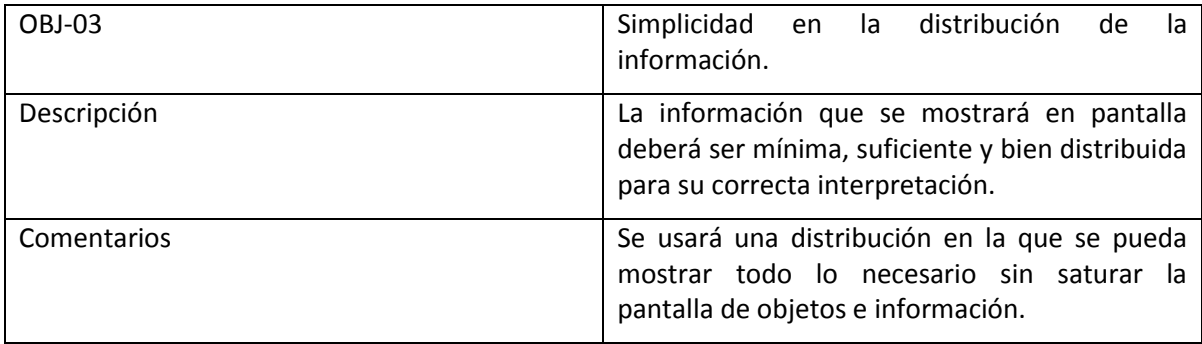

La [Tabla 3](#page-48-0) nos menciona el objetivo referente a la cantidad de información presentada al mismo tiempo en una página para que su entendimiento sea más rápido en una persona analfabeta [§10].

#### **Tabla 4 Objetivo 4**

<span id="page-48-1"></span>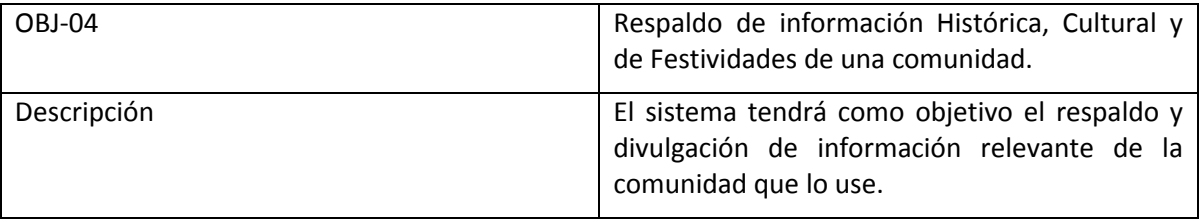

Por último, la [Tabla 4](#page-48-1) nos muestra el objetivo del sitio en su forma más general y con lo cual buscamos que contenga información agradable que llame la atención al usuario meta [§11].

El sitio propuesto ha sido desarrollo a partir de éstos objetivos, los cuales nos plantean los alcances, limitaciones y una idea básica que permita resolver el problema de investigación.

# 3.2.2 Actividad 2: Identificar y definir los requisitos de almacenamiento de la información

Es muy importante, ya una vez identificados los objetivos del sistema, establecer el tipo de información que se manejará. Es necesario identificar sobre qué conceptos se desea guardar información y cuál será la información concreta almacenada sobre ésta.

Los requisitos de almacenamiento obtenidos se ven reflejados en la base de datos creada para adaptarse a la introducción de nueva información, quedando especificados estos requisitos en las tablas: [Tabla 5,](#page-49-0) [Tabla 6](#page-49-1) y [Tabla 7:](#page-49-2)

### **Tabla 5 Requisito de Almacenamiento: Categorías**

<span id="page-49-0"></span>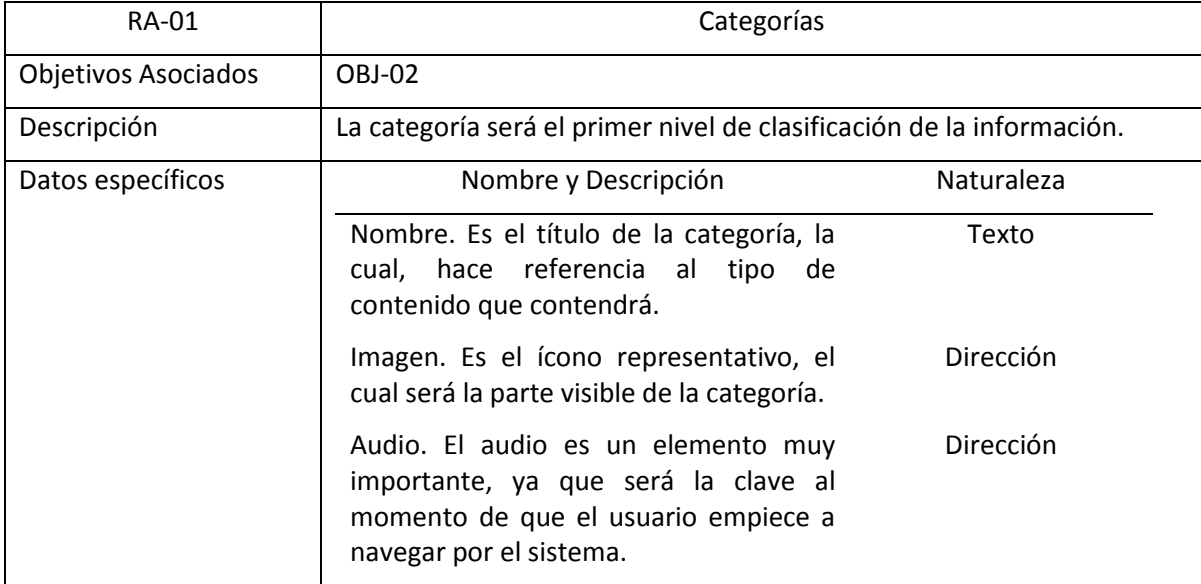

### **Tabla 6 Requisito de Almacenamiento: Álbum**

<span id="page-49-1"></span>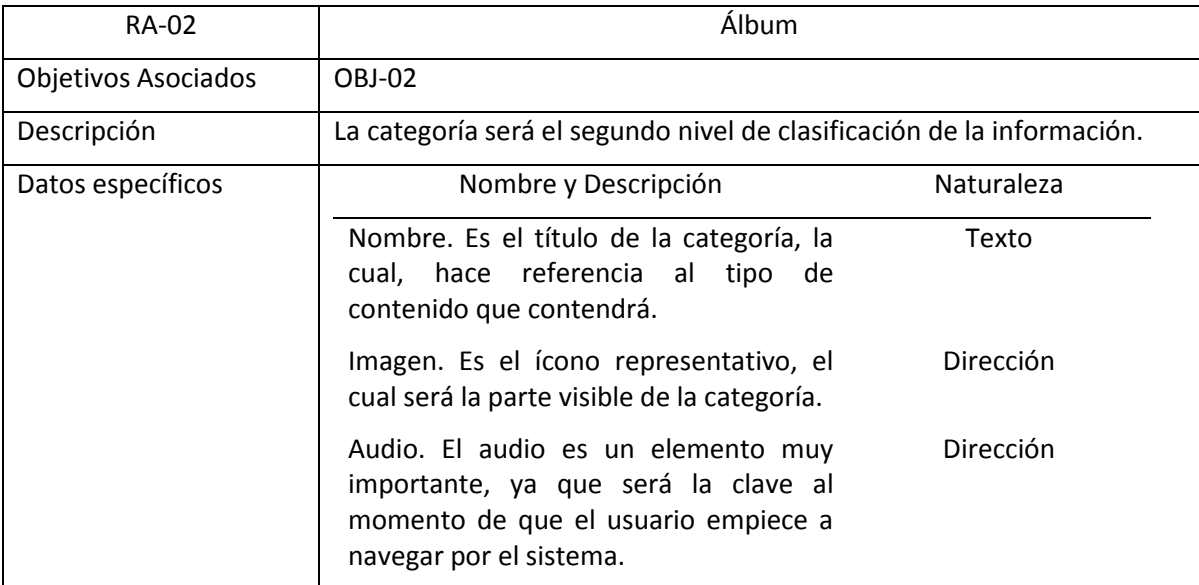

### **Tabla 7 Requisito de Almacenamiento: Imagen de contenido**

<span id="page-49-2"></span>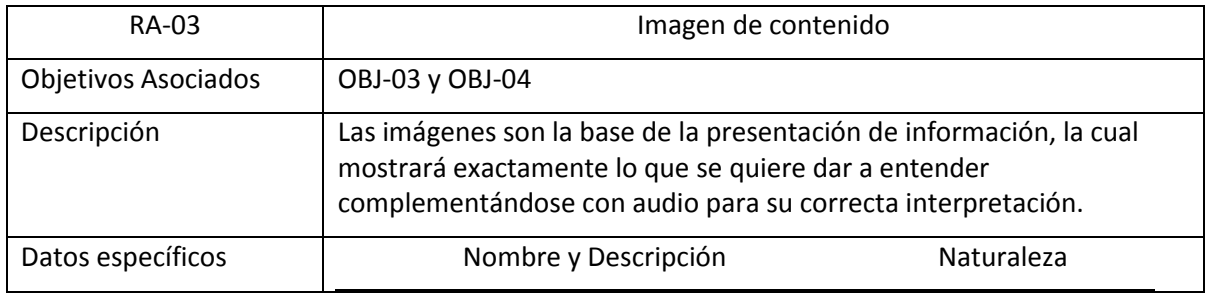

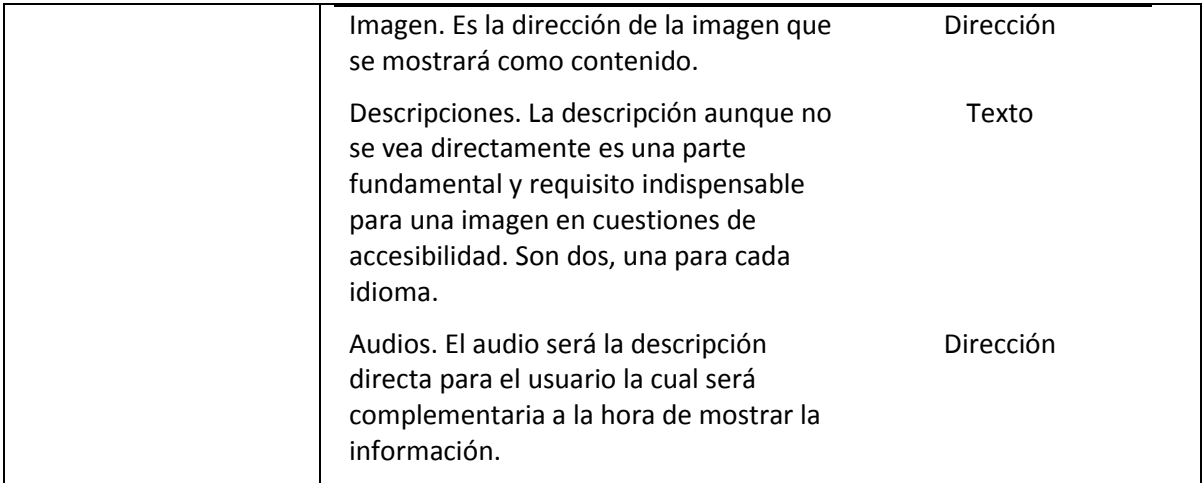

<span id="page-50-0"></span>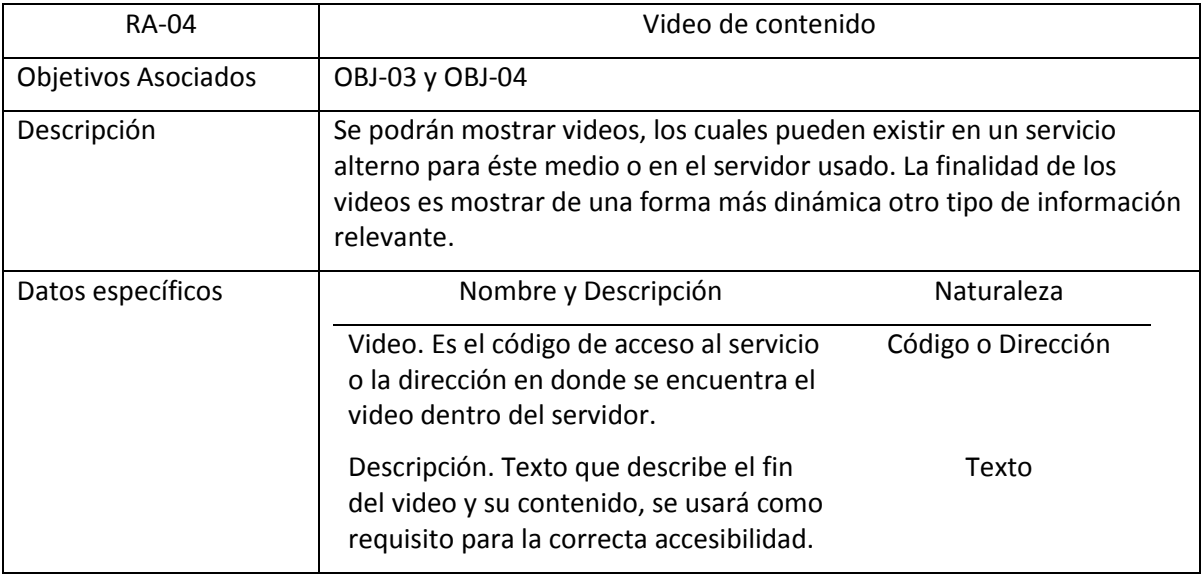

#### **Tabla 8 Requisito de Almacenamiento: Video de contenido**

En la [Tabla 8](#page-50-0) observamos el contenido de tipo video, el cual, debe cumplir algunas características particulares que faciliten su comprensión [§12]:

- 1. No debe ser extenso. Su duración debe ser corta (menos de 5 minutos).
- 2. No debe contener mucho texto. Si la información que contiene el video es en su mayoría texto, debe ser descartado, o en su caso, revisar si lo escrito es lo mismo que se escucha en el audio del video.
- 3. No debe contener una secuencia de imágenes rápidas. La velocidad de reproducción es en muchos casos un factor que le afecta al usuario, es por ésta razón que se debe revisar que no existan imágenes que pasen muy rápidas o indistinguibles.

### 3.2.3 Actividad 3: Estudio de Actores

En sentido amplio, un actor es una abstracción de una persona externa, de un proceso o de una cosa que interactúa con el sistema. Cada actor define un rol que los usuarios asumen cuando interactúan con el sistema. En las siguientes figuras se describen cada uno de los actores del sistema propuesto.

El primer actor considerado es el tipo de usuario el cual se enfoca la estructura y funcionalidad de todo el sitio: El usuario analfabeta que habla el idioma Mixteco o Español que proviene de la comunidad (ver [Figura 11\)](#page-51-0). Las características de éste tipo de usuario han sido obtenidos desde [\[66\]](#page-90-9).

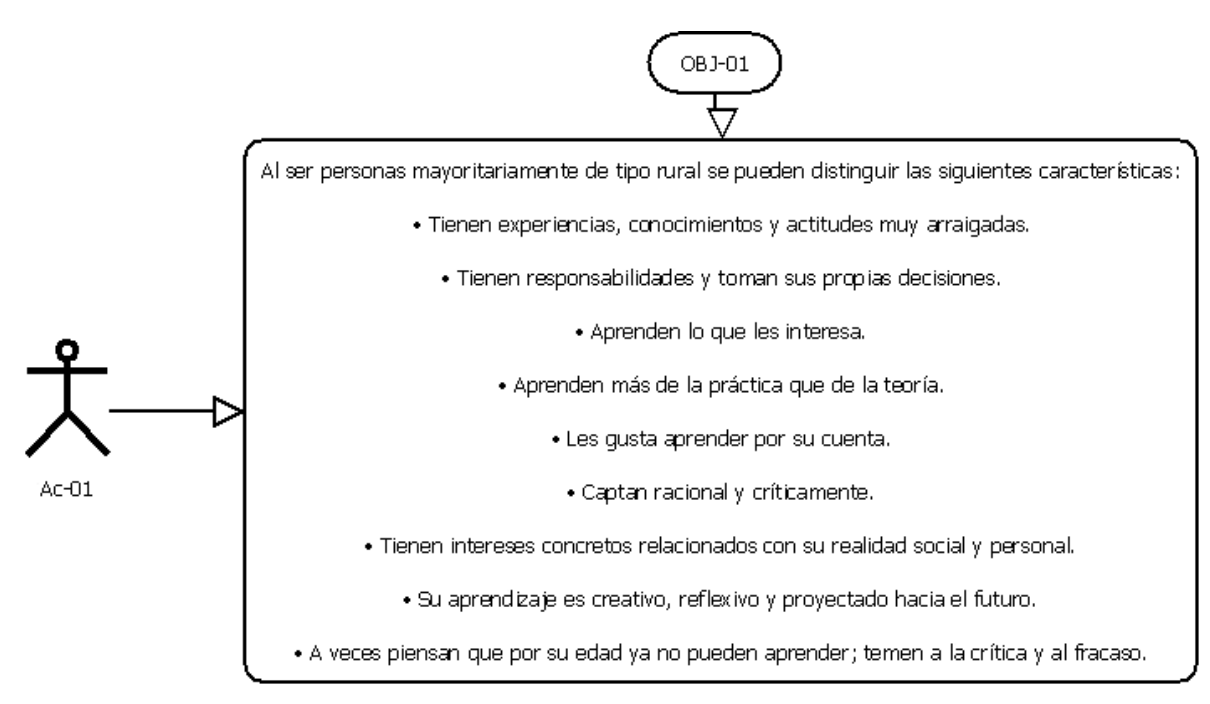

**Figura 11 Usuario analfabeta que habla el idioma Mixteco o Español proveniente de la comunidad**

<span id="page-51-0"></span>El segundo tipo de usuario es aquel que cumple con ser analfabeta que habla Español o Mixteco y que no proviene de la comunidad. Sus características se enumeran en la [Figura 12](#page-52-0) y que normalmente son características de un usuario común.

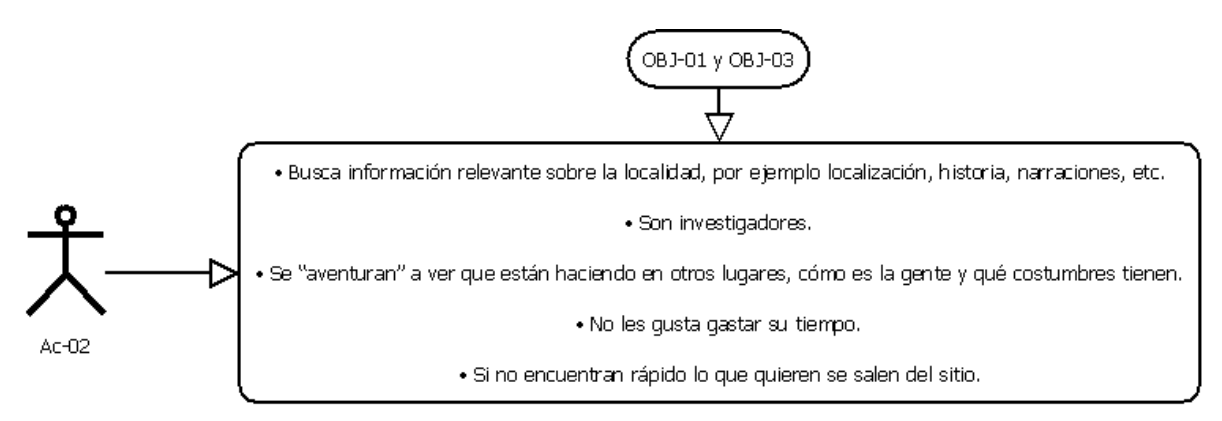

**Figura 12 Usuario analfabeta que habla el idioma Mixteco o Español que no proviene de la comunidad**

<span id="page-52-0"></span>Como en la mayoría de los sitios que son creados de forma dinámica, se requiere de un administrador quien será el encargado de colocar nueva información y de que ésta se encuentre actualizada. Sus características se muestran en la [Figura 13.](#page-52-1)

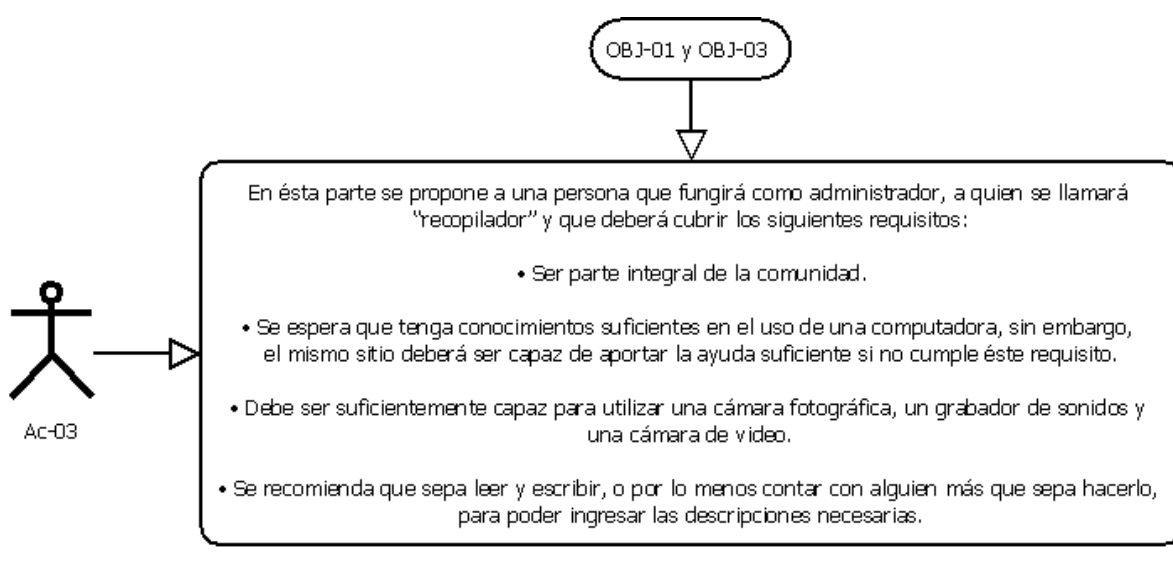

**Figura 13 Administrador del sitio**

<span id="page-52-1"></span>Finalmente, tenemos al usuario que aunque no es objetivo directo sí puede tener acceso al sitio, el cual cumple con muchas de las características antes descritas y el cual se describe en la [Figura 14.](#page-53-0)

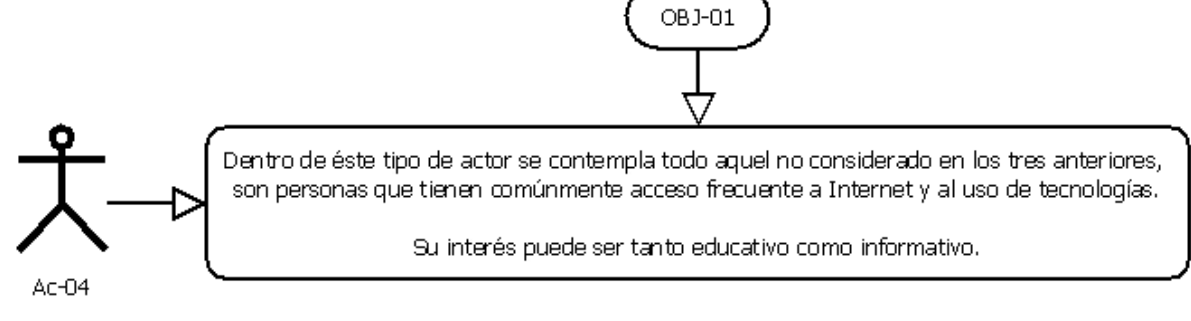

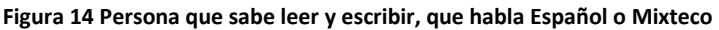

# <span id="page-53-0"></span>3.2.4 Actividad 4: Identificar y definir los requisitos funcionales

¿Qué podrá hacer el sistema con la información que almacena? La forma en que se responde a ésta pregunta será mediante el uso de los llamados casos de uso, técnica que se ha usado para la obtención de éstas necesidades.

Para describir los casos de uso es necesaria su representación textual y gráfica que son complementadas con los usuarios definidos anteriormente, los casos de uso se describen en las siguientes figuras.

El primer caso de observa en la [Figura 15](#page-53-1) el cual nos explica el caso inicial: información que contiene la página index o inicial del sitio.

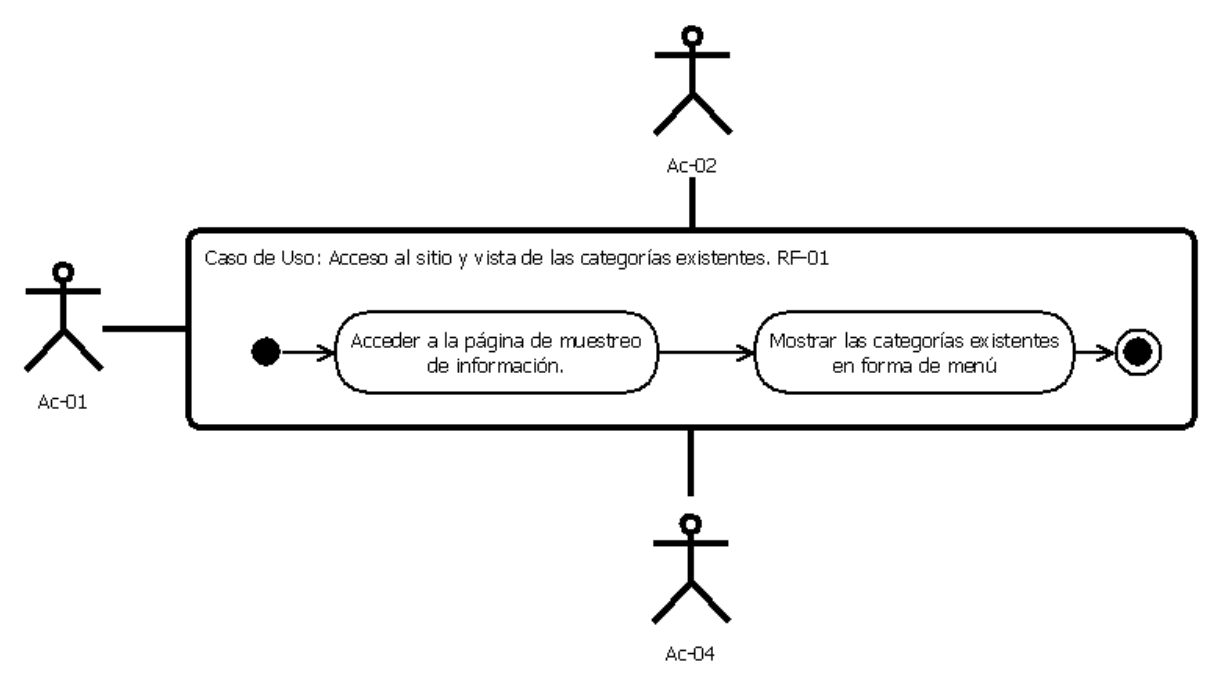

<span id="page-53-1"></span>**Figura 15 Caso de Uso 1: Acceso al sitio y vista de las categorías existentes**

Se han planteado dos niveles de información: categorías y álbumes. En el segundo caso de uso (ver [Figura 16\)](#page-54-0) se muestra el proceso que se lleva a cabo para visualizar los álbumes que se tienen en una categoría.

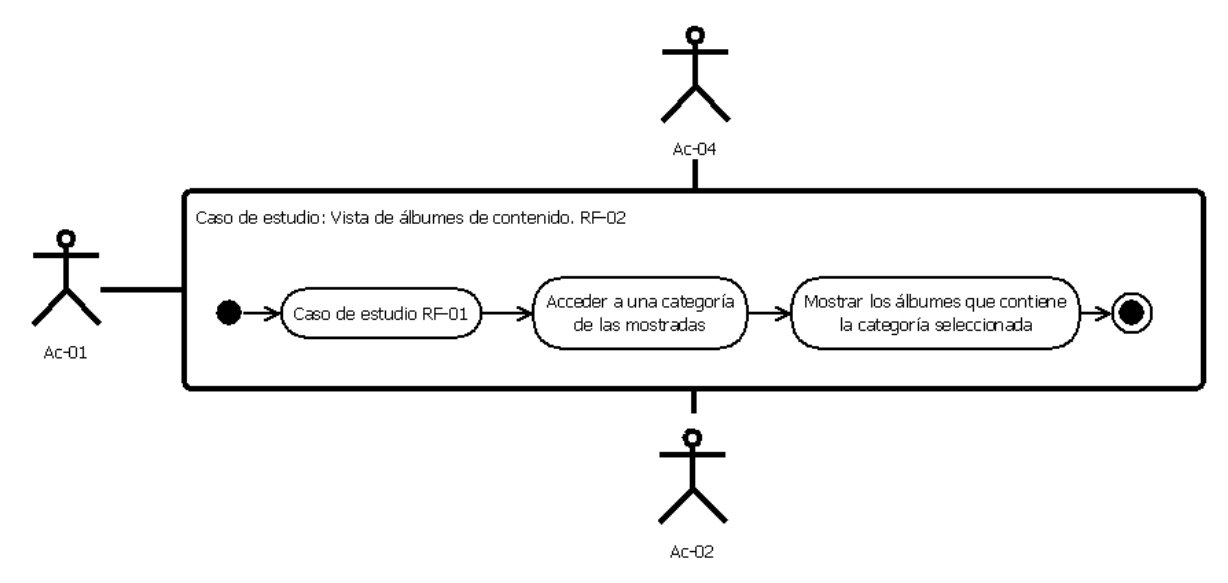

**Figura 16 Caso de Uso 2: Vista de álbumes de contenido**

<span id="page-54-0"></span>Después de haber seleccionado una categoría y un álbum se inicia el despliegue de la información que contiene el álbum al que se ha accedido, como se muestra en la [Figura 17.](#page-54-1)

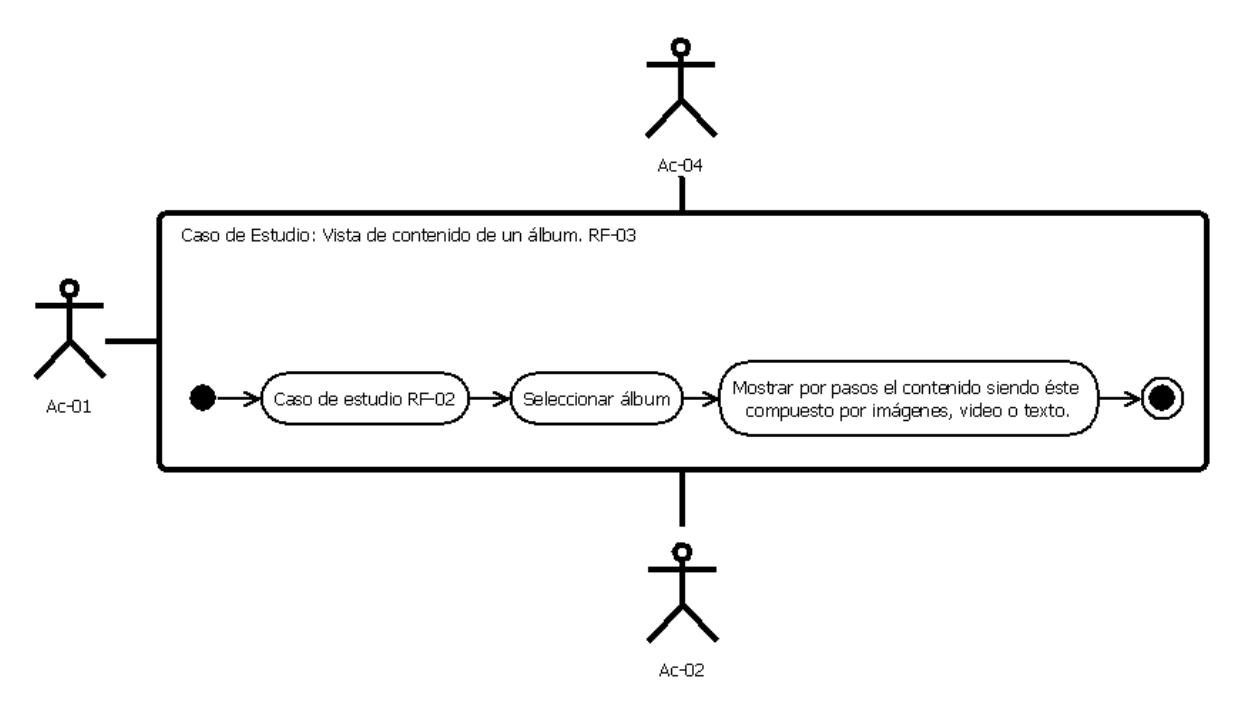

<span id="page-54-1"></span>**Figura 17 Caso de Uso 3: Vista de contenido de un álbum**

Al existir un administrador éste debe tener un espacio para colocar la información, la forma de acceso a este espacio se muestra en la [Figura 18.](#page-55-0)

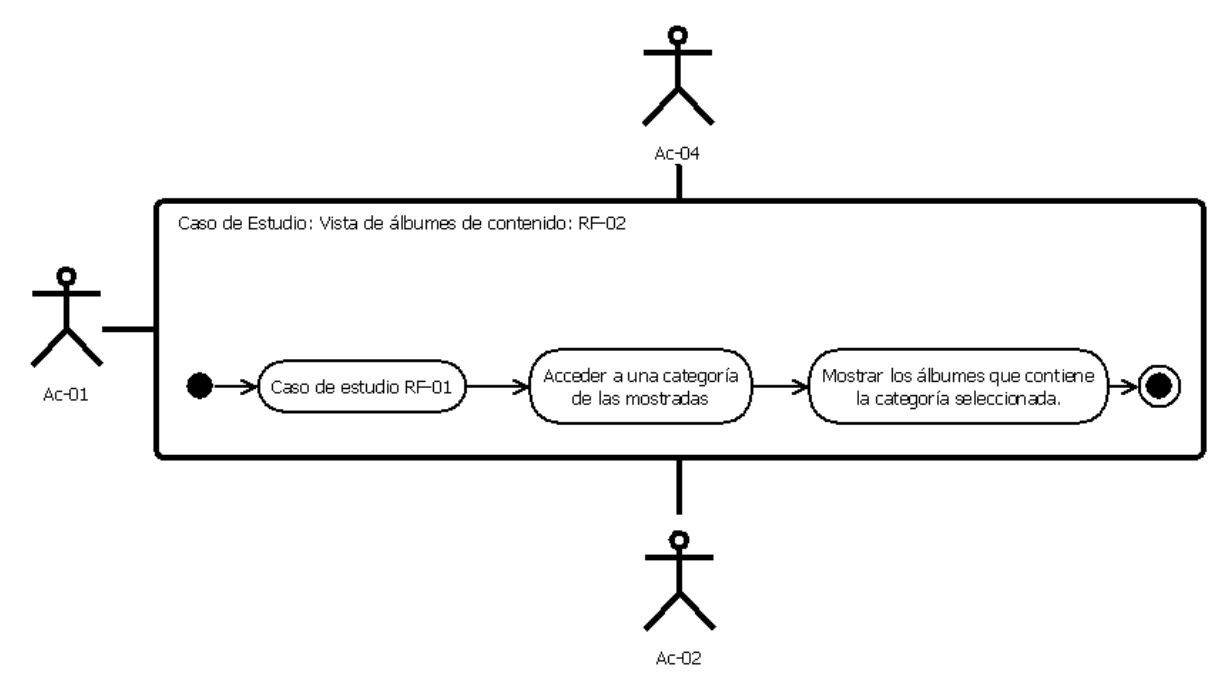

**Figura 18 Caso de Uso 4: Ingreso a la parte administrativa del sitio**

<span id="page-55-0"></span>El administrador tendrá acceso a la creación de categorías, álbumes y la inserción de contenido para cada uno de los álbumes que se creen. Los pasos para la creación de estos elementos se muestran en: [Figura 19,](#page-55-1) [Figura 20](#page-56-0) y [Figura 21.](#page-56-1)

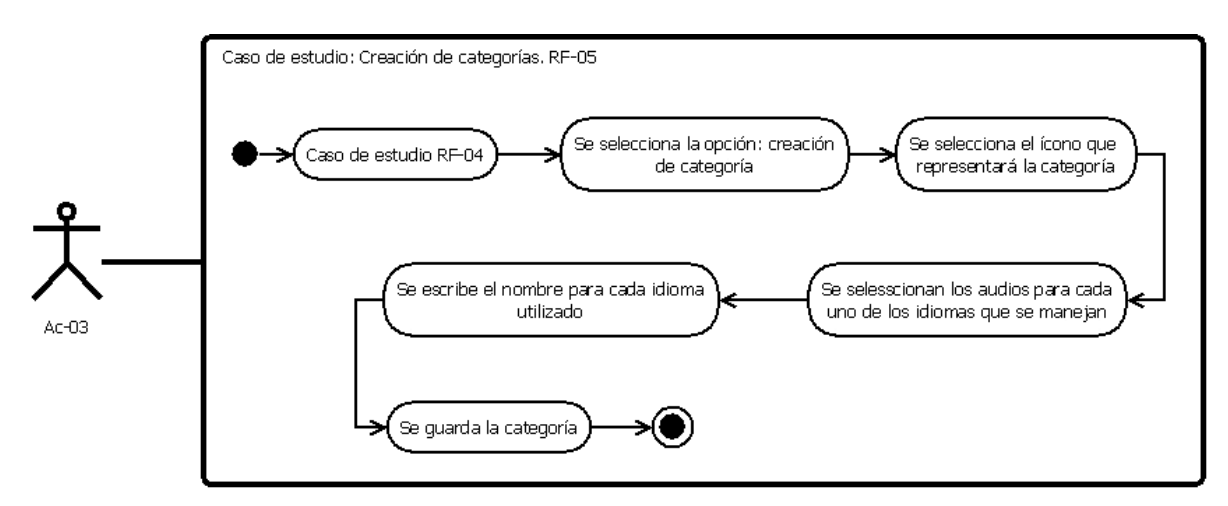

<span id="page-55-1"></span>**Figura 19 Caso de Uso 5: Creación de categorías**

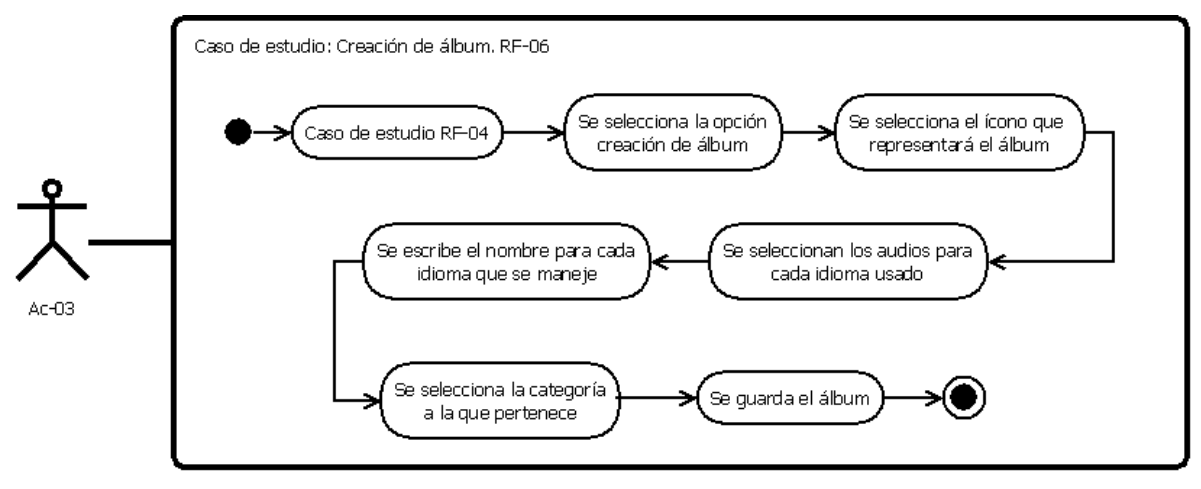

**Figura 20 Caso de uso 6: Creación de un álbum**

<span id="page-56-0"></span>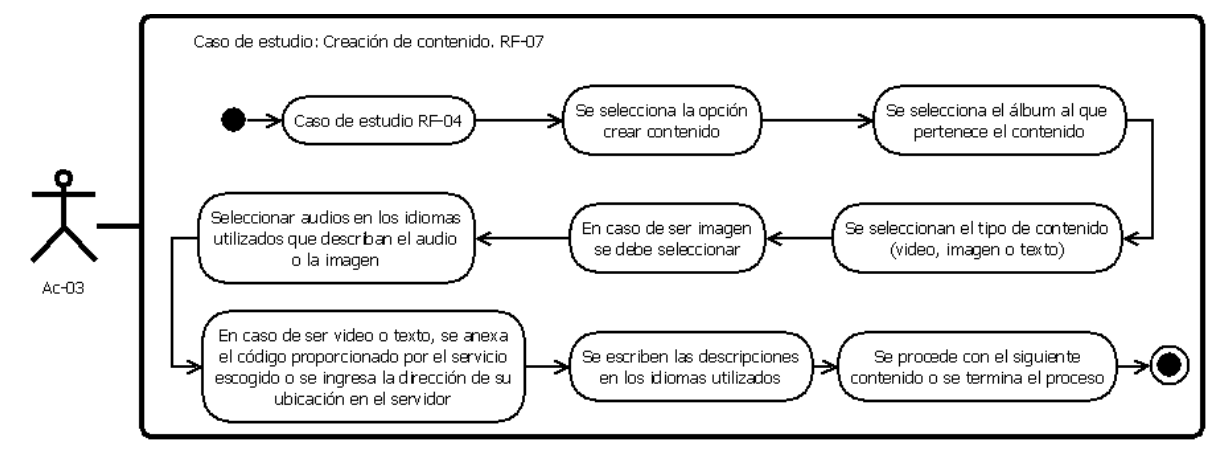

**Figura 21 Caso de Uso 7: Creación de contenido**

<span id="page-56-1"></span>Se considera que el usuario encargado de la administración no conoce muchos términos referentes a la programación y es por ésta razón que hay que darle la mayor cantidad de herramientas para su apoyo. Las imágenes que se utilizan normalmente son fotografías que han sido tomadas específicamente para el sitio Web, y su uso requiere que se encuentren alojadas en el servidor para su inclusión en el sitio, por lo tanto es necesario que la parte administrativa cuente con una forma de realizar éste proceso. En la [Figura 22](#page-57-0) se observa el procedimiento para almacenar imágenes en el sitio.

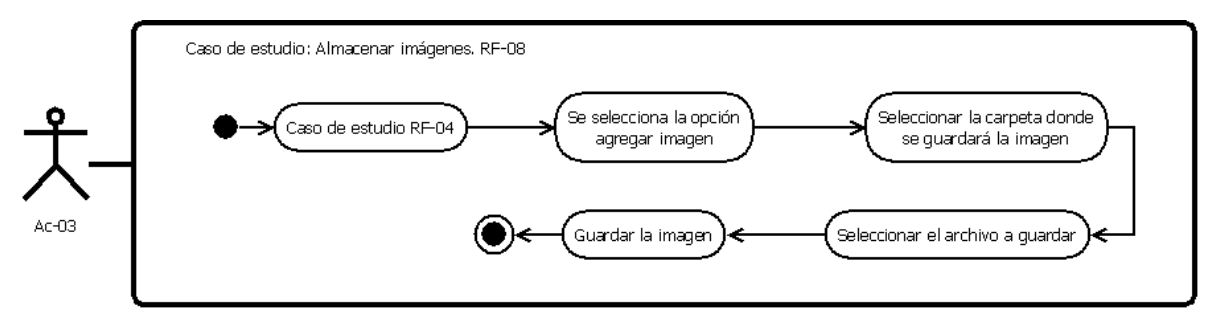

**Figura 22 Caso de Uso 8: Almacenar imágenes**

<span id="page-57-0"></span>Al igual que las imágenes, los audios son el medio más importante para que el usuario comprenda todo el contenido del sitio, el administrador será capaz de agregar audios nuevos, el proceso se explica en la [Figura 23.](#page-57-1)

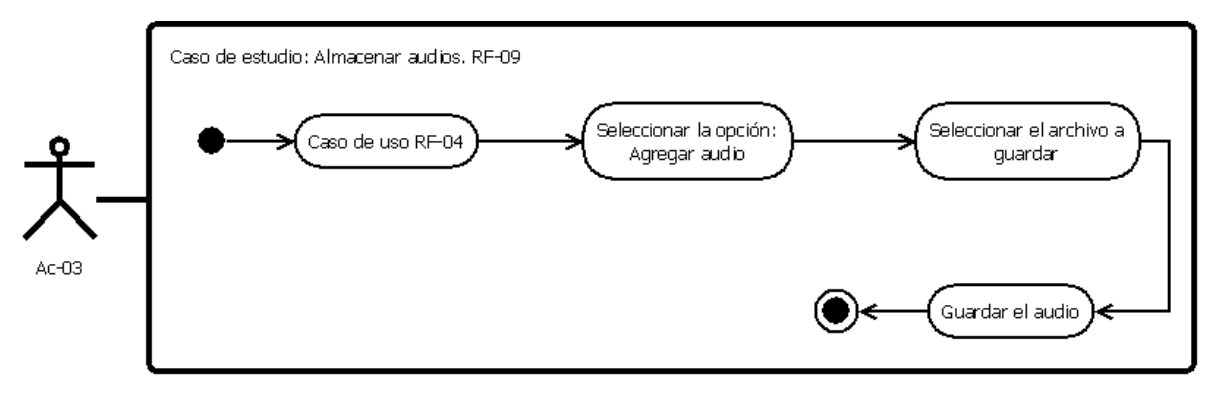

**Figura 23 Caso de uso 9: Almacenar audios**

<span id="page-57-1"></span>A partir de estos casos de estudio, se ha desarrollado un CMS con el objetivo de que el sitio propuesto sea accesible a personas analfabetas.

# 3.2.5 Actividad 5: Identificar y definir los requisitos de interacción

Ésta actividad es crucial para el proyecto, ya que en la interacción con el usuario se determinará la aplicación de los lineamientos que han sido desarrollados.

Un requisito de interacción será una forma de representar cómo se mostrará la información al usuario.

En la [Tabla 9](#page-58-0) se muestran todos los datos necesarios para que la página inicial contenga la información suficiente para cumplir con el primer caso de uso, el cual tiene como objetivo mostrar la información inicial del sitio.

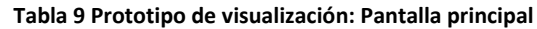

<span id="page-58-0"></span>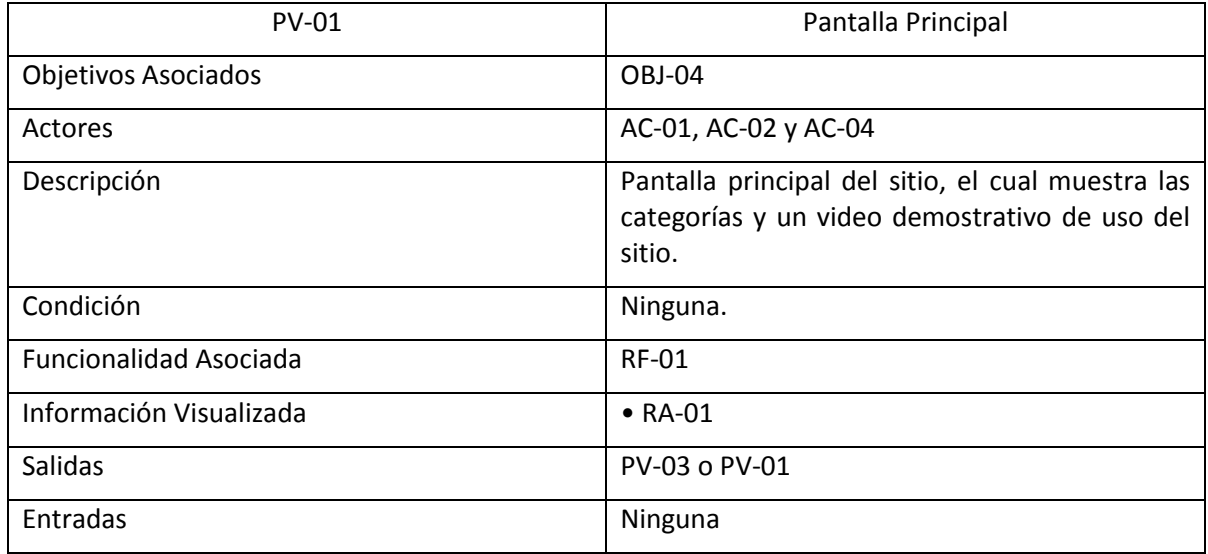

Como parte de los tipos de información incluidos en el sitio están las categorías, cuyo contenido serán álbumes, es por ésta razón que se deben establecer sus características, mostradas en la [Tabla 10.](#page-58-1)

<span id="page-58-1"></span>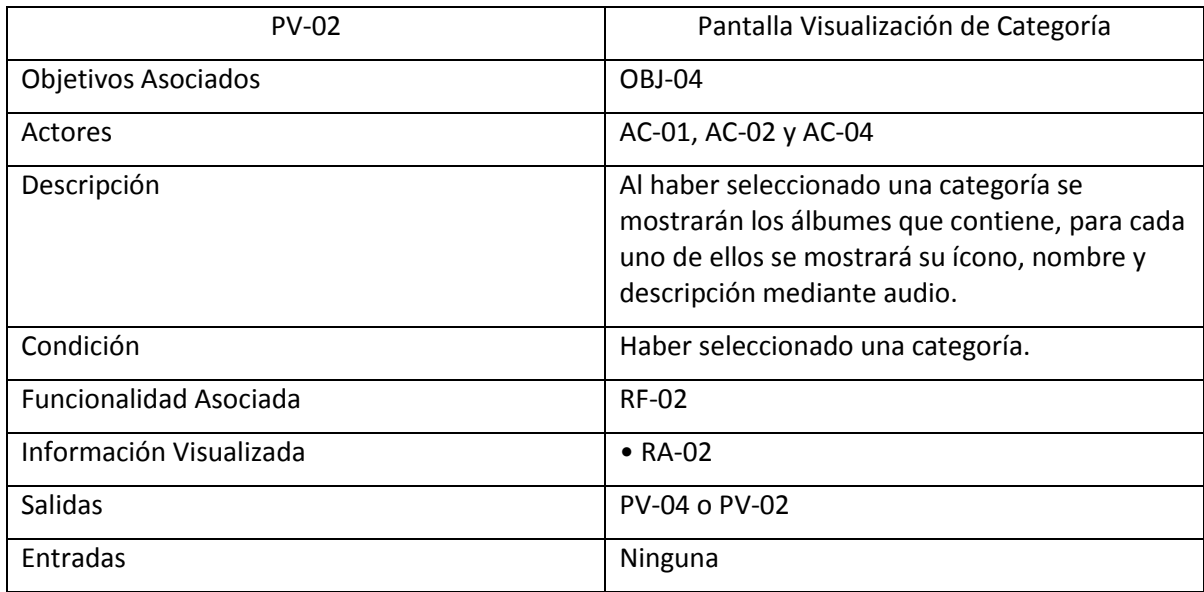

### **Tabla 10 Prototipo de visualización: Pantalla visualización de categoría**

Finalmente se debe establecer la forma en que se muestra el contenido (Imágenes, Video y Texto) incluido en cada álbum. Como se detalla en la [Tabla 11.](#page-59-0)

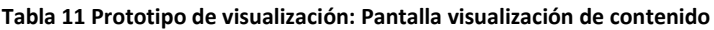

<span id="page-59-0"></span>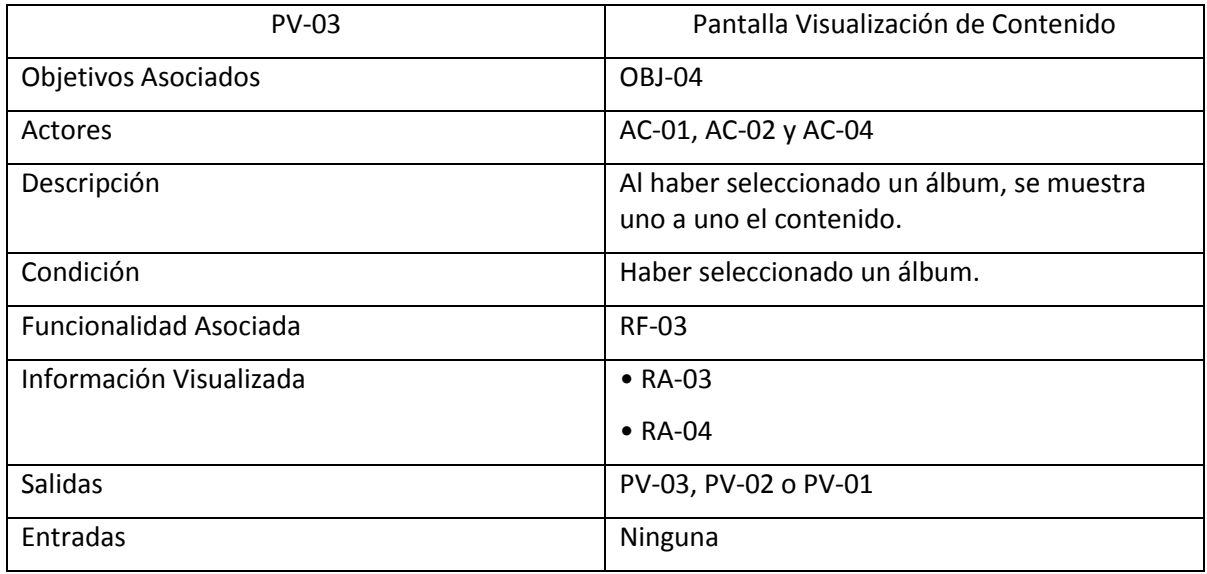

# 3.3 Análisis

El análisis tiene como objetivo obtener un modelo de clases que represente al sistema. También se consolida la navegación y se propone una interfaz más elaborada.

3.3.1 Actividad 1: Construcción del modelo conceptual del sistema

Partiendo de los requisitos de almacenamiento de información y de la definición de los actores, se debe realizar el modelado conceptual del sistema. Este modelo de clases se diseña mediante la nomenclatura de UML, como se muestra en la [Figura 24.](#page-60-0)

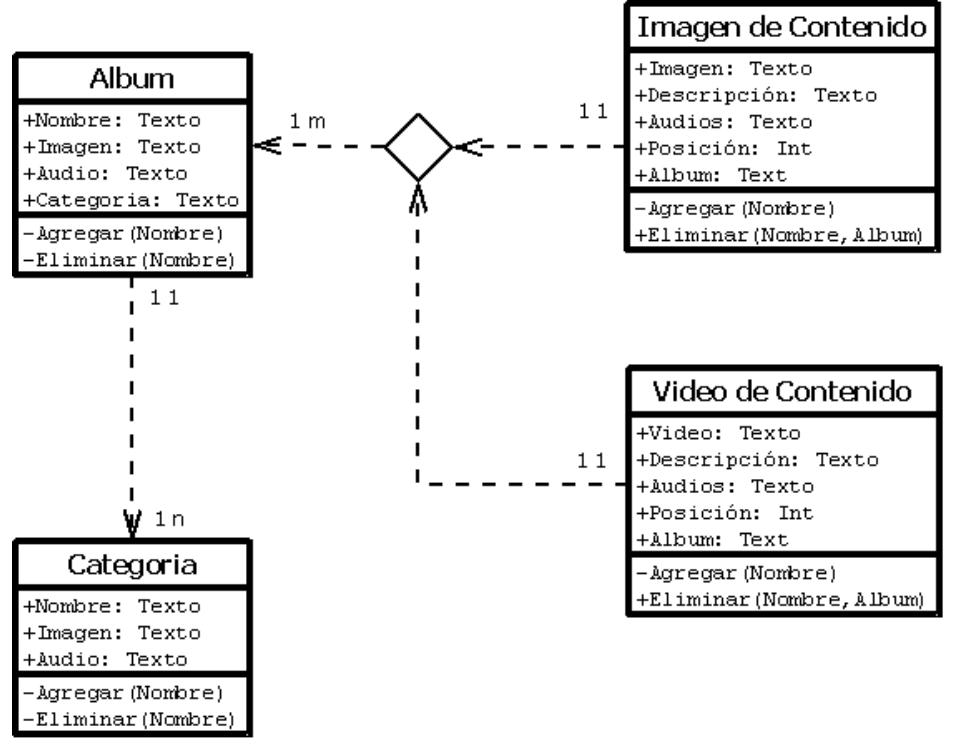

**Figura 24 Diagrama de clases**

# <span id="page-60-0"></span>3.3.2 Actividad 2: Refinar el modelo de navegación del sistema

En los requisitos de interacción se ha capturado la forma en la que se mostrará la información al usuario y cómo se puede navegar a través de éstos módulos de navegación.

En la [Figura 25](#page-61-0) se muestra el árbol de estructura del sitio en el cual se observan los diferentes niveles y el tipo de información que se incluye en cada uno de ellos.

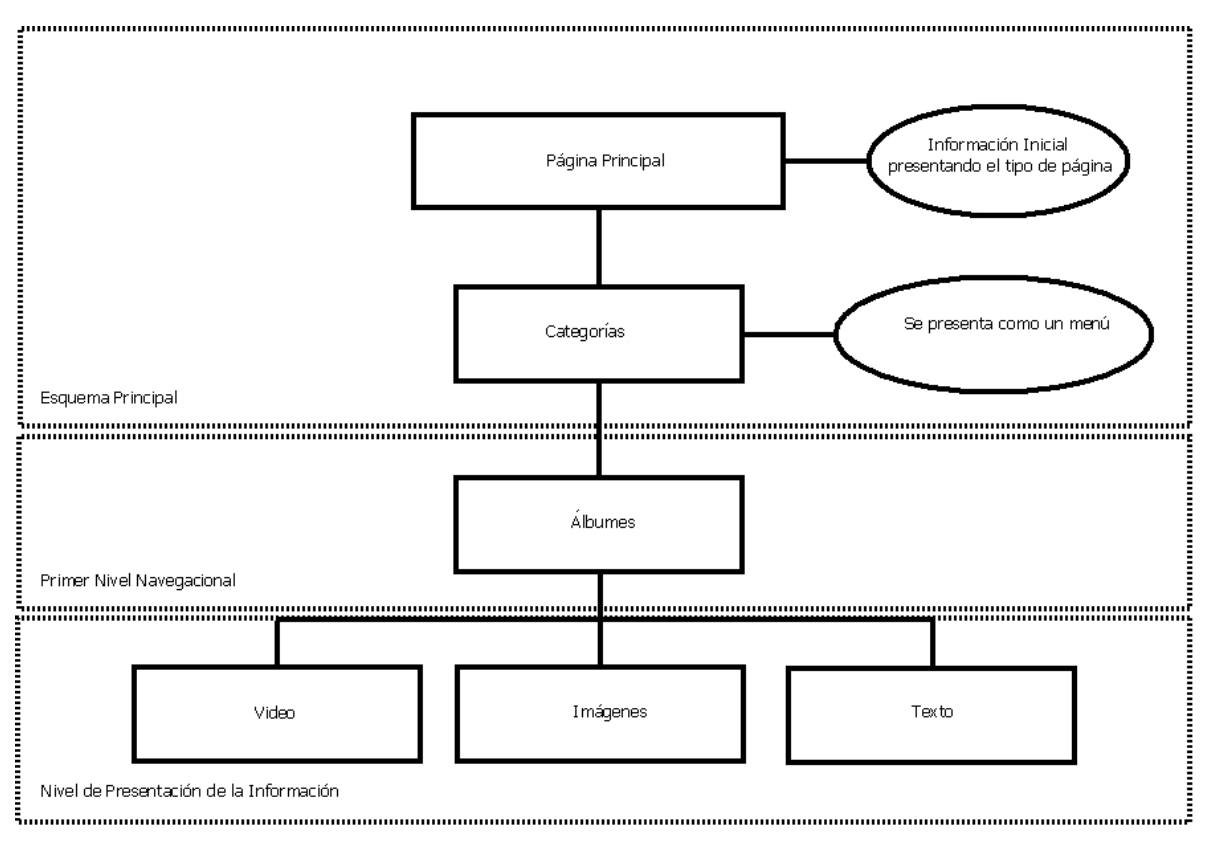

**Figura 25 Clases de navegación para los usuarios AC-01, AC-02 y AC-04**

<span id="page-61-0"></span>Para llevar a cabo un modelo consistente de la navegación se hará uso de diagramas que ayuden a representar la forma en que se mostrará la interacción con el usuario, obteniendo así las clases de navegación, las cuales se muestran en l[a Figura 26.](#page-62-0)

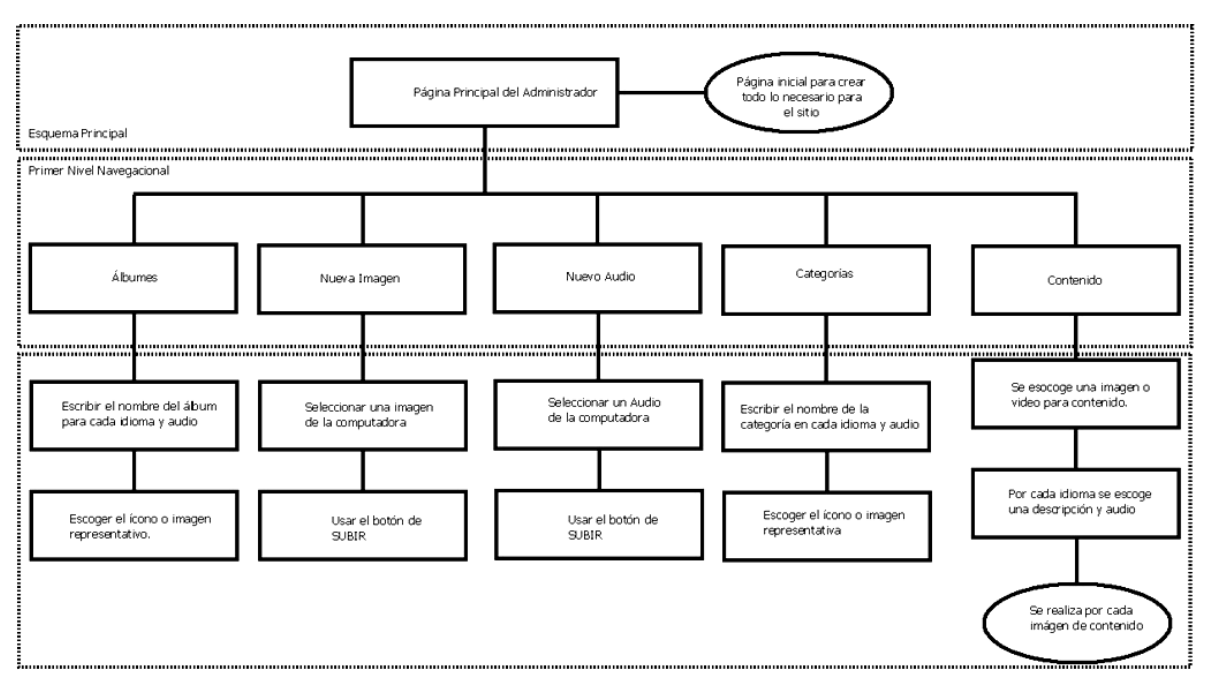

**Figura 26 Clases de navegación para los usuarios AC-03**

### <span id="page-62-0"></span>3.3.3 Actividad 3: Generar los prototipos de interfaz

Partiendo de los requisitos de interacción y de los elementos de navegación definidos en la actividad anterior, se realiza una definición de la interfaz de aplicación.

Estos prototipos no se van a preocupar de los aspectos estéticos de la aplicación, sólo mostrarán la información que se ofrece al usuario y el orden de la misma.

Basándose en la estructura que se muestra en la [Figura 27,](#page-63-0) en la página inicial se ha colocado una presentación Flash con el fin de explicar el motivo por el cual el sitio fue desarrollado, así como también para mostrar una pequeña parte de la información que se puede encontrar dentro del mismo. Por esta razón y como buena práctica, se presenta la identificación del sitio y dos enlaces: uno para ver la presentación y otro para ingresar directamente al sitio.

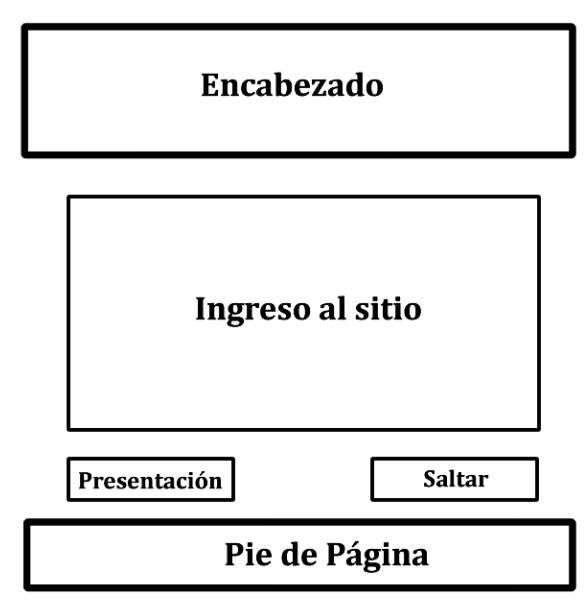

**Figura 27 Prototipo de página inicial**

<span id="page-63-0"></span>Existen diversas distribuciones [\[14\]](#page-87-4) que se han considerado para la ubicación de la información en un sitio Web, se ha decidido usar la distribución b) que se observa en la [Figura 28](#page-63-1) cuyos elementos se muestran en la [Figura 29](#page-64-0) por las razones siguientes:

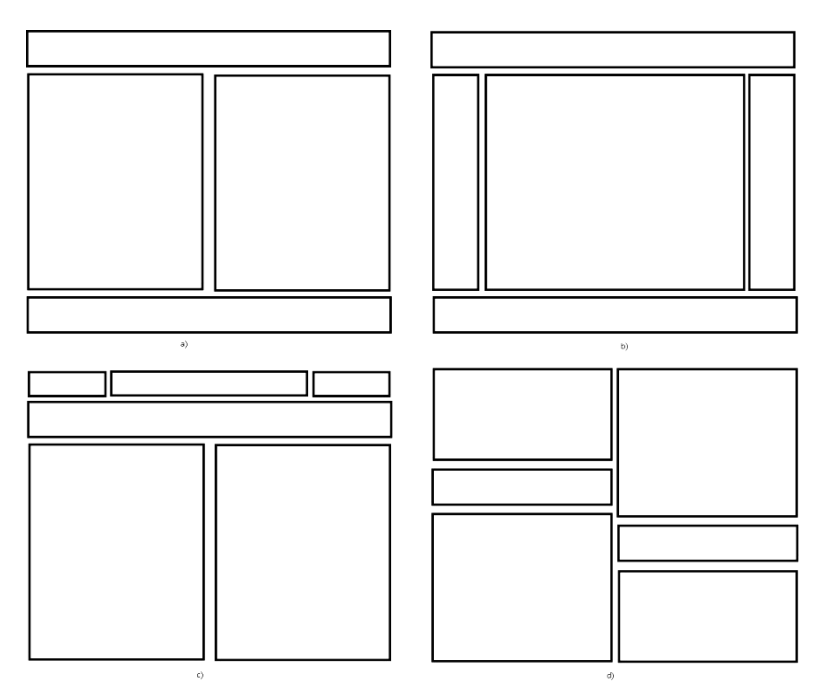

**Figura 28 Distribuciones típicas en página Web**

- <span id="page-63-1"></span>• Permite tener ciertos contenidos presentes todo el tiempo, como el encabezado y el menú de categorías.
- Facilita la navegación, ya que el usuario nunca pierde de vista dónde se encuentra.

• Toda la información se distribuye en la pantalla, a pesar de que existen barras de desplazamiento éstas no eliminan la visibilidad de las otras partes.

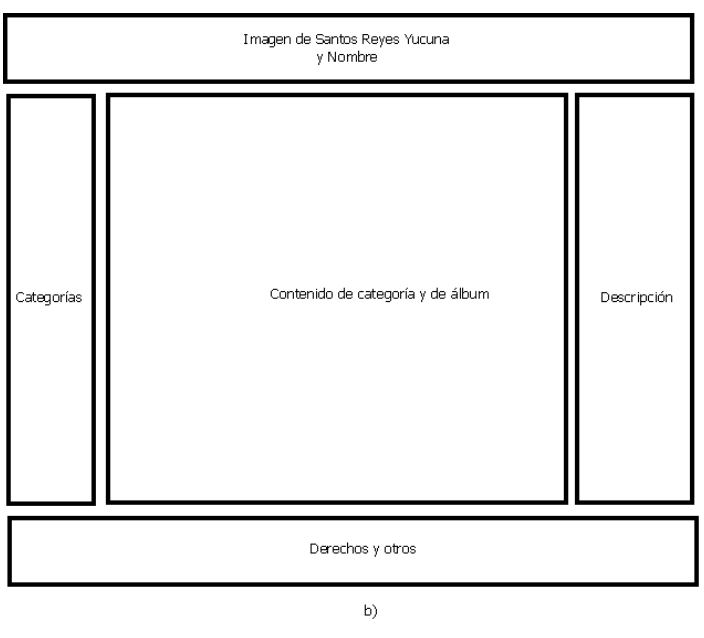

**Figura 29 Distribución de la información para la página principal**

### <span id="page-64-0"></span>3.4 Diseño

El diseño de la arquitectura del sistema está basado en los casos de uso y el modelado de clases propuestos en la presente investigación. Un buen diseño de arquitectura garantiza la reutilización y el mantenimiento, de ésta forma si se cambia la interfaz o la navegación, el modelo básico puede quedar igual.

En principio, el diseño de la arquitectura no debe verse afectado por aspectos de navegación o interfaz. En l[a Figura 30](#page-65-0) se muestra el diseño de la arquitectura del sitio propuesto.

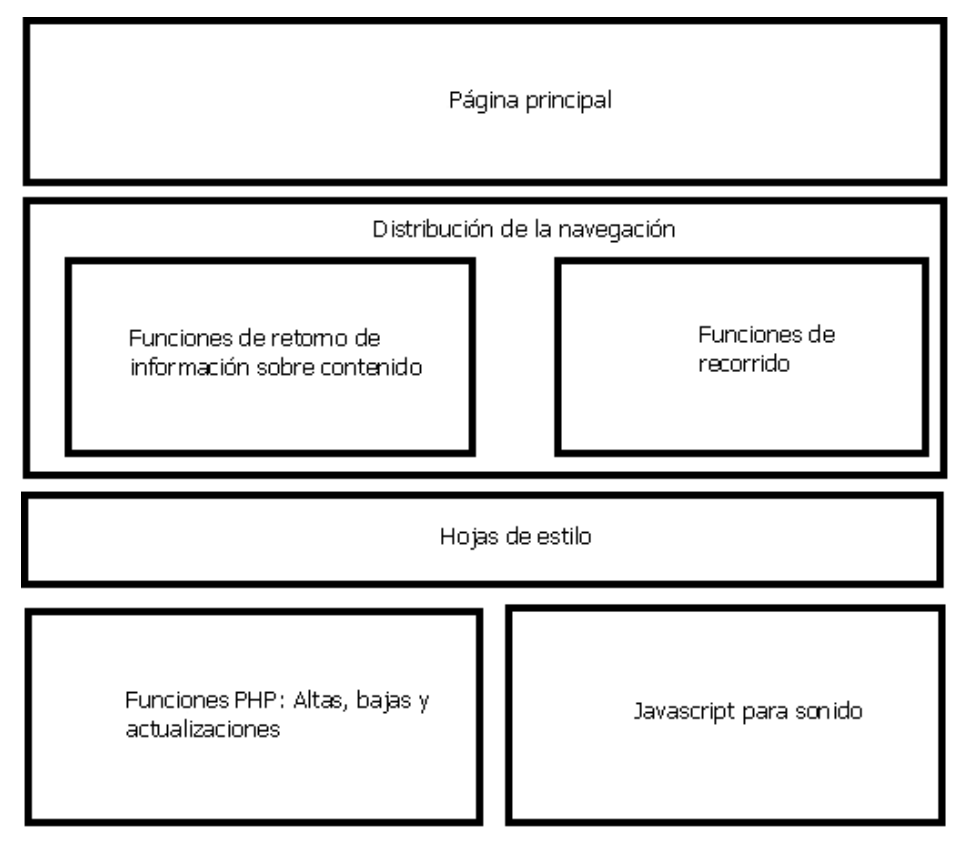

<span id="page-65-0"></span>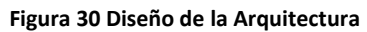

El desarrollo del sistema creado hasta el momento tiene como objetivo una fácil inserción de información en el sitio. Sin embargo, y como objetivo de ésta tesis, se mostrará su uso en el caso particular de la comunidad de Santos Reyes Yucuná, Oaxaca.

Las siguientes secciones muestran tanto las técnicas usadas en la aplicación del CMS generado a partir de la información encontrada de la comunidad de Santos Reyes Yucuná, como plantillas que se crearon para las pruebas de accesibilidad aplicadas al prototipo propuesto.

### 4.1 Obtención de la información

Se describe la forma en que se ha obtenido la información que ha sido utilizada en la primera fase de desarrollo del sitio de Santos Reyes Yucuná, también se indican los pasos usados al momento de recopilar anécdotas, testimonios, cuentos y leyendas, así como las dificultades presentadas en la comunicación entre el entrevistador y entrevistado generadas principalmente por el idioma.

### 4.1.1 Objetivo

El sitio propuesto debe ser claro a la hora de mostrar la información, tener en cuenta el objetivo del sitio es esencial a la hora de recopilar, analizar y generar el contenido del mismo [§13].

Santos Reyes Yucuná, al igual que muchos pueblos y municipios del estado de Oaxaca, no cuenta con un acervo de su historia, la mayoría de su información se encuentra en narraciones que se han transmitido de forma verbal entre generaciones.

Para llevar a cabo la obtención de la información ha sido necesario dar respuesta a las siguientes preguntas:

#### *¿Qué se desea comunicar?*

La idea del sitio nace como una forma de dar a conocer la situación de Santos Reyes Yucuná, así como también mostrar la historia, costumbres y tradiciones del mismo, teniendo como prioridad seguir almacenando en el sitio nuevo contenido y siendo la misma gente de la comunidad quien se encargue de eso.

#### *¿A quién va dirigido el contenido?*

A personas provenientes de Santos Reyes Yucuná ya sea que se encuentren en su misma comunidad o en otros lugares diferentes, por ejemplo Estados Unidos.

A la gente interesada en conocer las costumbres e historia del pueblo, así como también sus características físicas y sus actividades actuales.

Investigadores, filántropos y todos aquellos interesados en ayudar a mejorar la situación actual de Santos Reyes Yucuná o para conocer y difundir la misma.

*¿Cómo se va a comunicar el mensaje?*

Mediante fotografías que muestren a la comunidad tal y como es, sus mejoras y proyectos que se han realizado o se realizarán.

Testimonios de personas de la localidad, quienes son la base en la aportación del conocimiento.

# 4.1.2 Formas de obtención de la información.

Para llevar a cabo el objetivo de la recopilación de la información se ha requerido de la ayuda de muchas personas, las cuales no hablan el español o tenían temor por la utilización de dispositivos electrónicos como cámaras de video y fotografía, y grabadoras de voz. Por ésta razón se han utilizado las siguientes técnicas de diálogo y observación al momento de recopilar información sobre la localidad:

# *4.1.2.1 Diálogo Semi-estructurado*

El objetivo del diálogo semi-estructurado es el de recolectar información general o específica mediante diálogos con individuos, grupos familiares o grupos enfocados [§13]. Ésta técnica tiene como objetivo evitar algunas desventajas de los cuestionarios formales, como son: temas cerrados, falta de diálogo, falta de adecuación hacia las personas, etc.

La diferencia entre un diálogo y una entrevista, es que se busca un intercambio. Por ésta razón solamente se tiene una serie de temas preparados como un título indicativo. No se tiene un tiempo límite para llevar a cabo el diálogo.

Para ésta técnica, y al no saber el mismo idioma, la forma en que se ha recopilado la información ha sido mediante la grabación de todo el diálogo [§14].

Posteriormente, el diálogo ha sido redactado tanto en español como en mixteco por una persona que conoce ambos idiomas.

Para llevar a cabo éste tipo de diálogos se han realizado los siguientes pasos:

- 1. Establecimiento de una guía de entrevista con las ideas generales de los temas a tratar. Después, ha sido memorizado para que a la hora de llevar a cabo el diálogo fuera fácil seguir el objetivo establecido.
- 2. Identificación del tipo de persona a entrevistar. Éste paso es muy importante, ya que no cualquier persona conoce los datos que se necesitan recopilar. Por lo tanto, se ha buscado a las personas que den un sesgo menor en la cantidad y calidad de la información, teniendo en cuenta lo siguiente:
	- a. Sesgo en el acceso. Limitarse a la gente que se encuentra fácilmente accesible.
	- b. Sesgo jerárquico. Hablar solamente con líderes y personas con poder en la comunidad.
- c. Sesgo de género. Conformarse con la participación de un género en particular.
- d. Sesgo de heterogeneidad. No tomar en cuenta grupos existentes dentro de la misma comunidad.
- e. Sesgo estacional. No tener acceso a personas que por su situación no se encuentran en algunas estaciones o meses del año.
- f. Sesgo del proyecto. Limitarse con aquellas personas que están involucradas con el proyecto.
- 3. Realización de la entrevista.

### 4.2 Personalización

Además de los temas genéricos que se han planteado, a continuación se explican partes específicas aplicadas a la comunidad de Santos Reyes Yucuná.

### 4.2.1 Colores

Al crear una página Web, el programador busca ofrecer un mensaje a su audiencia. Debe encontrar un entendimiento de los efectos psicológicos y su influencia cultural, para esto la utilización del color es tan importante como las demás técnicas involucradas [\[67\]](#page-90-10).

El sitio desarrollado puede utilizar diversas plantillas, adaptándose a la necesidad de la comunidad. En el caso de estudio, se han creado 2 plantillas para implementarlas en las pruebas de accesibilidad.

Se recomienda que los colores utilizados en las plantillas sean alusivos a la región, usos y costumbres de las personas o tema que trate el sitio [§14].

La selección de color es de gran importancia en la producción de una respuesta visual apropiada de los visitantes. Es una de las primeras cosas que ve una audiencia y es importante elegir colores que representen la intensión del sitio Web, como se recomienda en [\[34\]](#page-88-8).

El criterio para el uso del color en el diseño de un sitio Web es en parte científico y en parte artístico o intuitivo. No hay reglas preestablecidas. Una combinación de color puede considerarse una mala elección pero puede funcionar cuando se coloca en manos de un experto [\[14\]](#page-87-4).

En las comunidades de Oaxaca se suelen utilizar colores de tipo "tierra" los cuales hacen alusión a productos que obtienen de ésta como la palma, barro, grana cochinilla, etc., es por ésta razón que se utilizaron en una plantilla colores de éste tipo.

El color es influenciado por la cultura y género, el color café es un color neutral tanto para el aspecto cultural como de género [\[67\]](#page-90-10).

La otra plantilla propuesta es monocromática.

La preservación de la cultura y costumbres es uno de los objetivos que la mayoría de los pueblos de Oaxaca buscan constantemente, es por ésta razón que aún se mantienen los usos y costumbres o se apoya la creación de casas de la cultura y espacios reservados con éste fin.

Es difícil preservar el conocimiento si no se cuenta con una forma de mantenerlo a través del tiempo, nuestros ancestros lo hicieron al construir grandes centros ceremoniales o al escribir sus códices, pero en la actualidad se usa la palabra escrita para transmitir éste conocimiento.

El contenido, en el caso de estudio de la presente tesis, tiene como finalidad preservar la información que existe sobre la comunidad de Santos Reyes Yucuná, es por ésta razón que se ha utilizado la siguiente jerarquía de conocimiento para su contenido:

- 1. Ubicación. Datos relevantes sobre la ubicación de la comunidad, tanto a nivel nacional como estatal.
- 2. Educación. Información sobre la situación educativa actual, estadísticas y datos donde se observa su realidad en éste ámbito.
- 3. Medio físico natural. Recursos naturales, Orografía y demás datos que nos enseñan el entorno en el que habitan las personas de ésta comunidad.
- 4. Infraestructura. Edificios creados para el desarrollo y sustentabilidad de Santos Reyes Yucuná.
- 5. Perfil socioeconómico. Situación en la que se encuentran las familias de ésta comunidad.
- 6. Historia. Relatos, acontecimientos y demás datos históricos de la comunidad.

El contenido se ha recabado con la ayuda de diversas personas tanto del pueblo como fuera de ésta. A pesar de que no existen muchos registros sobre la comunidad, se espera que en un futuro las mismas personas que residen en la comunidad aumenten el acervo que se almacene en el sitio.

Cabe destacar que las categorías consideradas en la creación del sitio de Santos Reyes Yucuná fueron basadas en la información con la que se cuenta, sin embargo, puede cambiar.

### 4.2.3 Idiomas

En México existen muchos idiomas que normalmente se hablan en comunidades indígenas. En Oaxaca existen 47 idiomas, algunos de ellos son muy comunes en grandes regiones del estado y otros están a punto de desaparecer.

En la comunidad de Santos Reyes Yucuná se habla en su mayoría el mixteco, siendo su segunda lengua el español. Es por ésta razón que se utilizarán éstos dos idiomas en el sitio.

Otro objetivo de que se muestre el texto tanto en español como en mixteco es ayudar a difundir la escritura y lengua que se utiliza en la comunidad ya que es parte de su acervo cultural y vida cotidiana [§15].

## 4.2.4 Presentación

Santos Reyes Yucuná es una comunidad relativamente nueva donde el uso de una computadora es sólo para las nuevas generaciones quienes pueden tener acceso a éstas ya sea mediante la escuela o cursos impartidos por otras instituciones.

La presentación que se les muestra inicialmente en el sitio, se propone como un tutorial o manual para aprender a utilizar el sitio, ya que el usuario meta no tiene un conocimiento amplio en el uso de una computadora [§16].

La presentación se ha realizado como un archivo tipo FLV, el cual es muy usado en entornos Web y basándose en las mismas características que se proponen en ésta tesis.

### **Capítulo 5 Evaluación**

Se han realizado tres tipos de pruebas mediante las cuales se justifican los lineamientos propuestos en la presente tesis. Se han utilizado dos diferentes plantillas y se muestra que no afecta la forma en que se muestre la información siempre y cuando se respeten los lineamientos definidos.

## 5.1 Pruebas Automáticas

Las pruebas automáticas encuentran errores en el seguimiento de las normas establecidas y generan una guía para saber el grado de cumplimiento del sitio.

Entre más se cumplan los estándares Web se considera a la página más accesible y por lo tanto es más seguro que cualquier persona con discapacidad pueda acceder al contenido.

## 5.1.1 Pruebas de CSS

Se han realizado dos pruebas de uso de CSS para los temas propuestos, con el fin de probar el sitio desarrollado. Las plantillas se llaman "doble fondo" y "estática" usadas para la presentación y navegación de toda la información recopilada.

Las pruebas de CSS se han llevado a cabo mediante el servicio de validación de CSS del W3C al ser uno de los validadores no comerciales más completos y aceptados en el ámbito de la accesibilidad [\[11\]](#page-87-0) [§17].

Los resultados se muestran en la [Figura 31](#page-72-0) para la plantilla llamada "doble fondo":
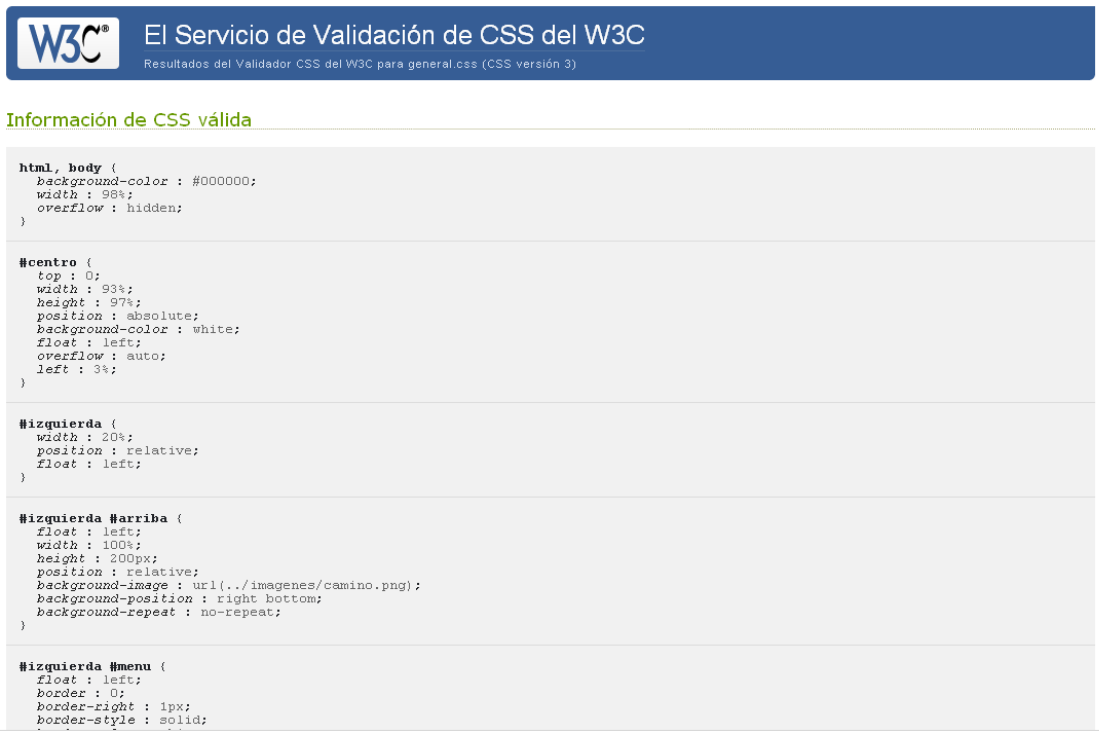

**Figura 31 Resultados en la validación de CSS para la plantilla "doble fondo"**

En la [Figura 32](#page-72-0) se muestra el reporte generado para la plantilla llamada "estática".

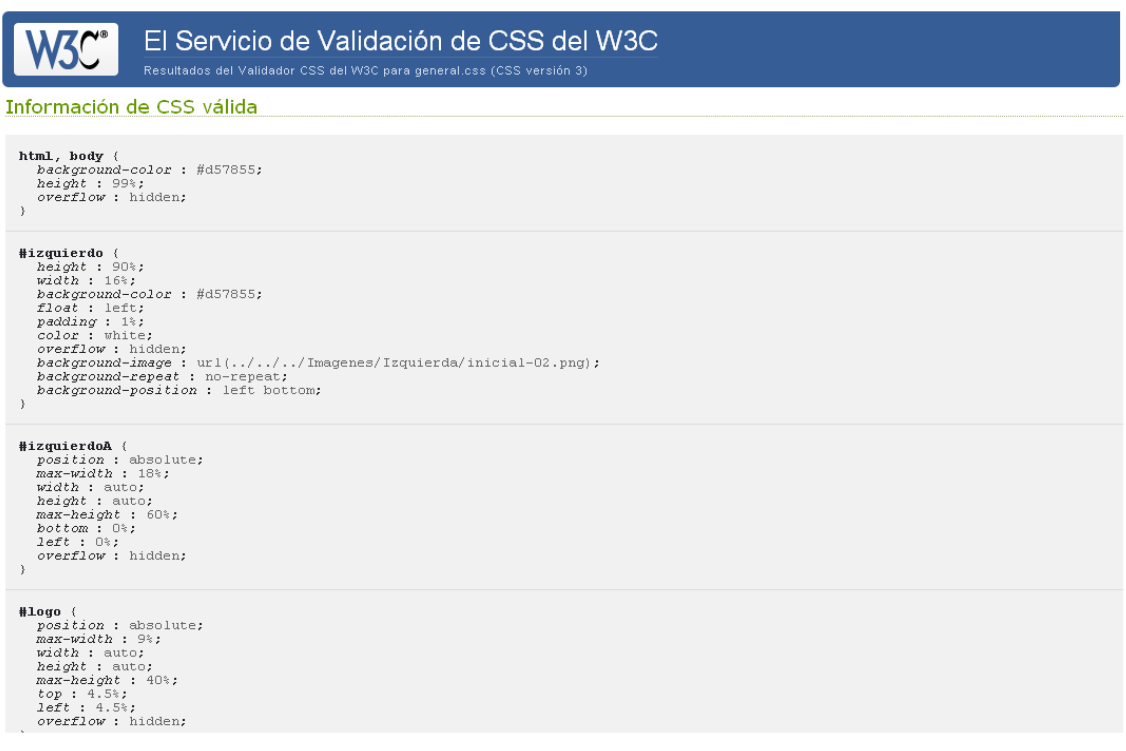

<span id="page-72-0"></span>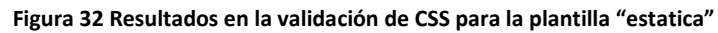

Como se puede apreciar, el resultado de la validación fue 100% correcta, en su forma automática, lo cual significa que se han seguido los estándares en su creación lo que garantiza que en la mayoría de los navegadores se desplegarán adecuadamente las páginas propuestas.

# 5.1.2 Pruebas por nivel

La verificación del nivel de accesibilidad de un sitio Web puede realizarse en forma manual o utilizando alguna herramienta que apoye la revisión. TAW [\[71\]](#page-90-0) es una herramienta que indica los errores de una página Web. Indica si una página Web se basa en las directrices del W3C referentes a la accesibilidad.

La Web Accesibility Iniciative (WAI) asigna tres puntos de verificación (Prioridad 1, Prioridad 2, Prioridad 3) definidos en las directrices de accesibilidad del W3C que determina tres niveles de conformidad:

- 1. Nivel "A" de conformidad, que indica que se han satisfecho todos los puntos de verificación de prioridad 1. Los pasos de prioridad 1 deben seguirse obligatoriamente.
- 2. Nivel "AA" de conformidad, que indica que se han satisfecho todos los puntos de verificación de prioridad 1 y prioridad 2. Los pasos de prioridad 2 se recomienda que se sigan.
- 3. Nivel "AAA" de conformidad, que indica que se han satisfecho todos los puntos de verificación de prioridad 1, 2 y 3. Los pasos de prioridad 3 son opcionales.

Con base en lo anterior, en la [Figura 33](#page-73-0) se muestran los resultados obtenidos con la herramienta TAW:

| Test de Accesibilidad Web                             |                                                                                                    | $\Box$ e $\times$                                 |
|-------------------------------------------------------|----------------------------------------------------------------------------------------------------|---------------------------------------------------|
| Archivo Informes Revisión Configuración Ayuda         |                                                                                                    |                                                   |
| $\nabla$ TAW<br>$\mathbb{R}$ $\mathbb{B}$             | <b>EARL</b><br>$\n  Resumen\n$                                                                                                    |                                                   |
| Analizador 1 X                                        |                                                                                                    |                                                   |
| URL: http://localhost/proceso/index2.php              |                                                                                                    | $\blacksquare$                                    |
| Seguir enlaces: No Seguir<br>$\blacktriangledown$     | Páginas a analizar:<br>Niveles a seguir:                                                                                                    | Configuración analizador                          |
| <b>&amp;</b> Reanalizar<br>$\triangleright$ Analizar  | $\blacksquare$ Parar<br>II Pausar                                                                                                    | $\frac{12}{11}$ Informes<br>$\frac{8}{10}$ Pautas |
| <b>E</b> Resumen<br>1 Prioridad 1                     | 3 Prioridad 3<br>Prioridad 2                                                                                                    |                                                   |
| P2<br>P1<br>2/39<br>1/67                              | URL<br>P3<br>0/12<br>http://localhost/proceso/index2.php                                                                                                    |                                                   |
|                                                       |                                                                                                    |                                                   |
|                                                       |                                                                                                    | $\overline{\phantom{a}}$                          |
| Páginas analizadas: 1                                 |                                                                                                    | Páginas no analizadas                             |
| 高度<br>Código fuente                                   |                                                                                                    |                                                   |
| $3$ <head><br/>6 <title>Actualizar PHP</title></head> | 1<br>2 <html lang="es" xml:lang="es" xmlns="http://www.w3.org/1999/xhtml"><br/>4 <meta content="text/html; charset=utf-8" http-equiv="Content-Type"/><br/>5 <link href="template/estatica/css/plantilla.css" media="all" rel="stylesheet" type="text/css"/></html> | E                                                 |
| $\blacksquare$<br>m                                   |                                                                                                    | $\mathbf{F}$<br>AAA MOD                           |
| <b>Analizador 1</b>                                   |                                                                                                    |                                                   |

<span id="page-73-0"></span>**Figura 33 Resultados obtenidos por la herramienta TAW**

Como se puede apreciar en la [Figura 33,](#page-73-0) se han obtenido los resultados discutidos a continuación.

# *5.1.2.1 Para el nivel A o de prioridad 1*

Se han obtenido dos revisiones de 39 en total, como se muestra en la [Figura 34.](#page-74-0) Las revisiones que se deben llevar a cabo son de tipo descripción de imagen, que en el caso de la página principal se refiere al banner y a la imagen inicial. Las demás revisiones que se deben realizar manualmente se revisarán en la siguiente sección.

| Test de Accesibilidad Web                                                                   |                                |                          |                                               |                                                                                                    |                     |  |              |  |  |  |                          |                   | $\blacksquare$ $\blacksquare$ $\mathsf{X}$ |
|---------------------------------------------------------------------------------------------|--------------------------------|--------------------------|-----------------------------------------------|----------------------------------------------------------------------------------------------------|---------------------|--|--------------|--|--|--|--------------------------|-------------------|--------------------------------------------|
|                                                                                             |                                |                          | Archivo Informes Revisión Configuración Ayuda |                                                                                                    |                     |  |              |  |  |  |                          |                   |                                            |
| $D \mid B$                                                                                  | <b>7</b> TAW                   |                          | $\mathcal Y$ EARL                             | $\mathbb Z$ Resumen                                                                                                    |                     |  |              |  |  |  |                          |                   |                                            |
| Analizador 1 X                                                                              |                                |                          |                                               |                                                                                                    |                     |  |              |  |  |  |                          |                   |                                            |
| URL: http://localhost/proceso/index2.php                                                    |                                |                          |                                               |                                                                                                    |                     |  |              |  |  |  |                          |                   | $\bigodot$                                 |
| Seguir enlaces: No Seguir                                                                   |                                | $\overline{\phantom{a}}$ | Niveles a seguir:                             |                                                                                                    | Páginas a analizar: |  |              |  |  |  | Configuración analizador |                   |                                            |
| Analizar                                                                                    |                                | <sup>2</sup> Reanalizar  | <b>Parar</b>                                  | II Pausar                                                                                                    |                     |  |              |  |  |  | $\frac{12}{12}$ Informes | <b>B</b> = Pautas |                                            |
| <b>E</b> Resumen                                                                            |                                | 1 Prioridad 1            | Prioridad 2                                   | 3 Prioridad 3                                                                                                    |                     |  |              |  |  |  |                          |                   |                                            |
| Automático                                                                                  | Manual                         |                          |                                               |                                                                                                    |                     |  | Verificación |  |  |  |                          |                   |                                            |
| $\overline{2}$                                                                              | 39                             |                          |                                               | <b>9</b> Prioridad 1: http://localhost/proceso/index2.php                                                                                                    |                     |  |              |  |  |  |                          |                   |                                            |
| $\overline{2}$                                                                              | 11                             |                          |                                               | o 1.1 Proporcione un texto equivalente para todo elemento no textual (Por ejemplo, a través de "alt", "longdesc" o en el contenido del elemento). Esto incluye: imágenes, representaciones gráficas                                                                                                    |                     |  |              |  |  |  |                          |                   |                                            |
| $\Omega$                                                                                    | $\overline{1}$                 |                          |                                               | → 1 2.1 Asegúrese de que toda la información transmitida a través de los colores también esté disponible sin color, por ejemplo mediante el contexto o por marcadores.                                                                                                    |                     |  |              |  |  |  |                          |                   |                                            |
| n                                                                                           | $\overline{1}$                 |                          |                                               | • 1 4.1 Identifique claramente los cambios en el idioma del texto del documento y en cualquier texto equivalente (por ejemplo, levendas).                                                                                                    |                     |  |              |  |  |  |                          |                   |                                            |
|                                                                                             | $\overline{1}$                 |                          |                                               | 16.1 Organice el documento de forma que pueda ser leído sin hoja de estilo. Por ejemplo, cuando un documento HTML es interpretado sin asociarlo a una hoja de estilo, tiene que ser posible le                                                                                                    |                     |  |              |  |  |  |                          |                   |                                            |
|                                                                                             | $\overline{1}$                 |                          |                                               | ← 1 6.2 Asegúrese de que los equivalentes de un contenido dinámico son actualizados cuando cambia el contenido dinámico.                                                                                                    |                     |  |              |  |  |  |                          |                   |                                            |
|                                                                                             | 14                             |                          |                                               | 1 6.3 Asegúrese de que las páginas sigan siendo utilizables cuando se desconecten o no se soporten los scripts, applets u otros objetos programados. Si esto no es posible, proporcione inform                                                                                                    |                     |  |              |  |  |  |                          |                   |                                            |
|                                                                                             | $\mathbf{1}$                   |                          |                                               | → 1 7.1 Hasta que las aplicaciones de usuario permitan controlarlo, evite provocar destellos en la pantalla.                                                                                                    |                     |  |              |  |  |  |                          |                   |                                            |
|                                                                                             | $\overline{7}$                 |                          |                                               | 1 8.1a Haga los elementos de programación, tales como scripts y applets, directamente accesibles o compatibles con las ayudas técnicas, si la funcionalidad es importante y no se presenta en                                                                                                    |                     |  |              |  |  |  |                          |                   |                                            |
| f.                                                                                          | $\mathbf{1}$<br>$\overline{1}$ |                          |                                               | 1 11.4 Si, después de los mayores esfuerzos, no puede crear una página accesible, proporcione un vínculo a una página alternativa que use tecnologías W3C, sea accesible, tenga información (<br>+ 14.1 Utilice el lenguaje apropiado más claro y simple para el contenido de un sitio.                                                                                                   |                     |  |              |  |  |  |                          |                   |                                            |
|                                                                                             |                                |                          |                                               |                                                                                                    |                     |  |              |  |  |  |                          |                   |                                            |
|                                                                                             |                                |                          |                                               |                                                                                                    |                     |  |              |  |  |  |                          |                   |                                            |
| Código fuente                                                                               |                                |                          |                                               |                                                                                                    |                     |  |              |  |  |  |                          |                   |                                            |
| $3$ <head><br/>6 <title>Actualizar PHP</title><br/><math>\left  \cdot \right </math></head> |                                |                          |                                               | 1 DOCTYPE html PUBLIC "-//W3C//DTD XHTML 1.0 Transitional//ES" "http://www.w3.org/TR/xhtml1/DTD/xhtml1-transitional.dtd"<br>2 <html lang="es" xml:lang="es" xmlns="http://www.w3.org/1999/xhtml"><br/>4 <meta content="text/html; charset=utf-8" http-equiv="Content-Type"/><br/>5 <link href="template/estatica/css/plantilla.css" media="all" rel="stylesheet" type="text/css"/></html> |                     |  |              |  |  |  |                          |                   | $\overline{\phantom{a}}$<br>E              |
| Analizador 1                                                                                |                                |                          |                                               |                                                                                                    |                     |  |              |  |  |  |                          |                   | AAA MOD                                    |
|                                                                                             |                                |                          |                                               |                                                                                                    |                     |  |              |  |  |  |                          |                   |                                            |

**Figura 34 Resultados para el nivel A o de prioridad 1**

# <span id="page-74-0"></span>*5.1.2.2 Para el nivel AA o de prioridad 2*

Como se muestra en la [Figura 34,](#page-74-0) se solicita que se revisen las gramáticas formales publicadas, lo cual fue hecho en la sección anterior. Las demás revisiones por hacer son manuales y se revisarán en la siguiente sección.

| Test de Accesibilidad Web                |                |                         |                                               |                                                                              |                                                                                                    |                          | $  \sqrt{2}$ |
|------------------------------------------|----------------|-------------------------|-----------------------------------------------|------------------------------------------------------------------------------|----------------------------------------------------------------------------------------------------|--------------------------|--------------|
|                                          |                |                         | Archivo Informes Revisión Configuración Ayuda |                                                                              |                                                                                                    |                          |              |
| $\mathbb{R}$ $\mathbb{C}$                | $\Box$ TAW     | $\mathbb{Z}$ EARL       | $\mathbb Z$ Resumen                           |                                                                              |                                                                                                    |                          |              |
| Analizador 1 X                           |                |                         |                                               |                                                                              |                                                                                                    |                          |              |
| URL: http://localhost/proceso/index2.php |                |                         |                                               |                                                                              |                                                                                                    |                          | $\bigcirc$   |
| Seguir enlaces: No Seguir                |                | ▾                       | Niveles a sequir:                             |                                                                              | Páginas a analizar:                                                                                                    | Configuración analizador |              |
| Analizar                                 |                | <b>&amp;</b> Reanalizar | Parar                                         | II Pausar                                                                    |                                                                                                    | $\frac{12}{12}$ Informes | $E$ Pautas   |
| <b>E</b> Resumen                         |                | 1 Prioridad 1           | Prioridad 2                                   | 3 Prioridad 3                                                                |                                                                                                    |                          |              |
| Automático                               | Manual         |                         |                                               |                                                                              | Verificación                                                                                                    |                          |              |
| $\bf{0}$                                 | 12             |                         |                                               | Prioridad 3: http://localhost/proceso/index2.php                             |                                                                                                    |                          |              |
| $\Omega$                                 | $\overline{1}$ |                         |                                               |                                                                              | $\sim 3$ 2.2b Asegúrese de que las combinaciones de los colores de fondo y primer plano del texto tengan suficiente contraste para que sean percibidas por personas con deficiencias de percepción d  |                          |              |
| n                                        |                |                         |                                               |                                                                              | • 3 4.2 Especifique la expansión de cada abreviatura o acrónimo cuando aparezcan por primera vez en el documento.                                                                                     |                          |              |
|                                          | $\overline{1}$ |                         |                                               |                                                                              | → 3 9.4 Cree un orden lógico para navegar con el tabulador a través de vínculos, controles de formulario y objetos.                                                                                   |                          |              |
|                                          |                |                         |                                               |                                                                              | $\sim$ 3 9.5 Proporcione atajos de teclado para los vínculos más importantes (incluidos los de los mapas de imagen de cliente), los controles de formulario y los grupos de controles de formulario.  |                          |              |
|                                          |                |                         |                                               |                                                                              | $\sim$ 3 11.3 Proporcione la información de modo que los usuarios puedan recibir los documentos según sus preferencias (por ejemplo, idioma, tipo de contenido, etc.).                                |                          |              |
|                                          |                |                         |                                               |                                                                              |                                                                                                    |                          |              |
|                                          | $\mathbf{1}$   |                         |                                               |                                                                              | $\sim$ 3 13.5 Proporcione barras de navegación para destacar y dar acceso al mecanismo de navegación.                                                                                                 |                          |              |
| O                                        | $\overline{1}$ |                         |                                               |                                                                              | $\sim$ 3 13.6 Agrupe los vínculos relacionados, identifique el grupo (para las aplicaciones de usuario) y, hasta que las aplicaciones de usuario lo hagan, proporcione una manera de evitar el grupo. |                          |              |
|                                          | $\mathbf{1}$   |                         |                                               |                                                                              | → 3 13.8 Localice la información destacada al principio de los encabezamientos, párrafos, listas, etc.                                                                                                |                          |              |
| n                                        | $\overline{1}$ |                         |                                               |                                                                              | 6- 3 13.9 Proporcione información sobre las colecciones de documentos (por ejemplo, los documentos que comprendan múltiples páginas).                                                                 |                          |              |
|                                          | $\mathbf{1}$   |                         |                                               |                                                                              | • 3 13.10 Proporcione un medio para saltar sobre un ASCII art de varias líneas.                                                                                                    |                          |              |
|                                          | 1              |                         |                                               |                                                                              | ← 3 14.2 Complemente el texto con presentaciones gráficas o auditivas cuando ello facilite la comprensión de la página.                                                                               |                          |              |
| O                                        | $\mathbf{1}$   |                         |                                               |                                                                              | → 3 14.3 Cree un estilo de presentación que sea coherente en todas las páginas.                                                                                                    |                          |              |
|                                          |                |                         |                                               |                                                                              |                                                                                                    |                          |              |
|                                          |                |                         |                                               |                                                                              |                                                                                                    |                          |              |
| Código fuente                            |                |                         |                                               |                                                                              |                                                                                                    |                          |              |
| 3 <head></head>                          |                |                         |                                               | 2 <html lang="es" xml:lang="es" xmlns="http://www.w3.org/1999/xhtml"></html> | 1                                                                                                    |                          | E            |
| $\left\vert 1\right\rangle$              |                |                         |                                               |                                                                              |                                                                                                    |                          | $\mathbf{r}$ |
| <b>Analizador 1</b>                      |                |                         |                                               |                                                                              |                                                                                                    |                          | AAA MOD      |

**Figura 35 Resultados para el nivel AA o de prioridad 2**

# *5.1.2.3 Para el nivel AAA o de prioridad 3.*

Como se muestra en la [Figura 36,](#page-76-0) no se tuvo ningún tipo de revisión automática, así que las revisiones manuales se verán en la siguiente sección.

| <b>Test de Accesibilidad Web</b>         |                   |                          |                                                                                                    |               |                     |  |              |  |  |  |                           | - [코]          |
|------------------------------------------|-------------------|--------------------------|----------------------------------------------------------------------------------------------------|---------------|---------------------|--|--------------|--|--|--|---------------------------|----------------|
|                                          |                   |                          | Archivo Informes Revisión Configuración Ayuda                                                                                                    |               |                     |  |              |  |  |  |                           |                |
| $\Box$                                   | <b>Z</b> TAW      | $\mathcal Y$ EARL        | $\mathbb Z$ Resumen                                                                                                    |               |                     |  |              |  |  |  |                           |                |
| Analizador 1 X                           |                   |                          |                                                                                                    |               |                     |  |              |  |  |  |                           |                |
| URL: http://localhost/proceso/index2.php |                   |                          |                                                                                                    |               |                     |  |              |  |  |  |                           | $\blacksquare$ |
| Seguir enlaces: No Seguir                |                   | $\overline{\phantom{a}}$ | Niveles a seguir:                                                                                                    |               | Páginas a analizar: |  |              |  |  |  |                           |                |
|                                          |                   |                          |                                                                                                    |               |                     |  |              |  |  |  | Configuración analizador  |                |
| Analizar                                 |                   | <b>B</b> Reanalizar      | $\blacksquare$ Parar                                                                                                    | II Pausar     |                     |  |              |  |  |  | $\frac{1}{10}$ = Informes | $E =$ Pautas   |
| <b>E</b> Resumen                         |                   | 1 Prioridad 1            | <b>Prioridad 2</b>                                                                                                    | 3 Prioridad 3 |                     |  |              |  |  |  |                           |                |
| Automático                               | Manual            |                          |                                                                                                    |               |                     |  | Verificación |  |  |  |                           |                |
| 1                                        | 67                |                          | P Prioridad 2: http://localhost/proceso/index2.php                                                                                                    |               |                     |  |              |  |  |  |                           |                |
| $\theta$                                 | 10                |                          | $\sim 2$ 2.2a Asegúrese de que los colores de fondo y primer plano en imágenes tengan suficiente contraste para que sean percibidas por personas con deficiencias de percep        |               |                     |  |              |  |  |  |                           |                |
| n                                        | $\mathbf{1}$      |                          | ← 2 3.1 Cuando exista un marcador apropiado, use marcadores en vez de imágenes para transmitir la información.                                                                     |               |                     |  |              |  |  |  |                           |                |
|                                          | $\mathbf{1}$      |                          | $\leftarrow$ 2 3.2 Cree documentos que estén validados por las gramáticas formales publicadas.                                                                                     |               |                     |  |              |  |  |  |                           |                |
| n                                        | 1                 |                          | $\sim 2$ 3.4 Utilice unidades relativas en lugar de absolutas al especificar los valores en los atributos de los marcadores de lenguaje y en los valores de las propiedades de las |               |                     |  |              |  |  |  |                           |                |
| n                                        | $\mathbf{1}$      |                          | $\sim 2$ 3.5 Utilice elementos de encabezamiento para transmitir la estructura lógica y utilícelos de acuerdo con la especificación.                                               |               |                     |  |              |  |  |  |                           |                |
|                                          |                   |                          | $\leftarrow$ 2 3.6 Marque correctamente las listas y los item de las listas.                                                                                                    |               |                     |  |              |  |  |  |                           |                |
|                                          | 1                 |                          | → 2 3.7 Marque las citas. No utilice el marcador de citas para efectos de formato tales como sangrías.                                                                             |               |                     |  |              |  |  |  |                           |                |
| n                                        | 19                |                          | $\sim$ 2 6.4 Para los scripts y applets, asegúrese de que los manejadores de evento sean entradas independientes del dispositivo.                                                  |               |                     |  |              |  |  |  |                           |                |
|                                          | $\mathbf{1}$      |                          | ← 2 7.2 Hasta que las aplicaciones de usuario permitan controlarlo, evite el parpadeo del contenido (por ejemplo, cambio de presentación en periodos requlares, así como           |               |                     |  |              |  |  |  |                           |                |
| n                                        | 1                 |                          | $\sim$ 2 7.3 Hasta que las aplicaciones de usuario permitan congelar el movimiento de los contenidos, evite los movimientos en las páginas.                                        |               |                     |  |              |  |  |  |                           |                |
| n                                        | 7                 |                          | ← 2 8.1b Haga los elementos de programación, tales como scripts y applets, directamente accesibles o compatibles con las ayudas técnicas.                                          |               |                     |  |              |  |  |  |                           |                |
| n                                        | 6                 |                          | → 2 9.2 Asegúrese de que cualquier elemento que tiene su propia interfaz pueda manejarse de forma independiente del dispositivo.                                                   |               |                     |  |              |  |  |  |                           |                |
|                                          | 12                |                          | ← 2 9.3 Para los "scripts", especifique manejadores de evento lógicos en vez de manejadores de evento dependientes de dispositivos.                                                |               |                     |  |              |  |  |  |                           |                |
| $\Omega$<br>n                            | $\mathbf{1}$<br>1 |                          | $\sim 2$ 11.1 Utilice las tecnologías W3C cuando estén disponibles y sean apropiadas para la tarea, y use las últimas versiones que sean soportadas.                               |               |                     |  |              |  |  |  |                           |                |
|                                          | $\mathbf{1}$      |                          | <sup>6</sup> 2 13.1 Identifique claramente el objetivo de cada vínculo.<br>↓ 2 13.2 Proporcione metadatos para añadir información semántica a las páginas y sitios.                |               |                     |  |              |  |  |  |                           |                |
| n                                        |                   |                          | ← 2 13.3 Proporcione información sobre la maquetación general de un sitio (por ejemplo, mapa del sitio o tabla de contenidos).                                                     |               |                     |  |              |  |  |  |                           |                |
| n                                        |                   |                          | • 2 13.4 Utilice los mecanismos de navegación de forma coherente.                                                                                                    |               |                     |  |              |  |  |  |                           |                |
|                                          |                   |                          |                                                                                                    |               |                     |  |              |  |  |  |                           |                |
|                                          |                   |                          |                                                                                                    |               |                     |  |              |  |  |  |                           |                |
| Código fuente                            |                   |                          |                                                                                                    |               |                     |  |              |  |  |  |                           |                |
|                                          |                   |                          | 1 DOCTYPE html PUBLIC "-//W3C//DTD XHTML 1.0 Transitional//ES" "http://www.w3.org/TR/xhtml1/DTD/xhtml1-transitional.dtd"                                                           |               |                     |  |              |  |  |  |                           |                |
|                                          |                   |                          | 2 <html lang="es" xml:lang="es" xmlns="http://www.w3.org/1999/xhtml"></html>                                                                                                    |               |                     |  |              |  |  |  |                           |                |
| $3$ <head></head>                        |                   |                          |                                                                                                    |               |                     |  |              |  |  |  |                           |                |
| $\blacksquare$                           |                   |                          | 4 <meta content="text/html: charset=iso-8859-1" http-equiv="Content-Type"/>                                                                                                    |               |                     |  |              |  |  |  |                           | $\mathbf{r}$   |
| <b>Analizador 1</b>                      |                   |                          |                                                                                                    |               |                     |  |              |  |  |  |                           | AAA MOD        |
|                                          |                   |                          |                                                                                                    |               |                     |  |              |  |  |  |                           |                |

**Figura 36 Resultados para el nivel AAA o de prioridad 3**

# <span id="page-76-0"></span>5.2 Pruebas Manuales

Las pruebas manuales, al igual que las pruebas automáticas se llevan a cabo por niveles, por lo tanto los resultados mostrados a continuación serán los más relevantes de cada uno de los niveles.

# 5.2.1 Nivel A o de prioridad 1

- Asegúrese de que toda la información transmitida a través de los colores también esté disponible sin color, por ejemplo mediante el contexto o por marcadores. Los colores usados son sólo para que el usuario se sienta cómodo al navegar, sin embargo, la información que se despliega básicamente son imágenes y video, lo que permite que el color no sea tan relevante como para cambiar el significado de la información que se quiere dar a conocer.
- Organice el documento de forma que pueda ser leído sin hoja de estilo. Por ejemplo, cuando un documento HTML es interpretado sin asociarlo a una hoja de estilo, tiene que ser posible leerlo. La forma en lo que se ha estructurado el sitio, permite que primero se muestre el texto e imágenes del menú y después la información solicitada, es decir la información se muestra de forma consecutiva diferenciando cada sección. En la [Figura 37](#page-77-0) se muestra el contenido de la página sin hoja de estilo.

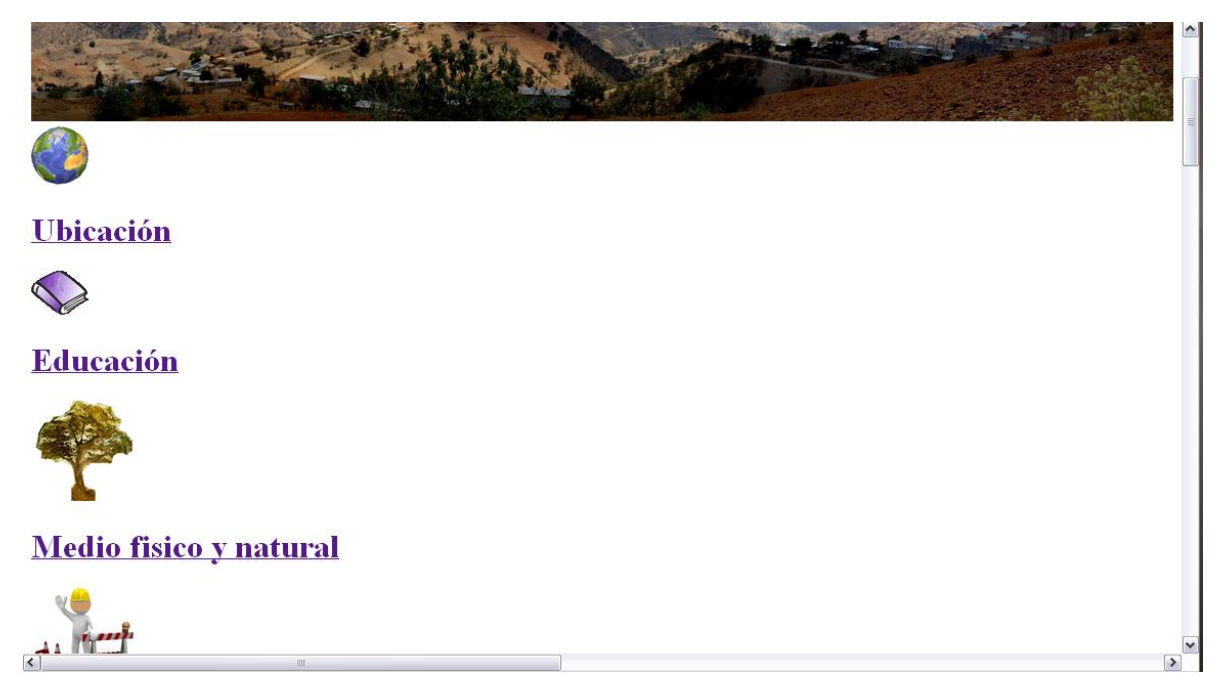

**Figura 37 Revisión Manual. Sin hojas de estilo**

<span id="page-77-0"></span>• Asegúrese de que las páginas sigan siendo utilizables cuando se desconecten o no se soporten los scripts, applets u otros objetos programados. Si esto no es posible, proporcione información equivalente en una página alternativa accesible. La página sigue siendo visible y navegable sin los objetos programados, debido a que no se ha podido evitar la única forma de reproducir sonido mediante código tipo "scripts", "embed" y "applet", al desactivar éstas características el sonido se elimina. A pesar de esto, se buscó que los íconos y las imágenes usadas fueran lo suficientemente capaces de transmitir el mismo significado.

# 5.2.2 Nivel AA o de prioridad 2

• Asegúrese de que las combinaciones de los colores de fondo y primer plano tengan suficiente contraste para que sean percibidas por personas con deficiencias de percepción de color o en pantallas en blanco y negro. La forma en que se ha comprobado ésta recomendación ha sido utilizando la aplicación Fujitsu ColorDoctor al ser una herramienta gratuita y que tiene como objetivo observar éste tipo de problemas en particular. Como se muestra en la [Figura 38,](#page-78-0) [Figura 39](#page-78-1) y [Figura 40.](#page-78-2)

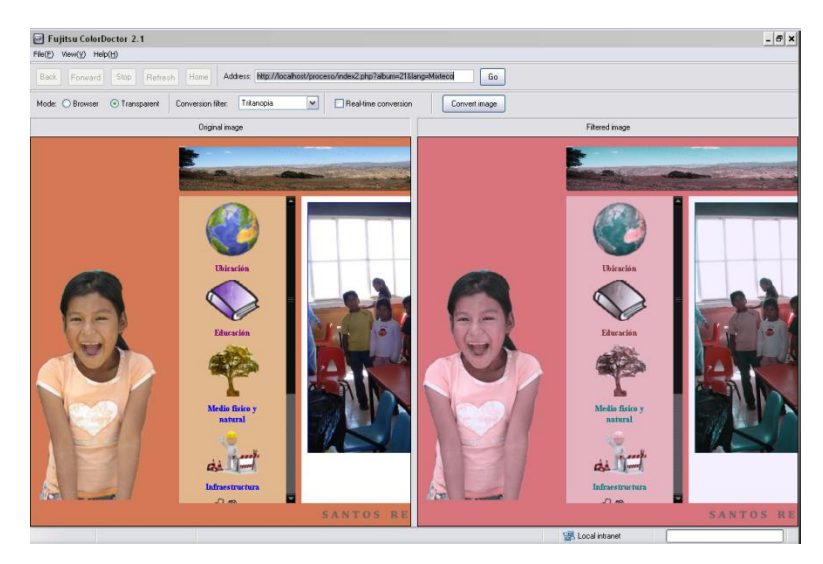

**Figura 38 Resultados obtenidos con el programa Fujitsu ColorDoctor Tritanopia**

<span id="page-78-0"></span>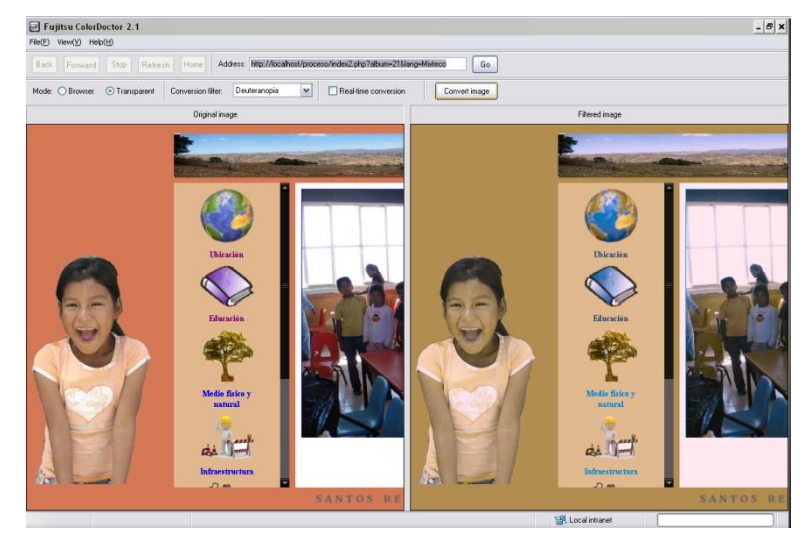

**Figura 39 Resultados obtenidos con el programa Fujitsu ColorDoctor Deuteranopia**

<span id="page-78-2"></span><span id="page-78-1"></span>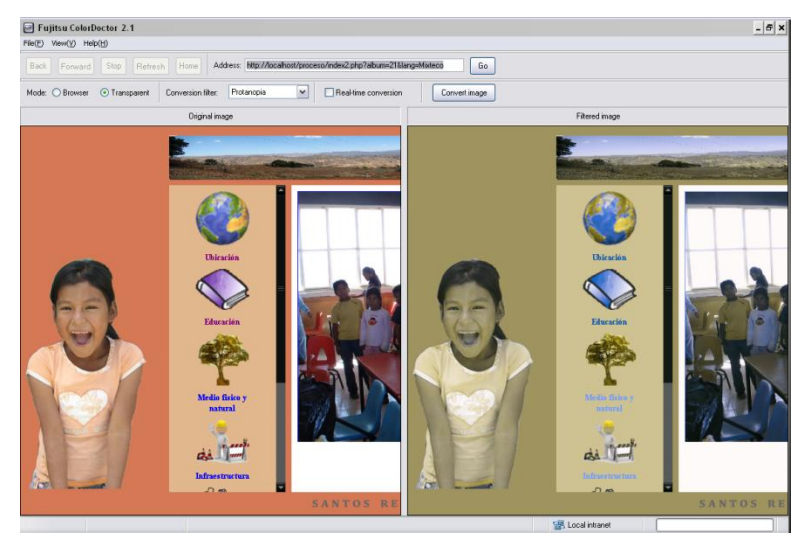

**Figura 40 Resultados obtenidos con el programa Fujitsu ColorDoctor Protanopia**

Los problemas que se han revisado están relacionados con la percepción del color:

La tritanopia (carencia de sensibilidad al color azul), la deuteranopía o deuteranopsia (carencia de sensibilidad para la percepción del color verde) y la protanopia (carencia de sensibilidad al color rojo).

Para los scripts y applets, asegúrese de que los manejadores de evento sean entradas independientes del dispositivo. En éste caso el "ratón" es el que lanza la interacción con los scripts, pero también se puede hacer con algún otro dispositivo, para lo cual se debe hacer un script diferente para cada uno. Por facilidad, y considerando los dispositivos con lo que se cuenta en la comunidad, se implementó sólo para el "ratón".

# 5.2.3 Nivel AAA o de prioridad 3

- Cree un orden lógico para navegar con el tabulador a través de vínculos, controles de formulario y objetos. La revisión fue exitosa debido a que el orden es muy simple. Mediante el uso del tabulador es posible acceder a cada una de las categorías, botones y todo lo que contiene el sitio, el inconveniente es en el caso del sonido el cual no se activó por ésta razón.
- Proporcione barras de navegación para destacar y dar acceso al mecanismo de navegación. En este caso, la barra de navegación se lleva a cabo mediante el menú que, aunque sólo es para acceder a las categorías permite situarse fácilmente en donde se desee.
- Cree un estilo de presentación que sea coherente en todas las páginas. La forma en la que se ha diseñado el sitio ayuda a cubrir éste punto ya que se utiliza una plantilla general para todo el sitio.

# 5.3 Pruebas con usuarios

Se han realizado las siguientes pruebas con usuarios: 5 personas analfabetas que hablan español, 5 personas analfabetas que hablan sólo mixteco provenientes de Santos Reyes Yucuná, 3 personas que saben leer y escribir y hablan español, 3 personas que saben leer y escribir que hablan mixteco y 2 niños de 3 y 4 años que hablan solamente mixteco [§18].

La forma en que se llevaron a cabo las pruebas con los usuarios fue la siguiente:

- 1. Se buscó un lugar con las suficientes características en el cual poder llevar a cabo las pruebas. En la Universidad se cuenta con un laboratorio de usabilidad, sin embargo, los futuros usuarios no pueden desplazarse fácilmente de sus comunidades a la ciudad de Huajuapan de León.
- 2. En algunos casos se grabó mediante video la interacción que tenían los usuarios con el sitio, esto dependió del lugar al que se tuvo acceso para realizar las pruebas.
- 3. Se les dio una pequeña introducción sobre el uso y finalidad del sitio.
- 4. Para comprobar el entendimiento en la navegación se usó una especie de guía con el fin de usar objetivos como medio de entendimiento, a mayor número de objetivos alcanzados se consideró un mejor entendimiento.
- 5. Los resultados obtenidos se evaluaron siguiendo el cuestionario que se muestra en el Anexo 1.

Los problemas identificados fueron:

- 1. Las personas que no saben leer y escribir encontraron un problema al manejar el ratón, aun cuando el uso debería ser básico en la navegación, su falta de experiencia hizo que se dificultara la prueba como se muestra en las estadísticas de la [Figura 41.](#page-80-0) Al ser un gran problema el uso del ratón, en varias ocasiones el menú no se pudo ver en su totalidad al usar la barra de desplazamiento.
- 2. Algunos videos no fueron de su agrado por el tamaño y por la velocidad en la que pasaban las imágenes, principalmente porque no están acostumbrados a ver videos en una computadora.

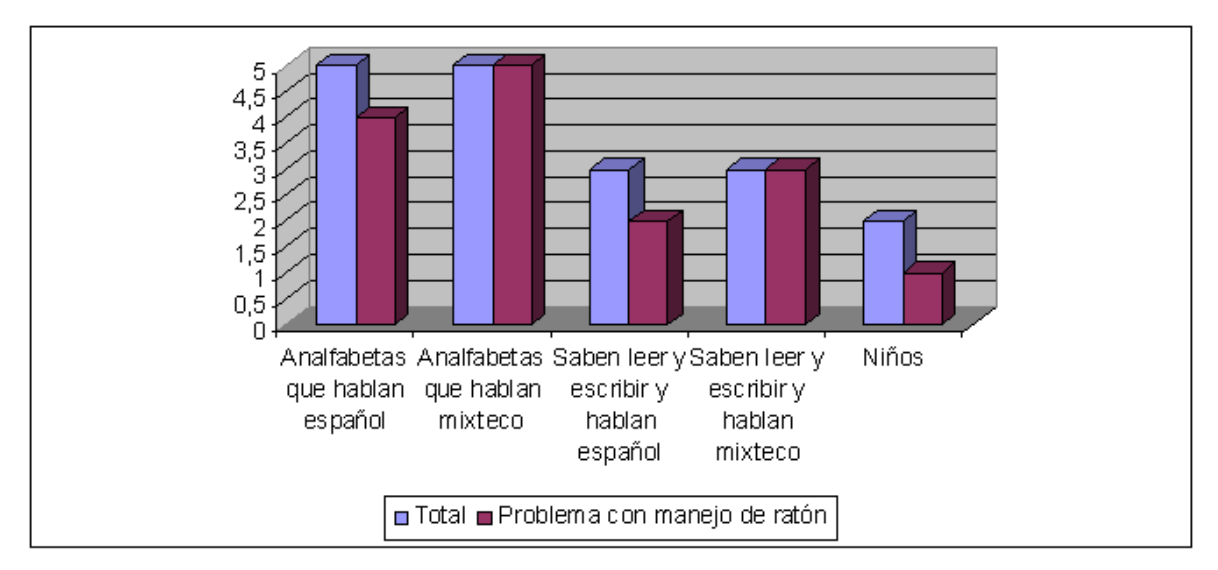

**Figura 41 Estadísticas del problema con el uso del ratón**

<span id="page-80-0"></span>Algunos puntos importantes que se destacan son:

- 1. Las imágenes utilizadas para el contenido y para los íconos fueron entendidos en el 90% de los casos, de tal forma que en varias ocasiones decían su significado antes de escucharlo.
- 2. El interés por el sitio fue manifestado, ya que les pareció muy llamativo tanto por la presentación como por el contenido.
- 3. El 85% de los usuarios agradecieron que se les considerara para las pruebas y como objetivo de investigación, ya que no habían usado nunca una computadora.
- 4. Los audios fueron entendidos en su totalidad, apoyándose con las imágenes los usuarios entendieron a la perfección el mensaje que se quería dar.
- 5. Las pruebas realizadas tardaron 17 minutos en promedio, los retardos presentados se debieron a la falta de experiencia en el uso del ratón, pero se realizaron con éxito.

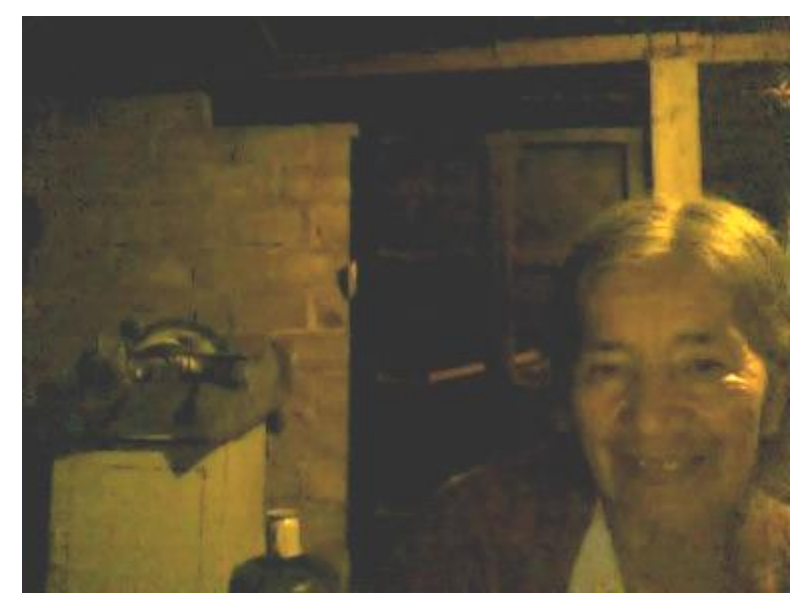

**Figura 42 Prueba con usuarios. Usuario que no es de la comunidad**

# 5.4 Modificaciones a partir de las pruebas

Algunas consideraciones tuvieron que ser tomadas después de haber observado el comportamiento de los usuarios, entre las cuales destacan:

- 1. El menú ha sido rediseñado para que no aparezca la barra de desplazamiento y por lo tanto facilitar la navegación por el sitio.
- 2. Se han aprovechado al máximo las dimensiones de la pantalla al utilizarse la mayor parte del espacio disponible para la presentación de la información.
- 3. La paleta de colores se ha extendido a las letras, mostrando una mejor conexión con el entorno.
- 4. Mediante el uso del teclado se puede reproducir el sonido vinculado al objeto seleccionado, mediante la tecla TAB.

Las modificaciones y adaptaciones pueden ser observadas en la [Figura 43.](#page-82-0)

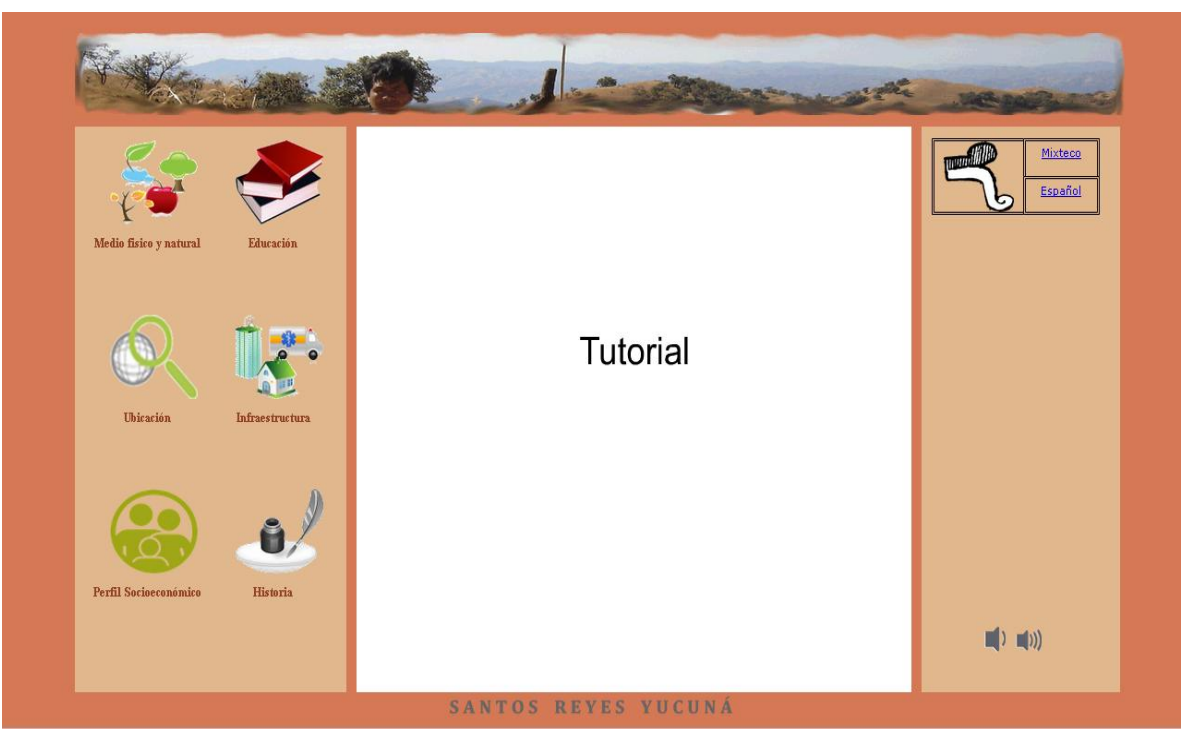

**Figura 43 Sitio final desarrollado**

<span id="page-82-0"></span>El sitio terminado se puede apreciar en http://yucuna.utm.mx. La experiencia con el usuario se vio mejor reflejada usando como navegador el programa Google Chrome [\[29\]](#page-88-0), aunque de igual forma se probó usando los navegadores Internet Explorer y Mozilla Firefox.

En éste capítulo se presentan los lineamientos propuestos para la creación de un sitio Web dedicado a personas analfabetas, lineamientos que fueron aplicados en el sitio de la comunidad de Santos Reyes Yucuná y en el cual también se deben considerar los actuales lineamientos propuestos por organismos internacionales.

### 6.1 Lineamientos para el desarrollo Web

El uso de los estándares y lineamientos actuales enfocados a la usabilidad deben ser tomados en cuenta en el diseño Web, sin embargo, no son una garantía de accesibilidad para personas analfabetas.

En el proceso de desarrollo de un sitio Web (capítulos 3, 4 y 5) se plantean algunos lineamientos enfocados a éste proceso, sin embargo, existen algunos otros que se han considerado y encontrado durante éste desarrollo, que son más generales y que no dependen directamente de una metodología, los cuales se describen a continuación.

Al igual que las pautas del W3C, se han dividido los lineamientos en cuatro principios que proporcionan los fundamentos de la accesibilidad Web:

**Principio 1**. Perceptibilidad - La información y los componentes de la interfaz de usuario deben presentarse a los usuarios de la manera en que puedan percibirlos.

*Lineamiento 1.1* Proporcione una alternativa en sonido para cada contenido textual y no textual de manera que se explique el mensaje que se quiera dar a entender. Así mismo, se debe proporcionar un contenido textual para todo contenido no textual.

*Lineamiento 1.2* Crear contenidos que puedan presentarse de diversas maneras (como por ejemplo una composición más simple) sin perder la información ni la estructura.

*Lineamiento 1.3* Haga más fácil para los usuarios ver y oír el contenido, incluyendo la separación entre el primer plano y el fondo. Hay que hacer énfasis en que se deben considerar los siguientes puntos en el diseño:

- 1. Control de audio. Para cada audio debe existir un mecanismo para detener y reproducir, así como un control de volumen de audio independiente del resto del sistema.
- 2. Idioma de audio. Se debe considerar la lengua que usan las personas que accederán al sitio, siendo importante el idioma de las descripciones.
- 3. Tiempo de audio. Cada audio utilizado no debe exceder un tiempo mayor a 2 minutos, ni un peso mayor a 2 MegaBytes.

**Principio 2**. Operabilidad - Los componentes de la interfaz de usuario y la navegación deben ser operables.

*Lineamiento 2.1* Accesible a través del teclado. Cada parte del contenido debe ser accesible usando el teclado.

*Lineamiento 2.2* Proporcionar medios que sirvan de ayuda a los usuarios a la hora de navegar, localizar contenido y determinar dónde se encuentran.

**Principio 3**. Comprensibilidad - La información y el manejo de la interfaz de usuario deben ser comprensibles.

*Lineamiento 3.1* Haga el contexto textual y auditiva tanto legible, escuchable y comprensible.

*Lineamiento 3.2* Cree páginas Web cuya apariencia y operabilidad sean predecibles.

**Principio 4**. Compatibilidad - El contenido debe ser lo suficientemente robusto como para confiarse en su interpretación por parte de una amplia variedad de agentes de usuario, incluidas las tecnologías asistivas (Las tecnologías asistivas son aquellas que ayudan a la accesibilidad para problemas físicos de las personas como la visión).

*Lineamiento 4.1* Para el uso de sonido se recomienda utilizar técnicas que en su mayoría son soportadas por los navegadores o en su caso proporcionar páginas alternas con ésta funcionalidad.

*Lineamiento 4.2* Para todo tipo de contenido que pueda ser programablemente determinado se recomienda su uso. Esto significa que el contenido está colocado de tal forma que dependiendo de la forma en que se acceda al contenido, incluyendo tecnologías asistivas, se pueda acceder a la información.

# 6.2 Recomendaciones en la obtención de información

En el proceso de obtención de la información, realización de las pruebas y personalización del sitio, se destacan algunos puntos importantes, como una experiencia que puede ayudar a desarrollos futuros.

- Los usuarios a los que se enfoca ésta tesis se caracterizan por no saber usar una computadora, es por ésta razón que en un primer intento se debe capacitar a los usuarios en su uso.
- Aunque las personas de la misma localidad no se sienten muy emocionados al ver la información de su propia comunidad (por que la conocen muy bien) las personas externas se sienten más atraídas.
- Se recomienda que la persona que sirva como administrador sea originaria de la misma comunidad, ya que la experiencia nos demostró que es difícil la obtención de la información por no pertenecer a la comunidad.
- Aunque en ésta tesis se explica un método para la obtención de información que nos sirva para un sitio donde se guarde la información de una comunidad, existen muchos más, algunos de ellos pueden ser mejor aplicados si la misma comunidad se encarga de crear el contenido.
- Con base en los lineamientos obtenidos se generó un sitio Web ubicado en un servidor que se puede acceder a través de Internet, sin embargo el mismo contenido puede ser accedido desde una computadora que no posee acceso a éste medio.

### **Capítulo 7 Conclusiones y trabajo futuro**

Un sitio Web es un medio accesible que permite difundir cualquier tipo de información (imágenes, texto, video, sonido). La información debe ser accesible a todo tipo de personas incluyendo a aquellos que son analfabetas.

México tiene una tasa de analfabetismo del 9.8% en mujeres y un 6.8% en varones. En Oaxaca se tiene una tasa del 8.4%. Es necesaria la creación de herramientas que les permitan a estas personas acceder, resguardar y difundir su acervo cultural el cual posee información que es vital para conocer nuestro pasado.

Santos Reyes Yucuná es una comunidad de 1,322 habitantes de los cuales el 47% son analfabetas y hablan español, mixteco o ambos. Es una de las comunidades con mayor rezago económico de México. El sitio Web propuesto se brinda como una herramienta de apoyo en su desarrollo.

El conjunto de lineamientos y recomendaciones generados en esta tesis, han permitido la creación de un sitio Web, en el cual la distribución, clasificación y acceso al contenido se ha realizado tomando en cuenta a las personas analfabetas.

Los resultados de las pruebas realizadas en el sitio Web propuesto, han reafirmado que los lineamientos propuestos en esta tesis cumplen con los objetivos planteados:

- No se limita a un idioma específico, se puede adaptar el sitio al idioma que se desee.
- La estructura del contenido se ha realizado de tal manera que también se adapte a cualquier comunidad.
- El acceso al contenido es mediante el uso del mouse y el teclado.
- Agregar más información al sitio es simple y rápido.
- Las hojas de estilo son simples de tal forma que se puedan modificar colores, espacios y demás estilos.

El contenido del sitio depende de la misma comunidad a la que se enfoque, y por lo tanto como trabajo futuro se propone incrementar el acervo histórico y cultural, no sólo de una comunidad específica, sino de diversas comunidades de una región. Permitiendo el intercambio de información entre comunidades. En el caso de la Región Mixteca, existen diversas variantes del idioma Mixteco, por lo tanto se puede generar un acervo de cada una de las variantes del idioma, resguardando cada una de ellas para evitar su desaparición, como ha sucedido con algunos idiomas.

Aunque hubo limitantes para la traducción de todo el contenido escrito al idioma mixteco se pretende que el usuario conozca a partir de éste la forma en que se escribe y traduce, de tal forma que sirva a cualquier usuario que conozca al menos uno de los idiomas usados en el sitio, y aprenda cómo se ve y se escucha el otro idioma.

Como trabajos futuros se plantea la aplicación de los lineamientos desarrollados para crear aplicaciones para celulares, que permitan la accesibilidad a personas analfabetas con el fin de que se exploten las características del mismo y no solamente como medio de comunicación.

Los museos son otro objetivo planteado, ya que comúnmente toda la información y descripciones son escritas, se plantea el uso de interfaces que ayuden al usuario analfabeta a acceder a ésta información de una manera más simple.

De igual forma se propone crear un compendio de diversas comunidades, de tal forma que cada sitio contenga la información por cada comunidad en sus idiomas más usados y con el contenido que cada comunidad considere que debe ser comunicado.

Los lineamientos propuestos en esta investigación se pueden utilizar en la creación de aplicaciones destinadas a la educación, ya que posee las características suficientes como para adaptarlos a éste fin.

# **Bibliografía**

- [1] almerimatik. El pequeabecedario. [Internet]. 2006 [cited 2009 Octubre]. Available from: [http://www.a2000.es/sbc/mn/mnPequeAbc.htm.](http://www.a2000.es/sbc/mn/mnPequeAbc.htm)
- [2] Apple. Acesibility. [Internet]. 2010 [cited 2009 Mayo].
- [3] Asamblea general de la ONU. La situación de los derechos humanos y las libertades fundamentales de los indígenas. ONU; 2005.
- [4] Balbinder PMd. "DISCAPACIDAD VISUAL Y ESQUEMA CORPORAL". [Internet]. 2000 [cited **Octubre** 2009]. Available from: [http://www.integrando.org.ar/datosdeinteres/discapacidadvisual\\_fv.htm.](http://www.integrando.org.ar/datosdeinteres/discapacidadvisual_fv.htm)
- [5] Bermejo I. Úsalo: Usabilidad y Accesibilidad para el diseño web. [Internet]. [cited 2010 Septiembre]. Available from: [http://usalo.es/19/elegir-los-tipos-de-letra/.](http://usalo.es/19/elegir-los-tipos-de-letra/)
- [6] Bernard M, Mills M, Peterson M, Storrer K. A Comparison of Popular Online Fonts: Which is Best and When? Software usability research laboratory; 2001.
- [7] Bieber M, Galnares R, Lu Q. Proceedings of the 2nd Workshop on Adaptive Hypertext and Hypermedia HYPERTEXT'98, Pittsburgh, USA, June 20-24, 1998, Web Engineering and Flexible Hypermedia. Computer and Information Science Department, New Jersey Institute of Technology, University Heights, Newark, NJ 07102 USA; 1998.
- [8] CAST. Universal Design for Learning. [Internet]. 1999-2010 [cited 2009 Mayo]. Available from: [http://cast.org/.](http://cast.org/)
- [9] Ceri S, Fraternali P, Bongio A. Web Modeling Language (WebML): a modeling language for designing Web sities. First international workshop on Web-Oriented Software Technology. 2001.
- [10] Conallen J. Building Web Applications with UML. Addison Wesley; 1999.
- [11] CSS Validation Service. CSS Validation Service. [Internet]. 2009 [cited Mayo 2009]. Available from: [http://jigsaw.w3.org/css-validator/.](http://jigsaw.w3.org/css-validator/)
- [12] CSS Vault. Best Css Vault. [Internet]. 2009 [cited 2009 Mayo]. Available from: [http://www.bestcssvault.com/.](http://www.bestcssvault.com/)
- [13] DIF. Speech Viewer III IBM. [Internet]. 2000 [cited 2009 Octubre]. Available from: [http://www.dif.gob.mx/cta/soluciones/speech.htm.](http://www.dif.gob.mx/cta/soluciones/speech.htm)
- [14] Eccher C. Professional Web Design: Techniques and Templates. Firewall Media; 2003.
- [15] Eecher C, Hunley E, Simmons E. Creación dedicada a difundir los estándares usados en Web y mejores prácticas. 2009.
- [16] eEurope. eEurope 2002: Accesibility of public Web sites and their content, communication from the commission to the council, the european parliament, the economic and social committee and the comitee or regions. [Internet]. 2002 [cited Mayo 2009]. The contract of the contract of the Available contract of the from: [http://ec.europa.eu/information\\_society/eeurope/2002/news\\_library/documents/eeurop](http://ec.europa.eu/information_society/eeurope/2002/news_library/documents/eeurope2005/eeurope2005_es.pdf) [e2005/eeurope2005\\_es.pdf.](http://ec.europa.eu/information_society/eeurope/2002/news_library/documents/eeurope2005/eeurope2005_es.pdf)
- [17] Enciclopedia Microsoft Encarta. Alfabetización y Analfabetismo. 2009.
- [18] Escalona MJ. Metodologías para el desarrollo de información global: análisis y propuesta. Sevilla 2001.
- [19] Escalona MC. Metodologías para el desarrollo de sistemas de información global:

análisis y comparativa. PhD thesis. Universidad de Sevilla. Departamento de lenguajes y sistemas informáticos.; 2001.

- [20] Eslava G. ML. Documento de trabajo: Proyecto País Mágico. Proyecto Conexiones, Universidad EAFIT; 1998.
- [21] Fabián C. Accesibilidad e internet. 2007.
- [22] Firefox. Fangs Screen Reader Emulator. [Internet]. 2010 [cited 2010 Octubre]. Available from: [https://addons.mozilla.org/es-ES/firefox/addon/402/.](https://addons.mozilla.org/es-ES/firefox/addon/402/)
- [23] Firefox. Firebug. [Internet]. 2010 [cited 2010 Octubre]. Available from: [https://addons.mozilla.org/es-es/firefox/addon/1843/.](https://addons.mozilla.org/es-es/firefox/addon/1843/)
- [24] Firefox. Web Developer 1.1.8. [Internet]. 2009 [cited 2010 Octubre]. Available from: [https://addons.mozilla.org/es-ES/firefox/addon/60/.](https://addons.mozilla.org/es-ES/firefox/addon/60/)
- [25] Fujitsu. ColorDoctor 2.1. [Internet]. 1995-2010 [cited 2010 Octubre]. Available from: [http://www.fujitsu.com/global/accessibility/assistance/cd/.](http://www.fujitsu.com/global/accessibility/assistance/cd/)
- [26] Garzoto F, Paolini DS. HDM A model Based Approach ti Hypermedia Aplicattion Design. ACM Transactions on Information Systems; 1993.
- [27] Geiltus F. 80 herramientas para el desarollo participativo, diagnóstico, planificación, monitoreo y evaluación. 1997.
- [28] Geografía INdEy. Censo general de población y vivienda. INEGI; 2007.
- <span id="page-88-0"></span>[29] Google. Google Chrome. http://www.google.com/chrome; 2010.
- [30] Hennicker R, Koch. N. A UML-based Methology for hypermedia Design. First international workshop on Web-Oriented Software Technology. 2001.
- [31] HERA. Revisando la Accesibilidad con Estilo. [Internet]. 2003-2005 [cited 2010 Octubre]. Available from[: http://www.sidar.org/hera/index.php.es.](http://www.sidar.org/hera/index.php.es)
- [32] Hjælpemiddelinstituttet. http://hmi.dk/. [Internet]. 1990 [cited 2009 Mayo]. Available from: [http://hmi.dk/.](http://hmi.dk/)
- [33] Hjälpmedelsinstitute. http://hi.se/. [Internet]. 1990 [cited 2009 Mayo]. Available from: [http://hi.se/.](http://hi.se/)
- [34] Holzschlag ME. Color para sitios Web. McGraw-Hill; 2002.
- [35] Hospital San Pau. Exler. [Internet]. 2000 [cited 2009 Octubre]. Available from: [http://www.santpau.es/santpau/epl/e/assist/soft/exler.htm.](http://www.santpau.es/santpau/epl/e/assist/soft/exler.htm)
- [36] IBM. IBM Accessibility. [Internet]. 2009 [cited 2009 Mayo]. Available from: [http://www-03.ibm.com/able/.](http://www-03.ibm.com/able/)
- [37] IBM. Rational Web site security, Web site compliance, and application security testing solutions. [Internet]. 1990-2010 [cited 2009 Mayo]. Available from: [http://www.ibm.com/ibm/us/en/.](http://www.ibm.com/ibm/us/en/)
- [38] Illinois Center for Information Technology and Web Accessibility. Accessibility Extension. [Internet]. 2010 [cited 2010 Octubre]. Available from: [http://firefox.cita.uiuc.edu/.](http://firefox.cita.uiuc.edu/)
- [39] Instituto nacional de estadística y geografía. Censo de población. 2000.
- [40] Instituto Nacional para la Educación en los Adultos. Documento de apoyo para la capacitación sobre el método de la Accesibilidad. Ministerio de Trabajo y Asuntos Sociales; 2008.
- [41] Instituto nacional para la evaluación de la educación. Banco de indicadores educativos.

2006.

- [42] International Standards for Business GaS. International Standards for Business, Government and Society. [Internet]. 2009 [cited 2009 Mayo]. Available from: [http://www.iso.org/iso/home.html.](http://www.iso.org/iso/home.html)
- [43] Izakowitz T, E. Stohr PB. RMM A metodology for structured hypermedia design. ACM; 1995.
- [44] Jacobson I, Booch G, Rumbaugh J. The unifed software development process. Addison-Wesley; 1999.
- [45] Lange DB. An object oriented design approach for developing hypermedia information systems. Research report RT00112 IBM; 1995.
- [46] Lee H,LC,YC. A Scenario-based object-oriented methodology for developing hypermedia information systems. 31st Annual Conference on Systems Science. Sprague R; 1998.
- [47] Library MCAVE. Maritime Conference AVEL Home Page. [Internet]. 2007 [cited 2009 Octubre]. Available from[: http://www.marconf.ca/avel/avelpage.htm.](http://www.marconf.ca/avel/avelpage.htm)
- [48] Liddle SW, Embley DW, Woodfiel SN. A seamless model for Objectoriented systens development. First international workshop on Web-Oriented Software Technology. 2001.
- [49] LOPERA A, CLAUDIA E, ALZATE R, CLAUDIA M. IMPLEMENTACION DEL SOFTWARE EDUCATIVO "EL MUSEOPASEO". Biblioteca Universidad EAFIT; 1999.
- [50] Mandel L, A.Helmerich, Olsina LA, G.Rossi, M.Wirsing, N.Koch. Hyper-UML. Specification and modeling of multimedia an Hypermedia Applications in Dystributed systems. 2000.
- [51] Markup Validation Service. Markup Validation Service. [Internet]. 2009 [cited 2009 Mayo]. Available from[: http://validator.w3.org/.](http://validator.w3.org/)
- [52] Mecca G, Atzeni P, Crescenzi V. The ARANEUS Guide to Web-Site Development. Technical Report. Universidad de Roma; 1999.
- [53] Microsoft. Microsoft Accesibility. [Internet]. 2010 [cited 2009 Mayo]. Available from: [http://www.microsoft.com/enable/.](http://www.microsoft.com/enable/)
- [54] Naciones Unidas. Guidelines and Principles for the Development of Disability Staties. Departament of economic and social affairs statics division; 2001.
- [55] Nanard J, Nanard M. Hypertext design environments and the hypertext design process. Communication of the ACM; 1995.
- [56] Nielsen J. Why You Only Need to Test with 5 Users. 2000.
- [57] No Solo Usabilidad j. Revista multidisciplinar sobre diseño, personas y tecnología. [Internet]. 2003-2010 [cited 2009]. Available from: [http://www.nosolousabilidad.com/.](http://www.nosolousabilidad.com/)
- [58] Normas oficiales mexicanas. Norma Oficial Mexicana NOM-233-SSA1-2003. [Internet]. 2003 [cited 2009 Mayo]. Available from: [http://bibliotecas.salud.gob.mx/gsdl/collect/nomssa/index/assoc/HASH02f2.dir/doc.pdf.](http://bibliotecas.salud.gob.mx/gsdl/collect/nomssa/index/assoc/HASH02f2.dir/doc.pdf)
- [59] Olsina L. Building a Web-based information system applying the hypermedia flexible process modeling strategy. 1st International Workshop on Hypermedia Development. Hypertext 1998; 1998.
- [60] Organización de las Naciones Unidas. Declaración del pacto internacional de Derechos Civiles y Políticos. ONU; 1976.
- [61] Pastor O, Insfran E, Pelechano V, Romero J, Merseguer J. OOMETHOD: An OO software production environment combining conventional and forma methods. International conference on advanced information systems; 1997.
- [62] Position is Everithing. Position is Everithing. [Internet]. 2002 [cited 2009 Mayo]. Available from: [http://www.positioniseverything.net/.](http://www.positioniseverything.net/)
- [63] RFC Editor. RFC Editor. [Internet]. 2000 [cited 2009 Mayo]. Available from: [http://www.rfc-editor.org/.](http://www.rfc-editor.org/)
- [64] Ribera TM, Térmens GM. Accessibilitat al web:panoràmica general. 2002.
- [65] Rossi G. An object oriented method for designing hipermedia applications. Brasil: PhD Thesis, Departamento de Informática; 1996.
- [66] SAGARPA. Lectura 1: " El aprendizaje en los adultos". SAGARPA; 2009.
- [67] Shea D, Holzschang M. The Zen of CSS design. Pearson Education; 2005.
- [68] Sistema de información Jurídico Laboral. Constitución Política de los Estados Unidos Mexicanos. Sistema de información Jurídico Laboral; 2008.
- [69] Sociales SgdA. Libro blanco de la accesibilidad. Ministerio de trabajo y asuntos sociales; 2003.
- [70] Sun. Access. [Internet]. 2009 [cited 2009 Mayo]. Available from: [http://www.sun.com/access.](http://www.sun.com/access)
- <span id="page-90-0"></span>[71] t.a.w. Centro Tecnológico. [Internet]. [cited 2009 Octubre]. Available from: [http://www.tawdis.net/.](http://www.tawdis.net/)
- [72] The Internet Assigned Numbers Authority. The Internet Assigned Numbers Authority. [Internet]. 2009 [cited 2009 Mayo]. Available from: [http://www.iana.org/.](http://www.iana.org/)
- [73] The Internet Engineering Task Force. The Internet Engineering Task Force. [Internet]. 1992-2010 [cited 2009 Mayo]. Available from[: http://www.ietf.org/.](http://www.ietf.org/)
- [74] The Unicode Consortium. The Unicode Consortium. [Internet]. 1991-2009 [cited 2009 Mayo]. Available from[: http://unicode.org/.](http://unicode.org/)
- [75] Thomson J, Greer J, Cooke J. Algorithmically detectable design patterns for hypermedia collections. Workshop on Hypermedia development Process, Methods and Models. Hypermedia 1998.; 1998.
- [76] Troyer OMFD, Leane CJ. WSDM: A user centered design method for Web sites. Tilburg University, Infolab; 1997.
- [77] UNESCO. Division of statics Methodology used in the 1994 estimation and projection of adult illiteracy. [Internet]. 1995 [cited 2009 Octubre]. Available from: [http://unesdoc.unesco.org/images/0010/001063/106305E.pdf.](http://unesdoc.unesco.org/images/0010/001063/106305E.pdf)
- [78] University of Illinois at Urbana/Champaign. Visual Impairment Simulator for Microsoft Windows. [Internet]. 2006 [cited 2010 Octubre]. Available from[: http://vis.cita.uiuc.edu/.](http://vis.cita.uiuc.edu/)
- [79] University of Wisconsin-Madison. trace. [Internet]. 2000 [cited 2009 Mayo]. Available from: [http://www.trace.wisc.edu.](http://www.trace.wisc.edu/)
- [80] Vision Australia Radio. Colour Contrast Analyser for Web Pages. [Internet]. 2010 [cited 2010 Octubre]. Available from: [http://www.visionaustralia.org.au/info.aspx?page=628.](http://www.visionaustralia.org.au/info.aspx?page=628)
- [81] Vision Australia Radio. Web Accessibility Toolbar. [Internet]. 2010 [cited 2010 Octubre]. Available from[: http://www.visionaustralia.org.au/ais/toolbar/.](http://www.visionaustralia.org.au/ais/toolbar/)
- [82] W3C. Introducción a la accesibilidad Web. [Internet]. 2010 [cited 2009 Octubre].

Available from: [http://www.w3c.es/Traducciones/es/WAI/intro/accesibility.](http://www.w3c.es/Traducciones/es/WAI/intro/accesibility)

- [83] W3C. The World Wide Web Consortiu. [Internet]. 2010 [cited 2009 Octubre]. Available from: [http://www.3wc.es/traducciones/es/wai/intro/wcag.](http://www.3wc.es/traducciones/es/wai/intro/wcag)
- [84] W3C. w3c españa. [Internet]. 2010 [cited 2009 Mayo]. Available from[: http://w3c.es/.](http://w3c.es/)
- [85] Web Standars. Web standars. [Internet]. 2002 [cited 2009 Mayo]. Available from: [http://www.webstandars.org/.](http://www.webstandars.org/)
- [86] www.phon.uc.ac.ak. http://www.phon.ucl.ac.uk/home/mark/audio/AudioButton.class. 2009.

#### **Anexos**

## Anexo 1: Lineamientos para el desarrollo de una página Web enfocada a personas analfabetas

A lo largo de la tesis se han propuesto diversos lineamientos, los cuales en su mayoría, se encuentran centrados en el desarrollo basados en una metodología. Cabe señalar que estos lineamientos se obtuvieron a partir de la experiencia en el desarrollo de ésta tesis.

Para su fácil acceso e implementación se mencionarán de acuerdo a las secciones en las que aparecen en ésta tesis, además de los lineamientos generales obtenidos que no dependen de una metodología y que fueron descritos en el Capítulo 6.

### **1. Desarrollo**

#### **a. Prototipo inicial**

- **i.** Cada sección se debe distinguir por el fondo o líneas que dividen y que aportan una mejor idea de la separación de cada sección de la información mostrada.
- **ii.** El encabezado debe contener información que muestre el objetivo del sitio, normalmente se pone el nombre de la empresa, su logotipo y su slogan; se recomienda el uso de un ideograma o imagen que pueda ayudar a reconocer el objetivo del sitio.
- **iii.** En el diseño del menú se debe considerar el hecho de que sea expandible.
- **iv.** El menú consistirá en mostrar el nombre, el ícono y el audio que tenga asociado a la descripción del mismo. Se recomienda el uso de los tres elementos para incrementar la accesibilidad y mejorar el entendimiento de la idea que se quiere plantear.
- **v.** El contenido puede ser de cuatro tipos: álbumes contenidos en una categoría, imagen con descripción, video con descripción y sólo texto.
- **vi.** El espacio reservado para la sección de contenido será la más grande y la más importante, ya que el usuario encontrará en ésta sección la información a la que tiene acceso.
- **vii.** En cuanto al color y tamaño de las letras usadas, se considera hasta que los demás factores tales como colores del sitio y distribución final se hayan determinado.

#### **b. Especificación de Requisitos**

- **i.** El acceso al sitio desarrollado será por personas que hablan idiomas diferentes, para lo cual, se deben considerar por lo menos el idioma natal del usuario meta y el segundo más probable de acceder al sitio.
- **ii.** La información contenida en el sitio no debe rebasar de 5 niveles de información, por ejemplo: Página inicial, categorías y álbumes.
- **iii.** La información que se presente al usuario deberá ser mínima, suficiente y bien distribuida en el espacio destinado para éste fin.
- **iv.** El objetivo del sitio a desarrollar debe ser de un tema que llame la atención del usuario meta, con el fin de que acceda al mismo frecuentemente.

**v.** Los videos usados deben cumplir: no ser extensos, no deben contener mucho texto y no deben contener secuencias de imágenes rápidas.

# **2. Caso de Uso**

# **a. Adquisición de la información**

- **i.** El sitio propuesto debe ser claro a la hora de mostrar la información, tener en cuenta el objetivo del sitio es esencial a la hora de recopilar, analizar y generar el contenido del mismo.
- **ii.** Se recomienda el uso del diálogo semi-estructurado como un método de recopilación de información ya sea general o específica por medio de diálogos con individuos, grupos familiares o grupos enfocados.
- **iii.** Todo diálogo llevado a cabo se recomienda su grabación para que en el futuro sea más fácil su uso y obtención de datos importantes del mismo.

## **b. Personalización**

- **i.** Se recomienda que los colores utilizados en las plantillas sean alusivos a la región, usos y costumbres de las personas o tema que trate el sitio.
- **ii.** El uso de texto es importante ya que el usuario podría aprender por asociación entre lo que se escucha y se ve en el sitio.
- **iii.** Se recomienda crear una presentación introductoria al sitio ya que el usuario meta normalmente no tiene experiencia en la navegación de un sitio Web.

# **3. Evaluación**

## **a. Pruebas automáticas**

**i.** Se recomienda el uso de validadores que han sido desarrollados por organismos internacionales ya que proveen un mejor análisis

### **b. Pruebas con usuarios**

**i.** Las pruebas llevadas a cabo con usuarios deben darnos información sobre el correcto uso del sitio, por lo cual, la cantidad de éstos debe ser suficiente para esto. Se recomiendan por lo menos de 3 a 5 personas por cada tipo de usuario considerado.

# **4. Lineamientos generales**

- **a. Perceptibilidad** La información y los componentes de la interfaz de usuario deben presentarse a los usuarios de la manera en que puedan percibirlos
	- **i.** Proporcione una alternativa en sonido para cada contenido textual y no textual de manera que se explique el mensaje que se quiera dar a entender. Así mismo, se debe proporcionar un contenido textual para todo contenido no textual.
	- **ii.** Crear contenidos que puedan presentarse de diversas maneras (como por ejemplo una composición más simple) sin perder la información ni la estructura.
	- **iii.** Haga más fácil para los usuarios ver y oír el contenido, incluyendo la separación entre el primer plano y el fondo. Hay que hacer énfasis en que se deben considerar los siguientes puntos en el diseño
		- **1.** Control de audio. Para cada audio debe existir un mecanismo para detener y reproducir, así como un control de volumen de audio independiente del resto del sistema.
		- **2.** Idioma de audio. Se debe considerar la lengua que usan las personas que accederán al sitio, siendo importante el idioma de las descripciones.
- **3.** Tiempo de audio. Cada audio utilizado no debe exceder un tiempo mayor a 2 minutos, ni un peso mayor a 2 MegaBytes.
- **b. Operabilidad** Los componentes de la interfaz de usuario y la navegación deben ser operables.
	- **i.** Accesible a través del teclado. Cada parte del contenido debe ser accesible usando el teclado.
	- **ii.** Proporcionar medios que sirvan de ayuda a los usuarios a la hora de navegar, localizar contenido y determinar dónde se encuentran.
- **c. Comprensibilidad** La información y el manejo de la interfaz de usuario deben ser comprensibles.
	- **i.** Haga el contexto textual y auditiva tanto legible, escuchable y comprensible.
	- **ii.** Cree páginas Web cuya apariencia y operabilidad sean predecibles.
- **d. Compatibilidad** El contenido debe ser lo suficientemente robusto como para confiarse en su interpretación por parte de una amplia variedad de agentes de usuario, incluidas las tecnologías asistivas (Las tecnologías asistivas son aquellas que ayudan a la accesibilidad para problemas físicos de las personas como la visión).
	- **i.** Para el uso de sonido se recomienda utilizar técnicas que en su mayoría son soportadas por los navegadores o en su caso proporcionar páginas alternas con ésta funcionalidad.
	- **ii.** Para todo tipo de contenido que pueda ser programablemente determinado se recomienda su uso. Esto significa que el contenido está colocado de tal forma que dependiendo de la forma en que se acceda al contenido, incluyendo tecnologías asistivas, se pueda acceder a la información.

Edad: Niño □ Adolescente □ Adulto □

Analfabeta: Si □ No □

Habla mixteco: Si □ No □

Tiempo en explicar el sitio: \_\_\_\_\_\_\_\_\_\_\_\_\_\_\_\_\_\_\_\_\_\_\_\_\_\_\_\_\_\_\_\_\_\_\_\_\_\_\_\_\_\_\_\_\_\_\_\_\_

Tiempo de búsqueda de objetivos:

- 1. Objetivo 1: \_\_\_\_\_\_\_\_\_\_\_
- 2. Objetivo 2:\_\_\_\_\_\_\_\_\_\_\_
- 3. Objetivo 3:\_\_\_\_\_\_\_\_\_\_\_

Preguntar que esperan ver al dar click en un vínculo:

- 1. Caso 1:\_\_\_\_\_\_\_\_\_\_\_\_\_\_
- 2. Caso 2:\_\_\_\_\_\_\_\_\_\_\_\_\_\_
- 3. Caso 3:\_\_\_\_\_\_\_\_\_\_\_\_\_\_

¿Te gustaron los colores?: Si □ No □

¿Te gustaría volver a usar el sitio?: Si □ No □

# Anexo 3: Pantallas del sitio desarrollado

A continuación se muestran algunas imágenes en las que se pueden observar algunas secciones del sitio desarrollado, así como cada una de las partes que se habían planteado en el desarrollo.

Las imágenes mostradas representan secciones a las que tiene acceso el usuario promedio del sitio:

En la [Figura 44](#page-96-0) se observa el index o página inicial donde se muestra una introducción sobre el uso del sitio, éste tutorial fue realizado pensando en el usuario analfabeta. Además, se observa el menú del lado derecho, desde el cual se puede acceder a cada una de las categorías con las que se cuenta en el sitio.

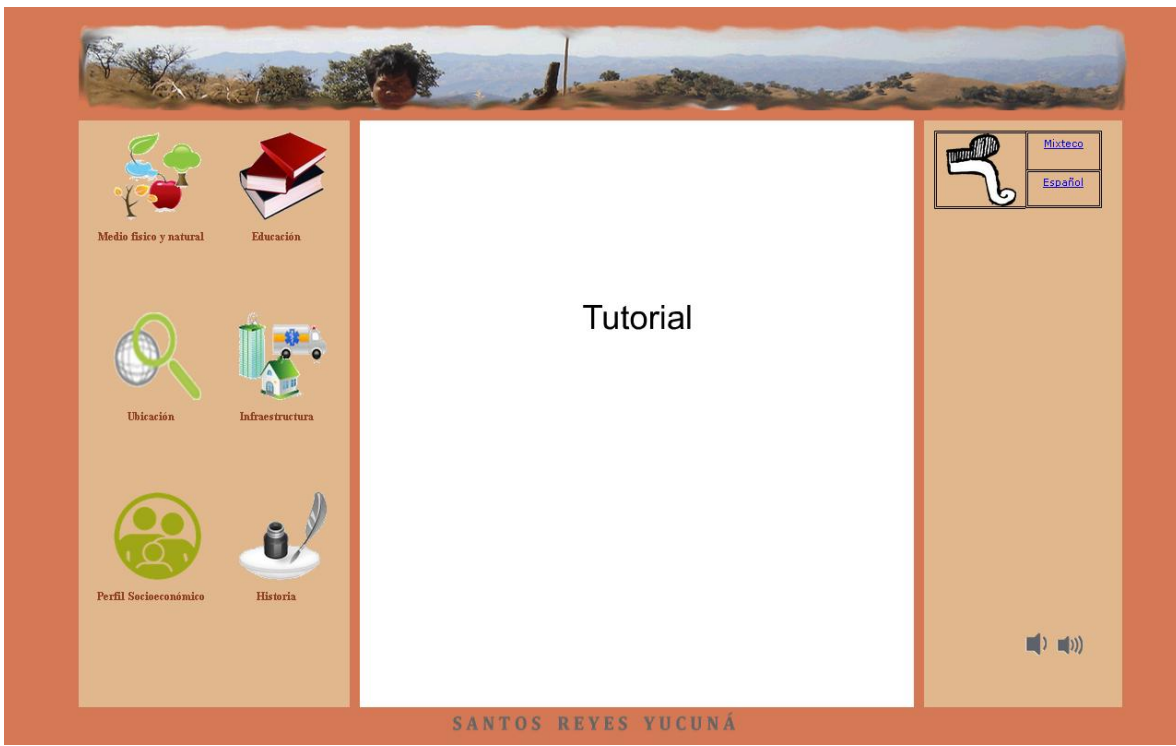

**Figura 44 Página inicial del sitio de Santos Reyes Yucuná**

<span id="page-96-0"></span>En la [Figura 45](#page-97-0) se muestra la forma en que se despliegan los álbumes que contiene una categoría, colocándose en la forma central y mostrando todos los elementos que debe contener un elemento de menú. Se accede a éste dando un clic en alguno de los elementos del menú que se encuentra a la izquierda de la pantalla.

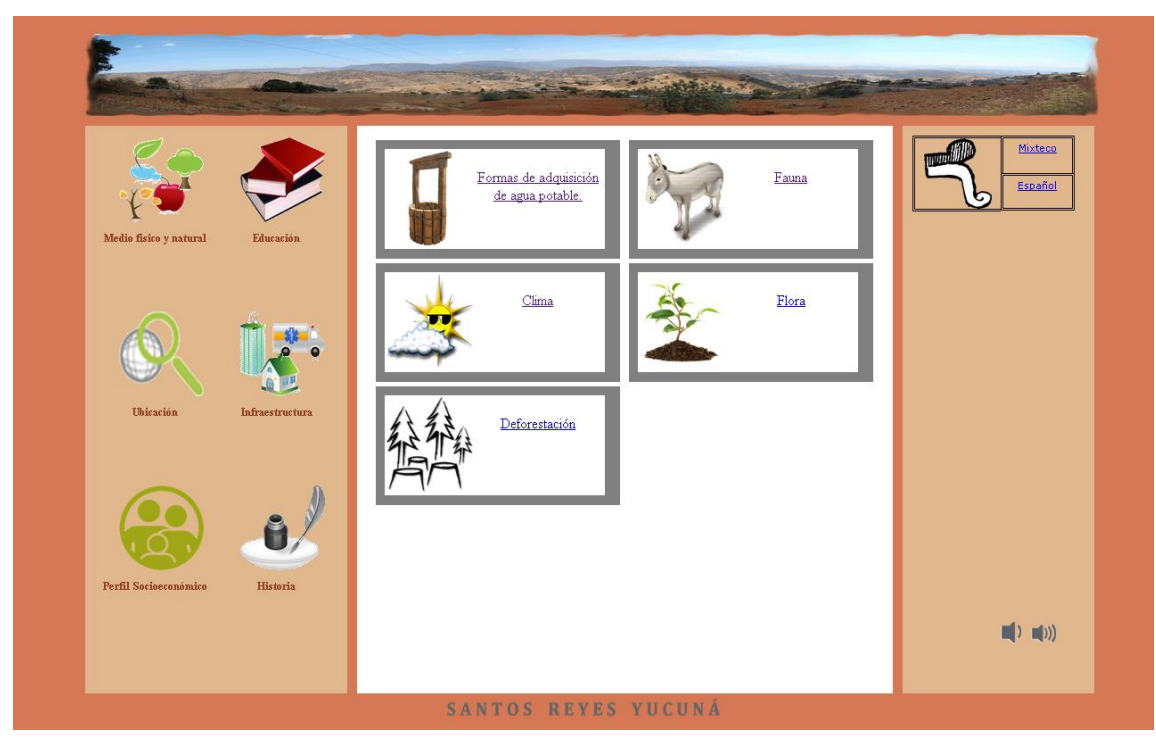

**Figura 45 Álbumes contenidos en una categoría**

<span id="page-97-0"></span>En la [Figura 46](#page-98-0) se muestra la forma en que se muestra el contenido, el cual es observado a partir de haber seleccionado un álbum, en éste caso consta de una imagen, que tiene como característica que al pasar el mouse sobre él la descripción de la misma es escuchada en el idioma en el que se esté navegando (Español o Mixteco).

Cada parte del álbum es accedida mediante dos flechas (izquierda y derecha) para su navegación, las cuales aparecen en caso de que exista más de un elemento en el álbum.

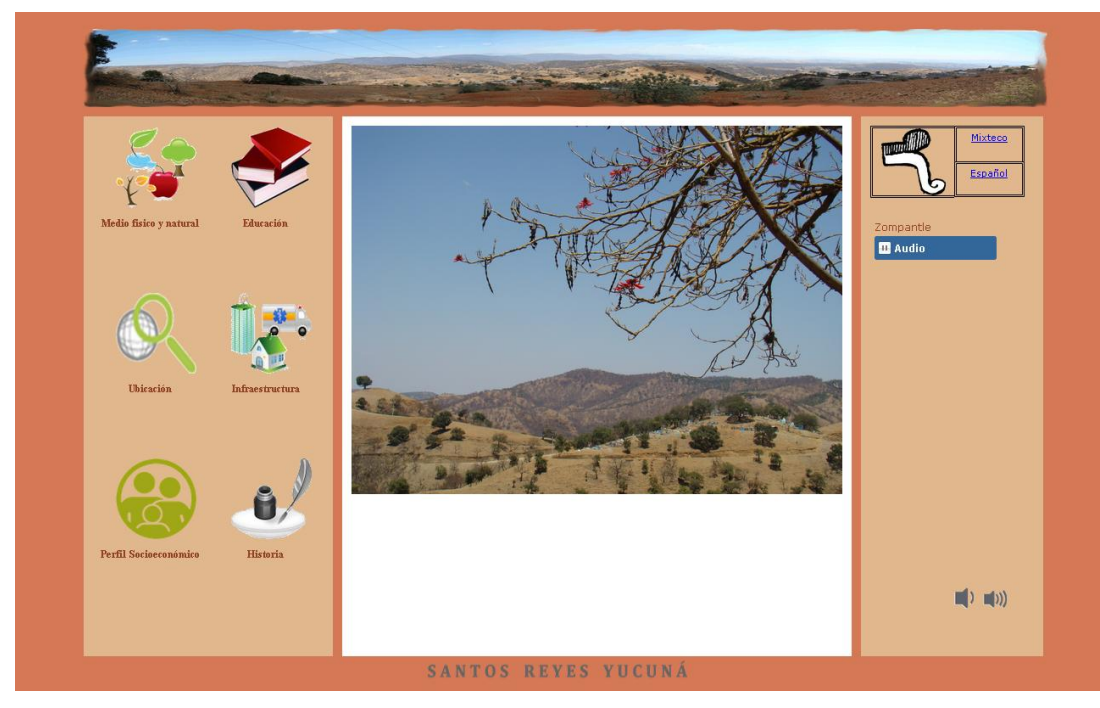

**Figura 46 Presentación de la información. Imágenes**

<span id="page-98-0"></span>En [Figura 47](#page-98-1) observamos que la información es complementada usando tanto una imagen como un texto, aún cuando la imagen sigue teniendo la característica del mouse para reproducir su descripción, se decidió mostrar el texto con la misma información para servir como guía y para despertar el interés en el usuario.

<span id="page-98-1"></span>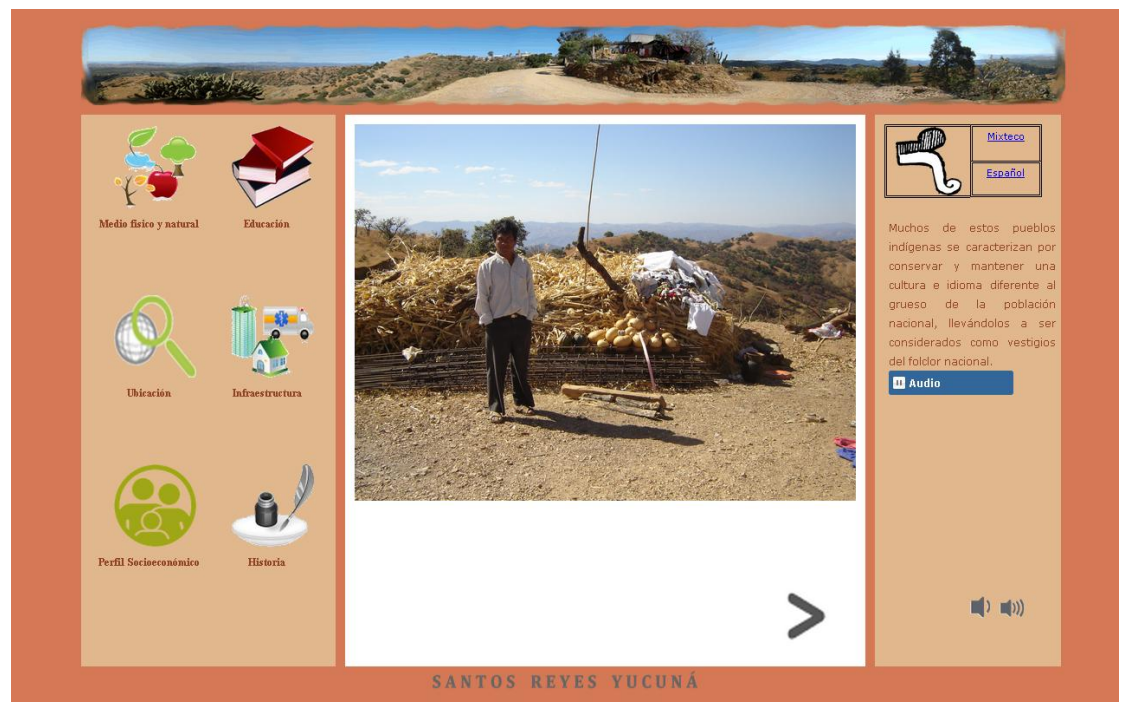

**Figura 47 Presentación de la información. Imágenes y Texto**

En la [Figura 48](#page-99-0) se muestra el contenido usando un video. Para el uso de éste elemento, se usa una descripción en texto el cual tiene asociado de igual forma un audio. El video trabaja de forma independiente a ésta descripción.

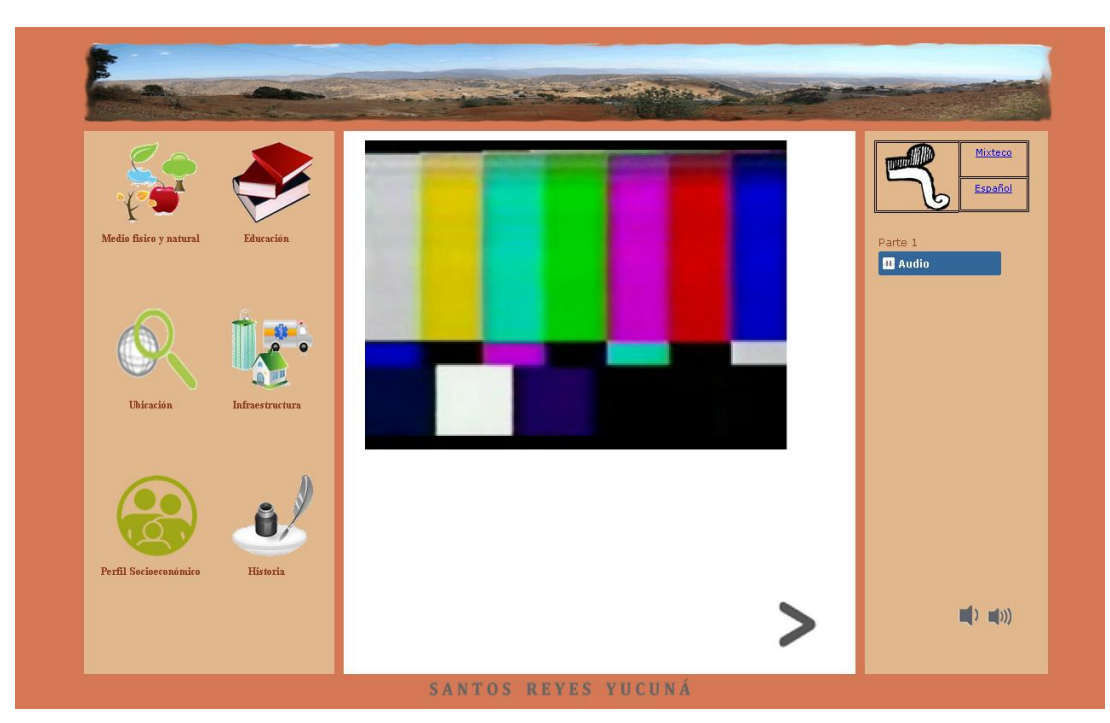

<span id="page-99-0"></span>**Figura 48 Presentación de la información. Video**

El sitio ha sido desarrollado basándose en los principios de estructuración de un CMS, es por ésta razón que se ha incluido el sistema de administración, desde el cual el encargado o administrador pueda crear, eliminar y modificar las diferentes secciones del sitio.

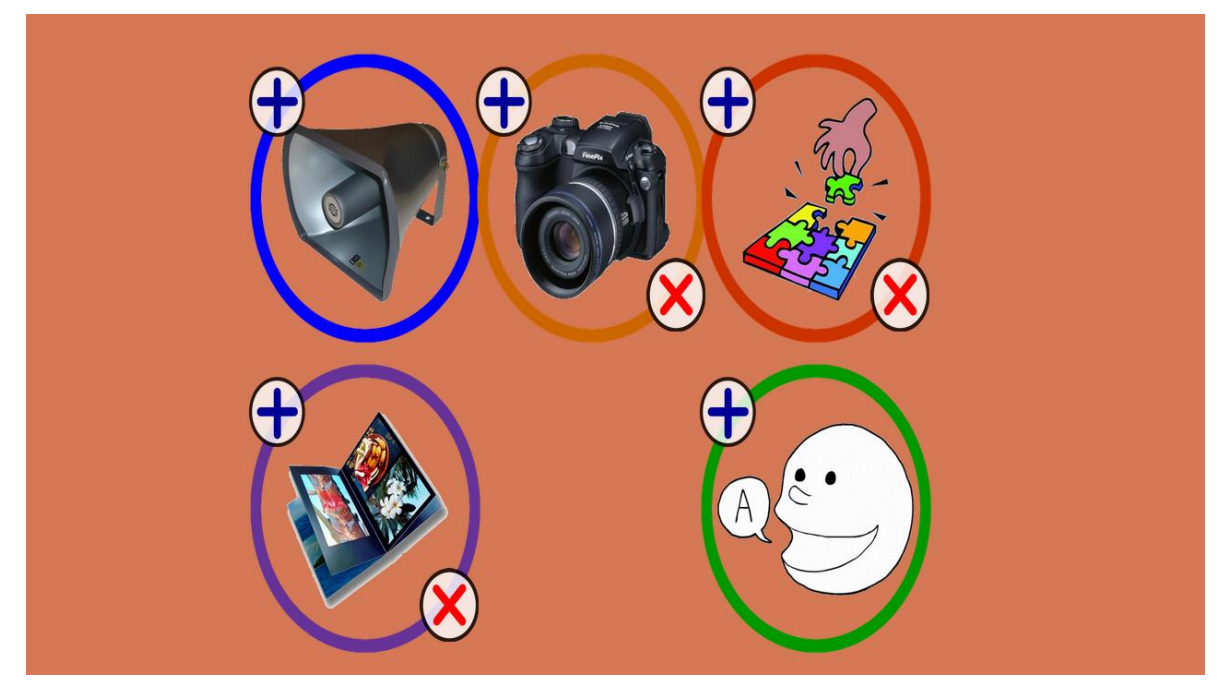

**Figura 49 Página inicial del administrador**

<span id="page-100-0"></span>El administrador tiene las siguientes facilidades:

- 1. Almacenar y eliminar audios existentes en el servidor.
- 2. Almacenar y eliminar imágenes existentes en el servidor.
- 3. Creación y eliminación de categorías.
- 4. Creación y eliminación de álbumes.
- 5. Creación y eliminación de idiomas.

Estas opciones se muestran en l[a Figura 49](#page-100-0) y aparecen en el mismo orden antes mencionado.

Para almacenar nuevos audios, los cuales se guardan en la carpeta de audios ubicada en el sitio, se necesita seleccionar el archivo a agregar y presionar el botón "enviar" en la pantalla que aparece al seleccionar la opción de agregar audios, la cual se muestra en la [Figura 50.](#page-101-0)

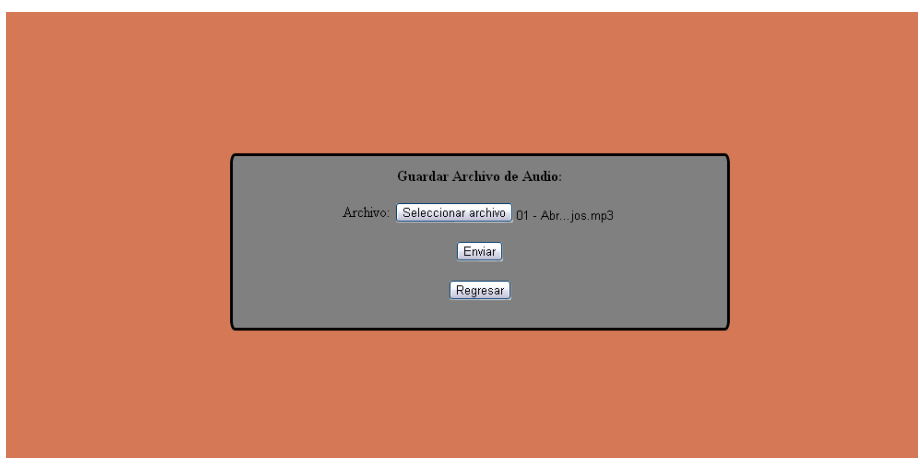

**Figura 50 Datos requeridos para subir un audio**

<span id="page-101-0"></span>El segundo elemento básico son las imágenes, es necesario almacenarlos en alguna de las carpetas dedicadas a imágenes dependiendo del tipo de imagen: contenido, íconos, cabecera, etc.

Se han establecido carpetas de las cuales puede elegir el administrador para almacenar las imágenes, estas carpetas hacen referencia a las categorías que permiten estructurar el contenido según el árbol de contenido propuesto para el sitio. Sin embargo también pueden añadirse en el sitio nuevas categorías y carpetas, adaptándose según las necesidades de cada comunidad en la que se utilice el sitio.

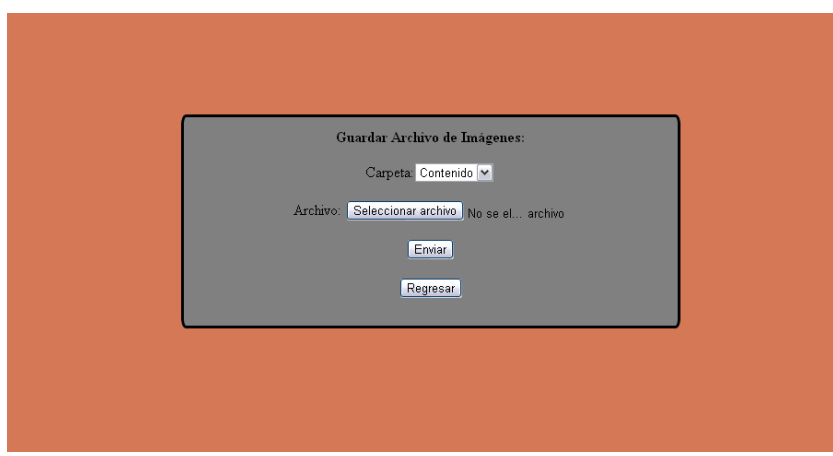

En la [Figura 51](#page-101-1) se muestran los datos necesarios para añadir las imágenes.

**Figura 51 Datos requeridos para subir una imagen**

<span id="page-101-1"></span>Para la creación de nuevas categorías, álbumes y contenido se requiere de una conjunción de imágenes, audio y texto.

Para crear una categoría se requiere usar: una imagen, audio y nombre. Deberá seleccionarse tantos audios y nombres como idiomas se usen para diferenciar cada uno de éstos.

El primer paso es seleccionar la imagen que servirá como ícono, lo cual se realiza utilizando el botón "Seleccionar imagen", como se muestra en la [Figura 52.](#page-102-0)

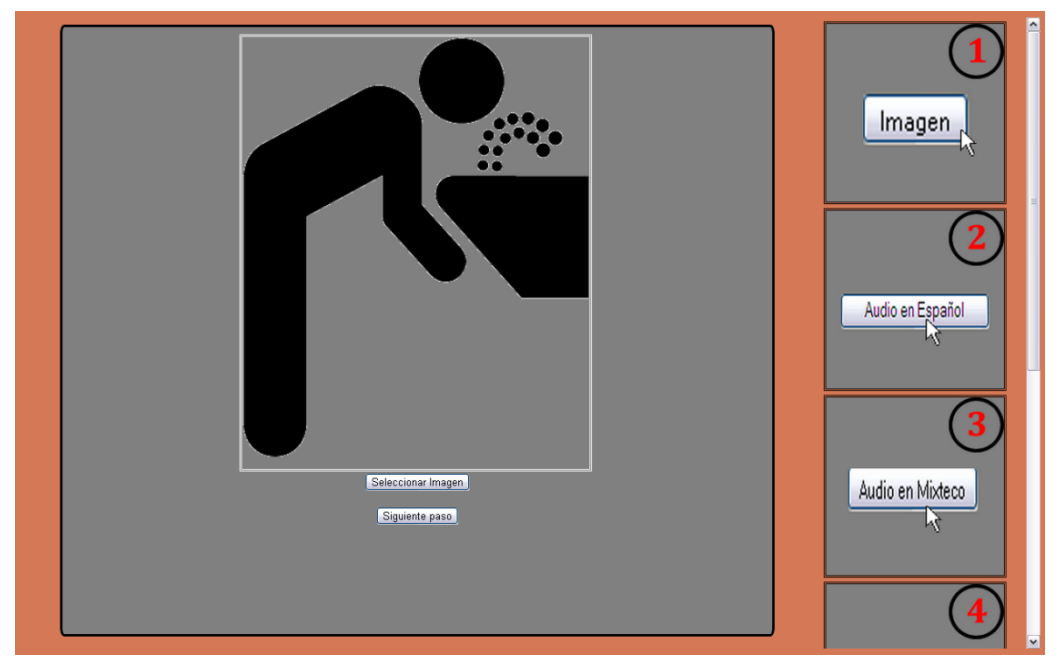

**Figura 52 Escoger imagen para ícono de categoría**

<span id="page-102-0"></span>El segundo paso es escoger los audios por cada uno de los idiomas en los cuales se encuentra diseñado el sitio, seleccionando cada uno de los botones correspondientes como se muestra en la [Figura 53.](#page-102-1) Se recomienda que los audios seleccionados sean una breve explicación de la idea que se quiere dar, tanto por el nombre como con la imagen usada en la categoría que se está añadiendo.

<span id="page-102-1"></span>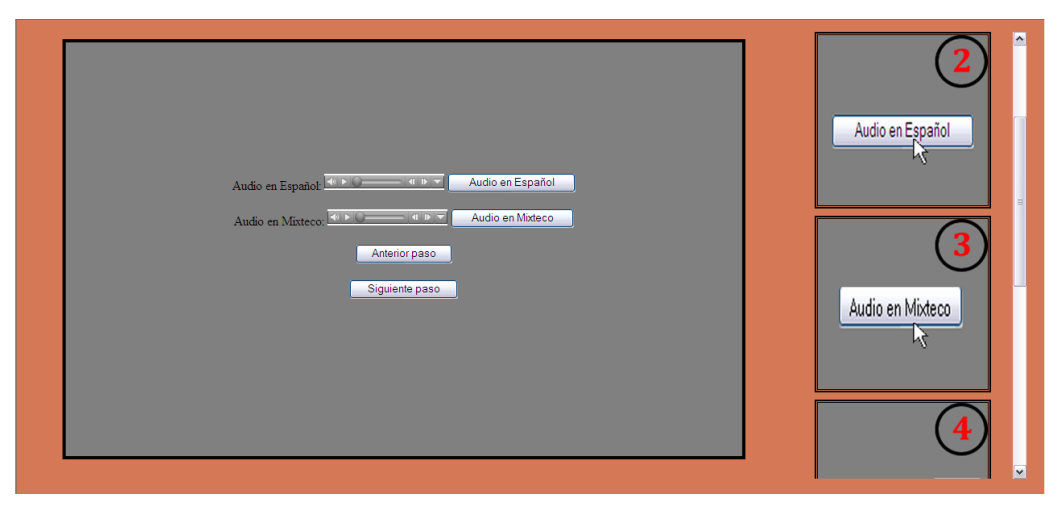

**Figura 53 Selección de audios por cada idioma utilizado**

El tercer paso es escribir el nombre que aparecerá en el menú en forma de texto. Se debe escribir el nombre en cada uno de los idiomas que se estén usando en el sitio, como se puede observar en la [Figura 54.](#page-103-0)

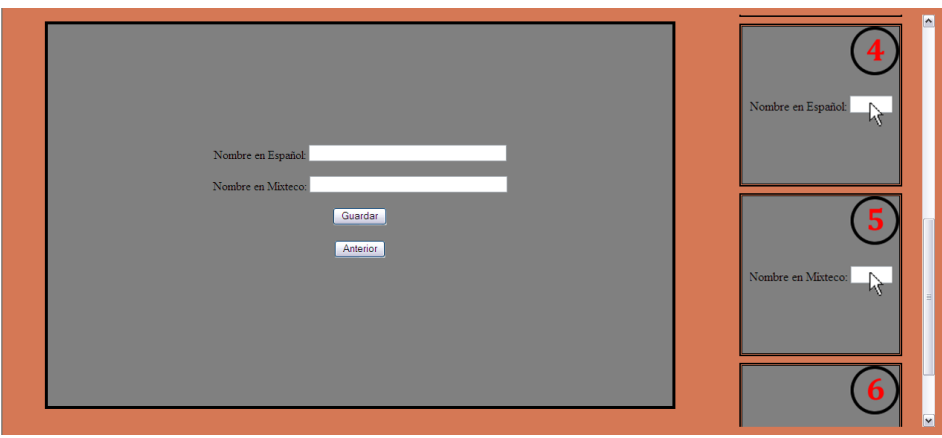

**Figura 54 Escribir los nombres en cada idioma de la categoría**

<span id="page-103-0"></span>Finalmente el último paso es guardar todos los elementos establecidos, esto se hace mediante el botón de guardar.

Los pasos para crear un álbum son muy parecidos a los descritos anteriormente, ya que se utilizan los mismos elementos y se sigue la misma secuencia, pero a diferencia de las otras categorías, para un álbum debe indicarse la categoría a la que pertenece. Éste paso se lleva a cabo cuando se escriben los nombres del álbum, ver [Figura 55.](#page-103-1)

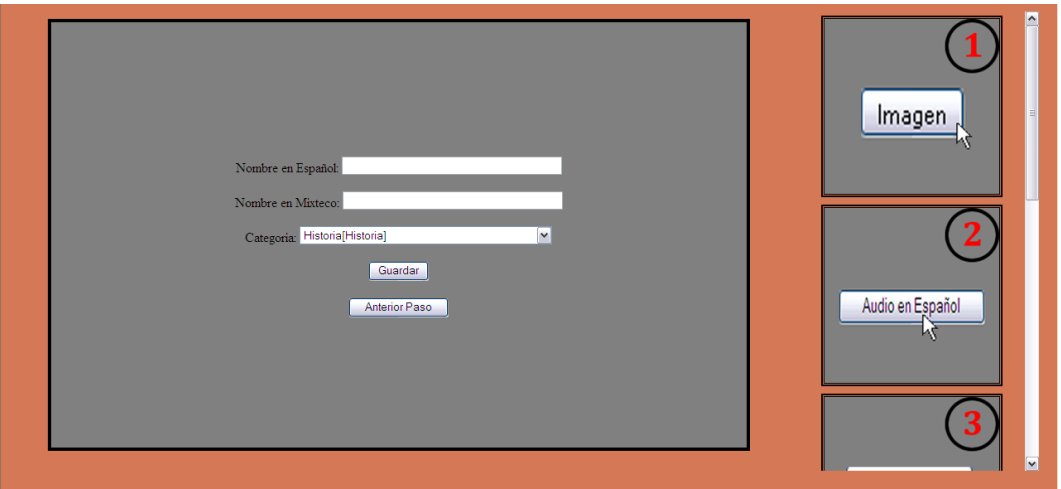

**Figura 55 Escribiendo nombre de los álbumes y escogiendo la categoría**

<span id="page-103-1"></span>El contenido es otro de los elementos que se utilizan en el sitio, siendo éste la parte medular al ser la información real que contiene la página. Para insertar nuevo contenido se siguen los siguientes pasos.

El primer paso es escoger el álbum en el que se colocará la nueva información, como se muestra en l[a Figura 56,](#page-104-0) se puede seleccionar el álbum de una lista desplegable.

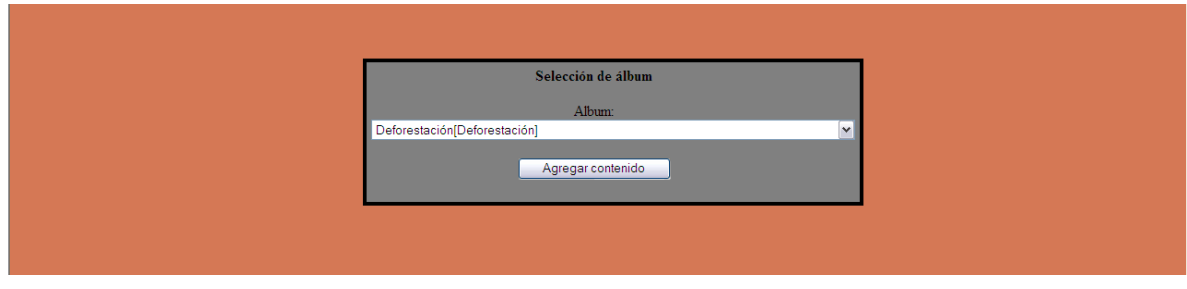

**Figura 56 Escogiendo un álbum para el nuevo contenido**

<span id="page-104-0"></span>El segundo paso es escoger el tipo de contenido, es decir, una imagen, un video o sólo texto, se debe seleccionar uno de los tres elementos que se ofrecen, se puede observar en l[a Figura 57.](#page-104-1)

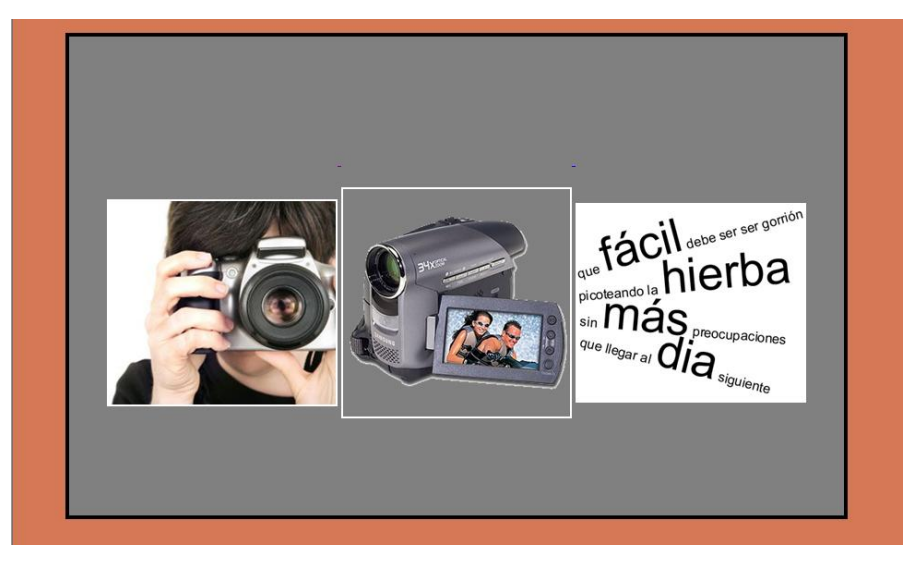

**Figura 57 Seleccionando el tipo de contenido**

<span id="page-104-1"></span>Posteriormente se escoge por cada tipo el elemento que se mostrará en el sitio, por ejemplo, si es una imagen, se selecciona una de las existentes en las carpetas que están dentro de la sección de contenido, posteriormente, el audio que explica más detalladamente el mensaje y un texto (opcional) explicativo. Con el contenido de video es parecido, sólo cambia en el aspecto de seleccionar un video existente en el servidor o insertar la cadena que proviene de algún servicio externo.

Como parte de ésta tesis se usaron diversas imágenes para la representación de ideas, las cuales son íconos usados como ayuda para la navegación y entendimiento de estructuración de la información contenida, en la Tabla 12 se muestra cada una de las imágenes con su respectiva descripción.

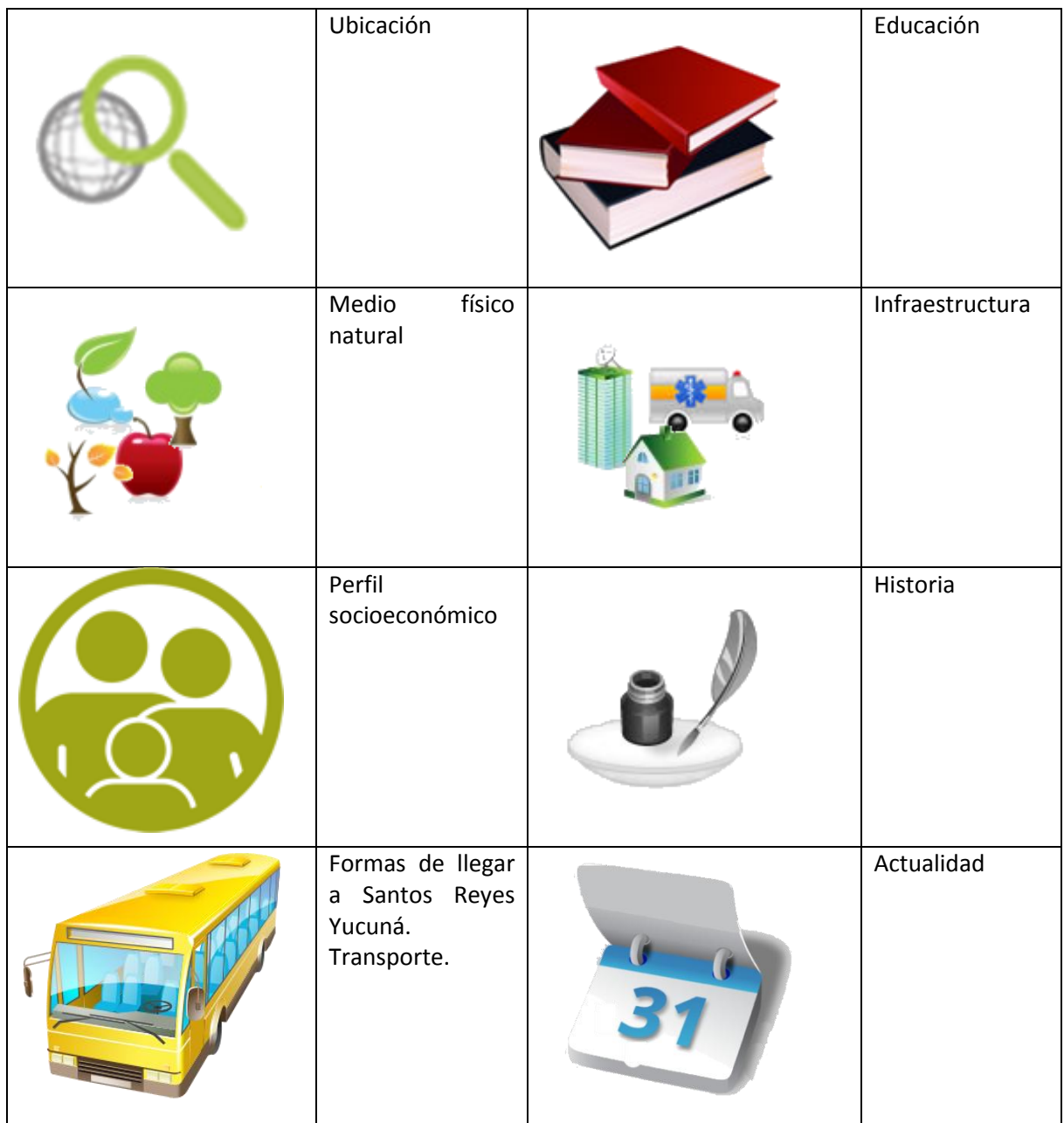

**Tabla 12 Iconos usados**

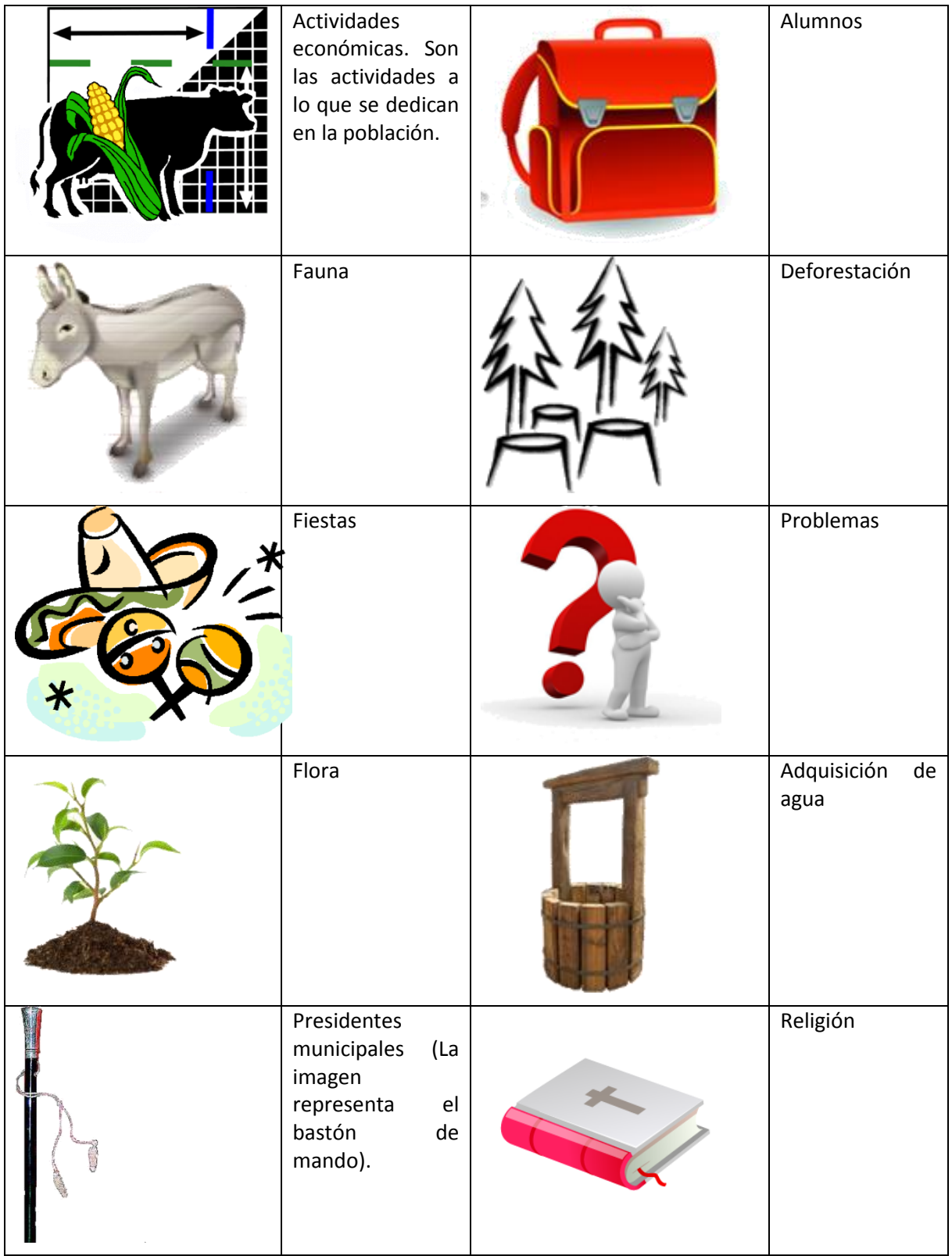

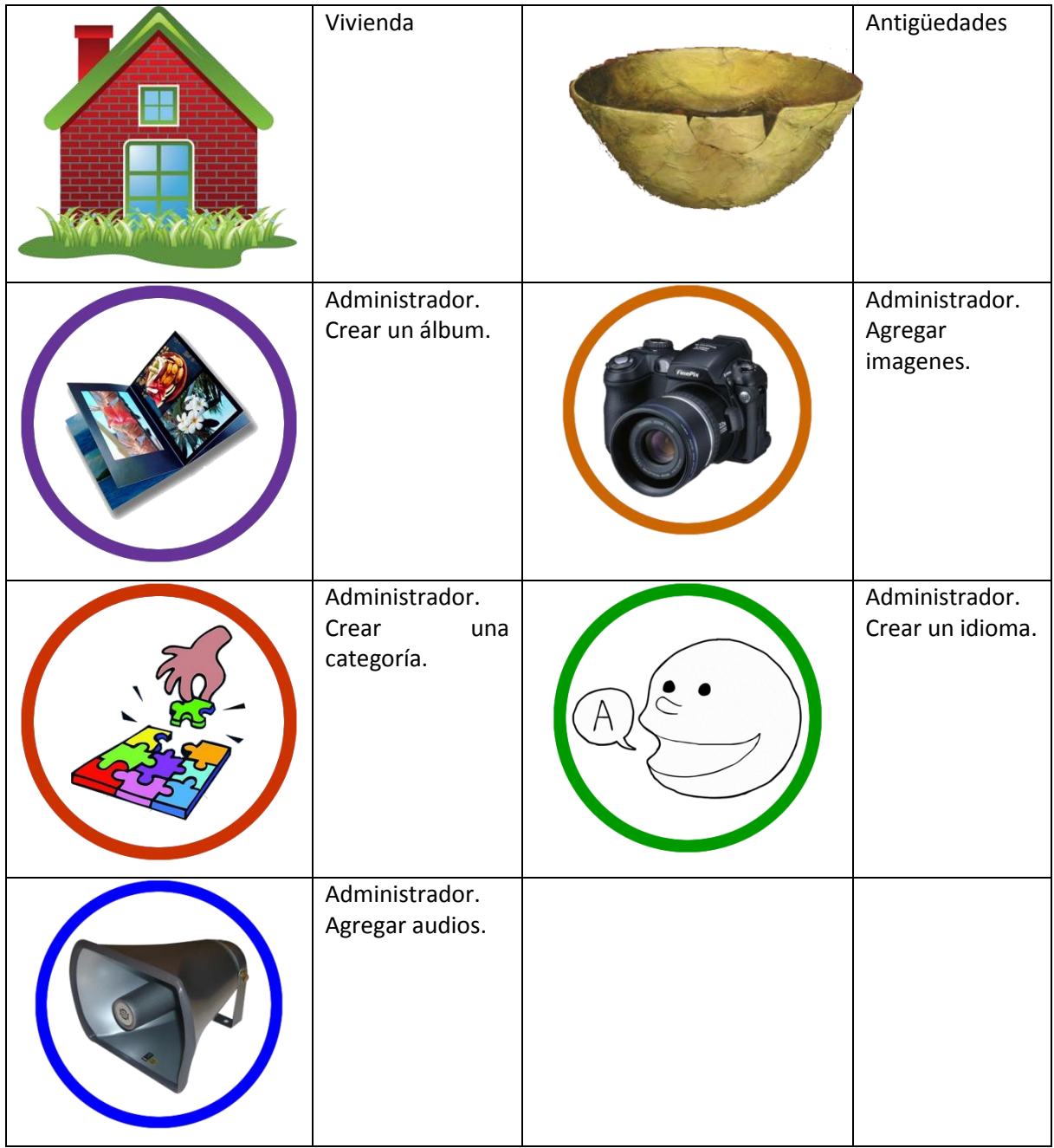
El sitio desarrollado ha sido estructurado con 6 categorías y 27 álbumes cuya distribución se muestra en la [Figura 55.](#page-103-0)

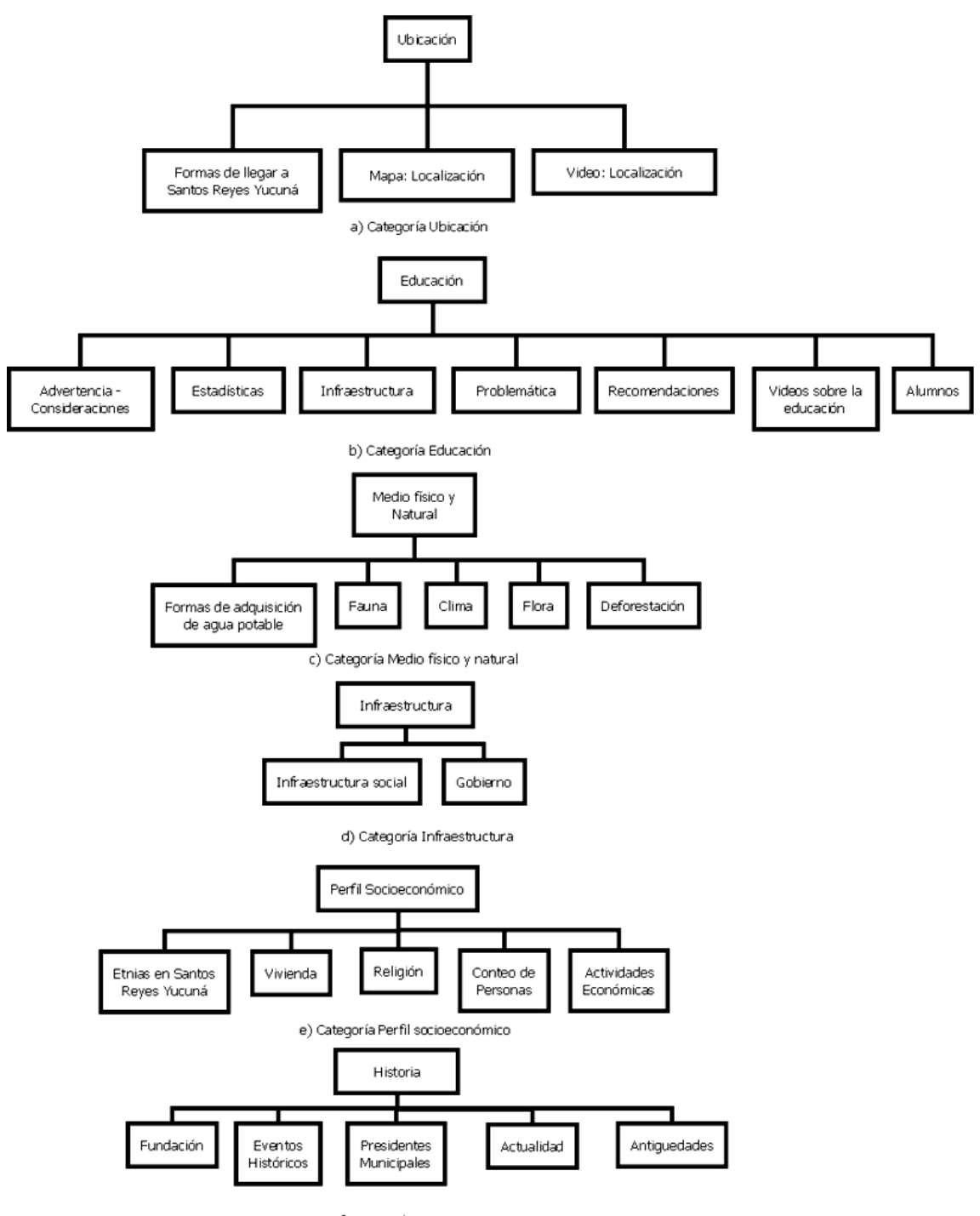

f) Categoría Historia

**Figura 55 Estructura del sitio: Categorias y álbumes**

Se han utilizado en total: 242 imágenes, 325 audios y 3 videos como contenido del sitio, contenido que se puede aumentar o reducir.

Las categorías y álbumes incluidos en el sitio se hicieron a partir del contenido al que se tuvo acceso, proponiendo una estructura de la información disponible en cualquier comunidad con características similares, además el sitio ha sido desarrollado con la característica de permitir la modificación de cualquiera de éstos niveles.